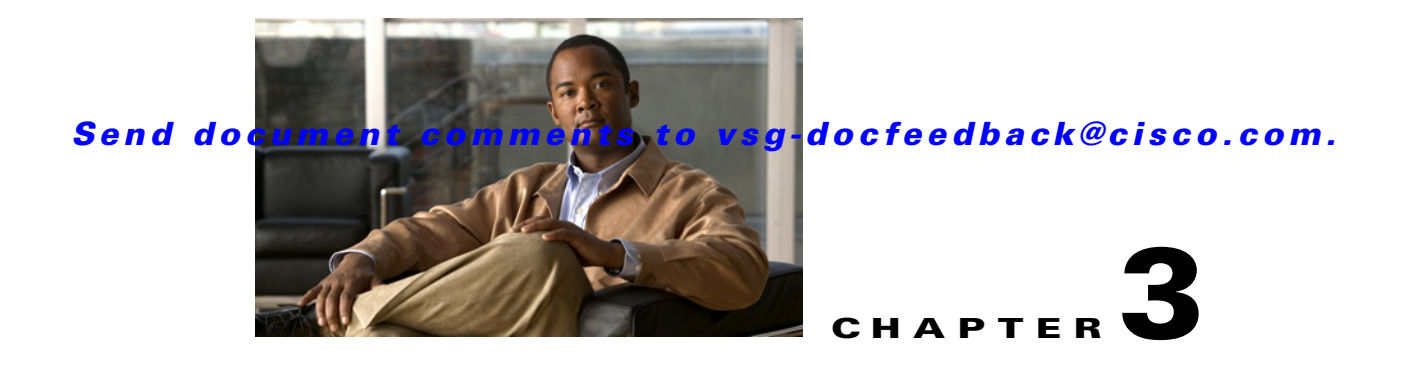

# **Cisco Virtual Security Gateway Show Commands**

This chapter provides information about Cisco Virtual Security Gateway (VSG) **show** commands.

# **show aaa**

To display information about authentication, authorization, and accounting (AAA), use the **show aaa** command.

**show aaa** [**accounting** | **authentication** | **authorization** | **groups** | **users**]

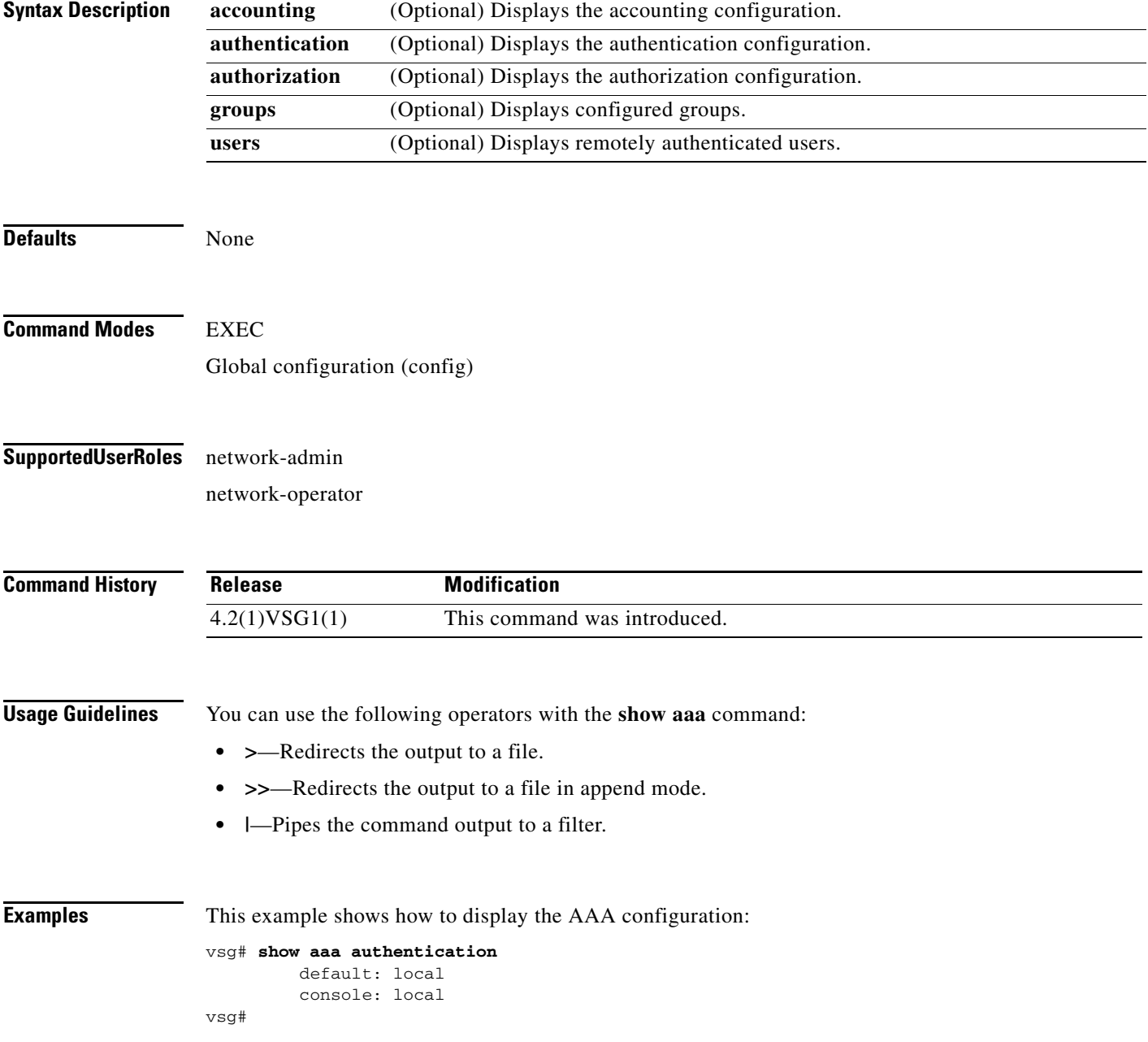

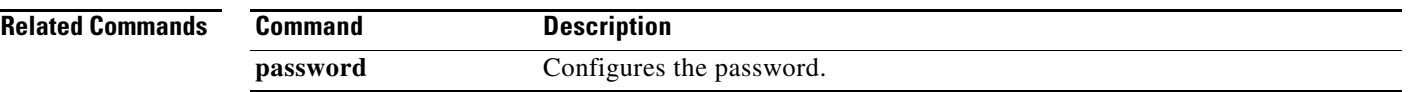

# **show ac-driver**

To display application container statistics, use the **show ac-driver** command.

**show ac-driver statistics**

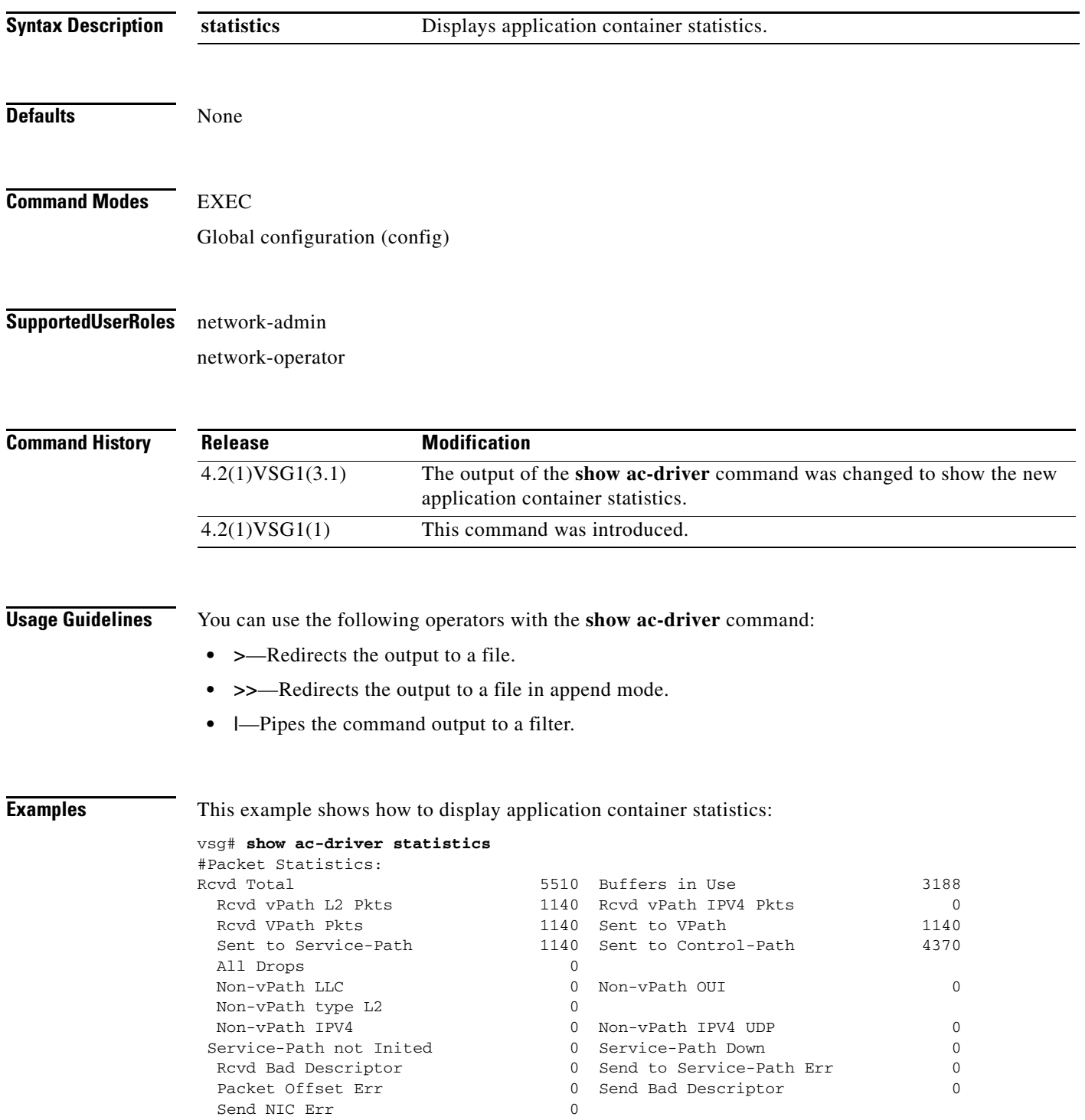

vsg#

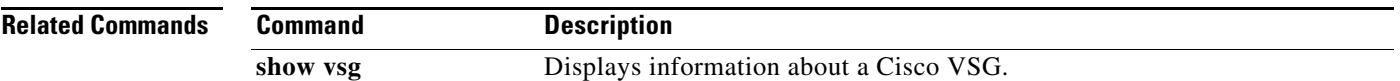

# **show accounting**

To display the accounting log, use the **show accounting** command.

**show accounting log** [**start-time** *year month day time* **end-time** *year month day time*]

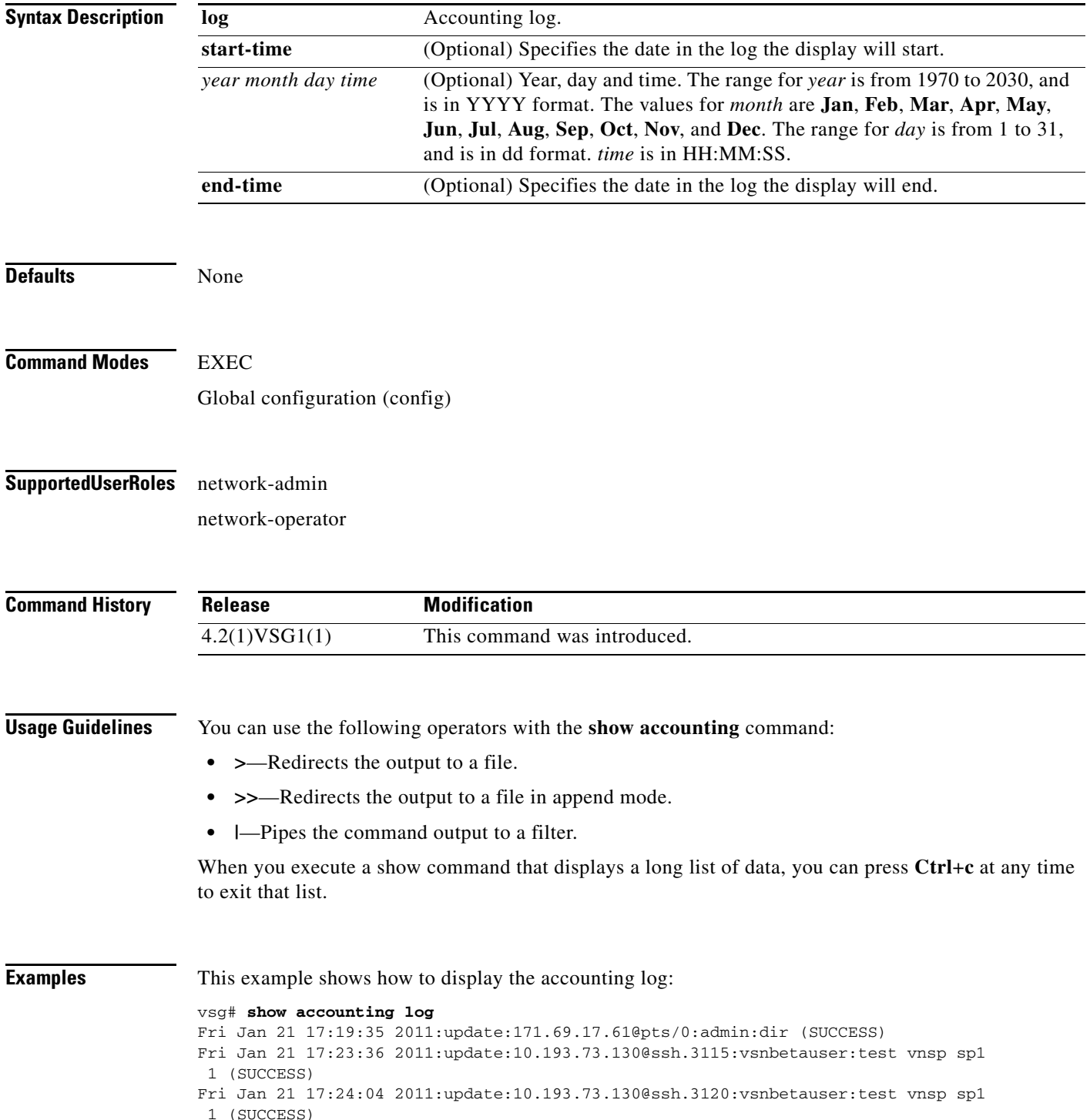

```
Mon Jan 24 12:50:23 2011:start:171.70.216.167@pts/1:admin:
Mon Jan 24 12:52:59 2011:update:171.70.216.167@pts/1:admin:configure (SUCCESS)
Mon Jan 24 12:55:46 2011:stop:171.70.216.167@pts/1:admin:shell terminated gracef
ully
Wed Feb 2 13:56:54 2011:start:171.70.225.85@pts/2:admin:
Wed Feb 2 14:20:41 2011:stop:171.70.225.85@pts/2:admin:shell terminated because
 of telnet closed
Wed Feb 2 14:32:19 2011:start:171.70.225.85@pts/3:admin:
Wed Feb 2 14:39:48 2011:stop:171.70.225.85@pts/3:admin:shell terminated because
 of telnet closed
Fri Feb 4 12:16:43 2011:start:171.71.29.84@pts/4:admin:
Fri Feb 4 12:17:11 2011:update:171.71.29.84@pts/4:admin:configure (SUCCESS)
Fri Feb 4 12:18:22 2011:update:171.71.29.84@pts/4:admin:configure terminal ; vn
m-policy-agent (SUCCESS)
Fri Feb 4 12:20:41 2011:stop:171.71.29.84@pts/4:admin:shell terminated because 
of telnet closed
Fri Feb 4 14:22:18 2011:start:171.71.29.84@pts/5:admin:
Fri Feb 4 14:23:05 2011:update:171.71.29.84@pts/5:admin:configure (SUCCESS)
Fri Feb 4 15:33:06 2011:stop:171.71.29.84@pts/5:admin:shell terminated because 
of telnet closed
Fri Feb 4 17:05:05 2011:start:171.71.29.84@pts/6:admin:
Fri Feb 4 18:25:32 2011:stop:171.71.29.84@pts/6:admin:shell terminated because 
of telnet closed
Mon Feb 7 14:12:19 2011:start:171.71.29.84@pts/7:admin:
Mon Feb 7 15:51:10 2011:stop:171.71.29.84@pts/7:admin:shell terminated because 
of telnet closed
Mon Feb 7 16:30:10 2011:start:171.71.29.84@pts/8:admin:
Mon Feb 7 19:11:13 2011:stop:171.71.29.84@pts/8:admin:shell terminated because 
of telnet closed
Wed Feb 9 14:43:26 2011:start:10.21.84.66@pts/9:admin:
Wed Feb 9 17:43:30 2011:stop:10.21.84.66@pts/9:admin:shell terminated because o
f telnet closed
Wed Feb 9 18:13:10 2011:start:10.21.84.66@pts/10:admin:
Wed Feb 9 18:40:00 2011:update:10.21.84.66@pts/10:admin:configure (SUCCESS)
Wed Feb 9 19:50:37 2011:start:10.21.84.66@pts/11:admin:
Wed Feb 9 20:49:00 2011:stop:10.21.84.66@pts/10:admin:shell terminated because
of telnet closed
Wed Feb 9 22:03:36 2011:stop:10.21.84.66@pts/11:admin:shell terminated because
of telnet closed
Thu Feb 10 18:41:45 2011:start:171.71.29.84@pts/12:admin:
Thu Feb 10 18:50:50 2011:stop:171.71.29.84@pts/12:admin:shell terminated because
 of telnet closed
Fri Feb 11 12:09:57 2011:start:171.71.29.84@pts/13:admin:
Fri Feb 11 16:55:21 2011:stop:171.71.29.84@pts/13:admin:shell terminated because
 of telnet closed
Fri Feb 11 18:19:49 2011:start:171.71.29.84@pts/14:admin:
Fri Feb 11 18:55:54 2011:stop:171.71.29.84@pts/14:admin:shell terminated because
  of telnet closed
Mon Feb 14 13:35:27 2011:start:171.71.29.84@pts/15:admin:
vsg#
```
#### **Related Commands**

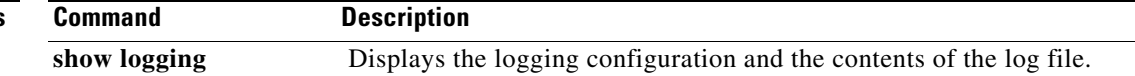

# **show banner**

To display the banner, use the **show banner** command.

**show banner motd**

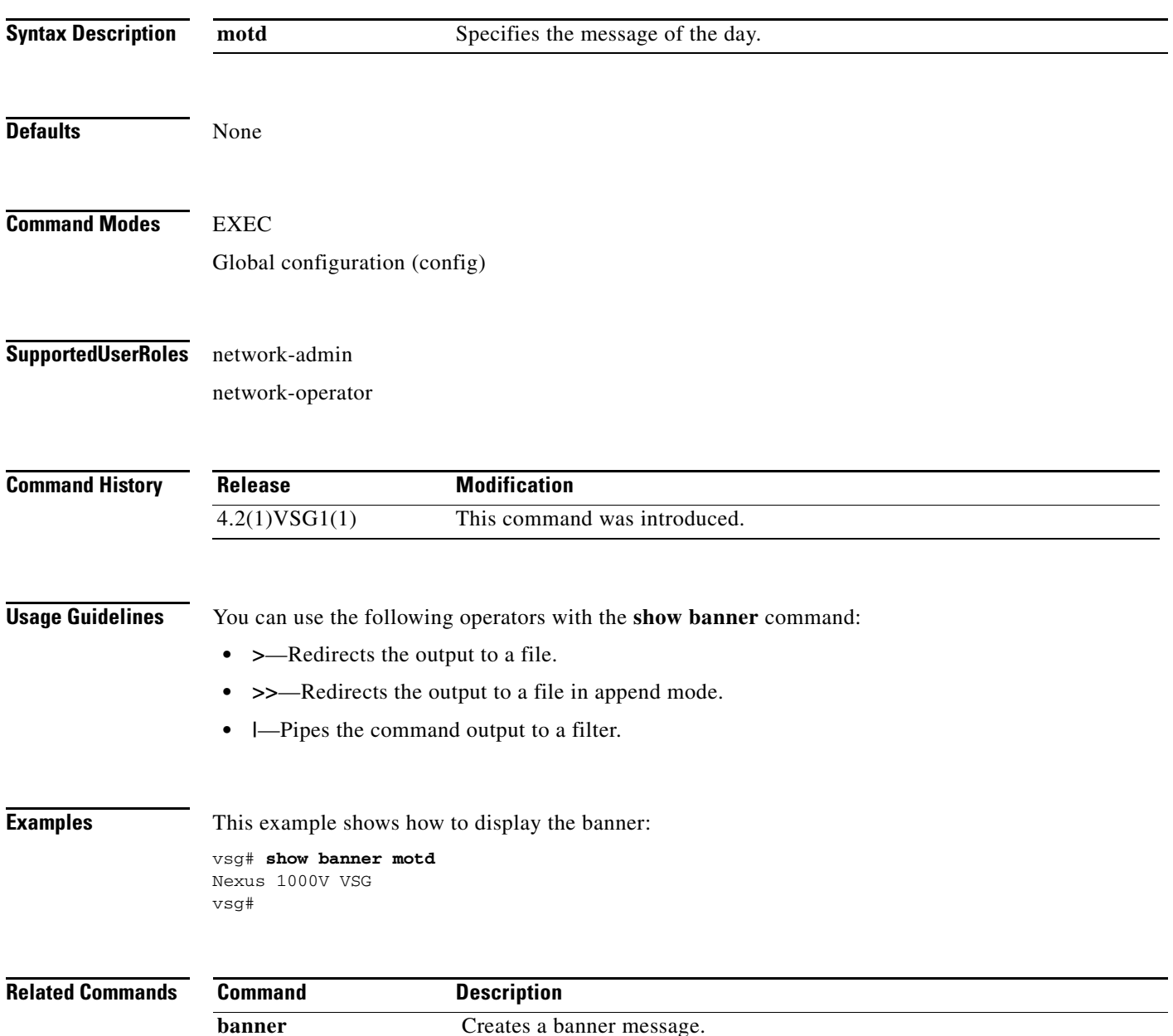

# **show boot**

To display boot variables, use the **show boot** command.

**show boot** [**auto-copy** | **module** | **sup-1** | **sup-2** | **variables**]

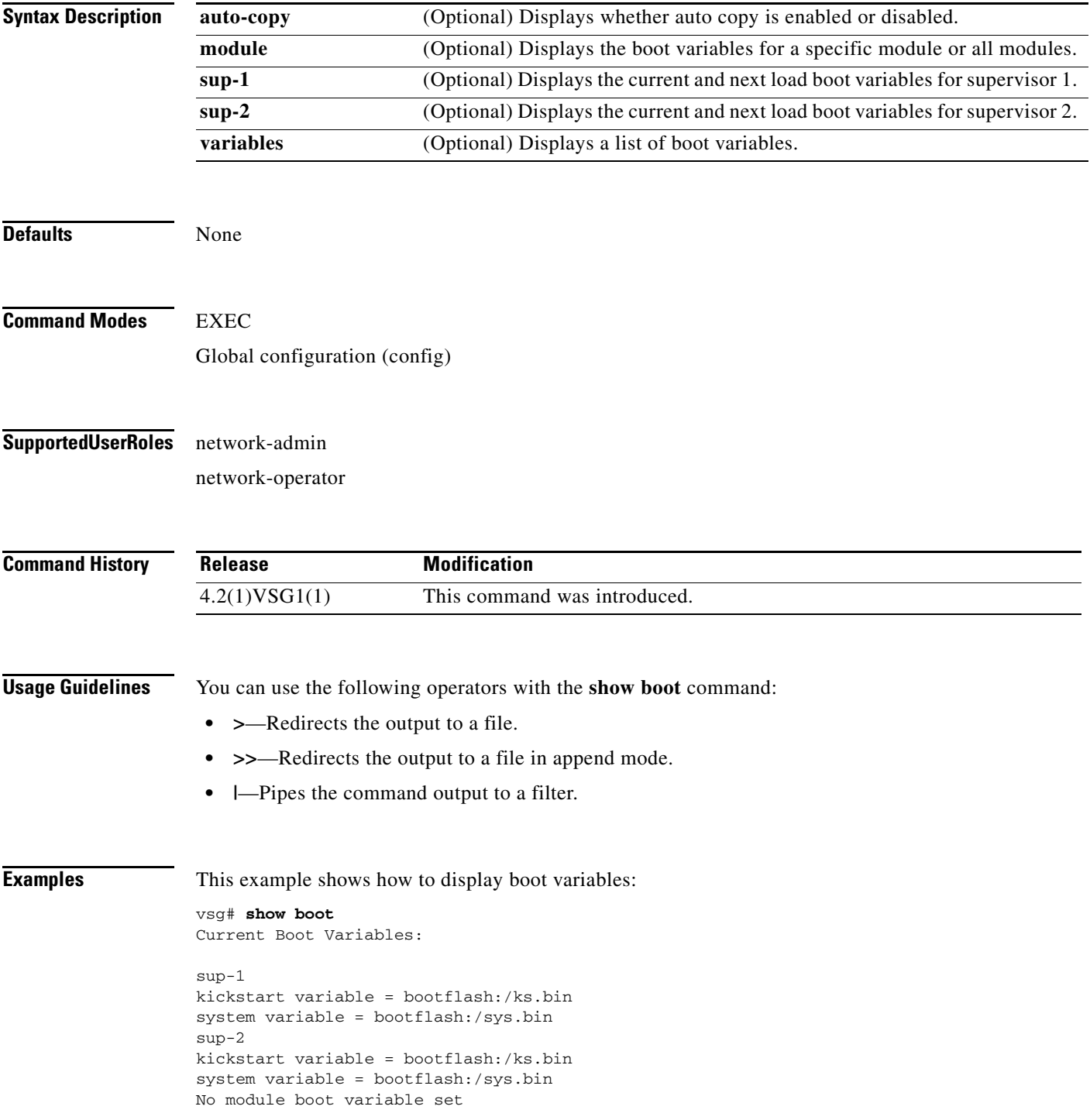

Boot Variables on next reload:

```
sup-1
kickstart variable = bootflash:/ks.bin
system variable = bootflash:/sys.bin
sup-2
kickstart variable = bootflash:/ks.bin
system variable = bootflash:/sys.bin
No module boot variable set
vsg#
```
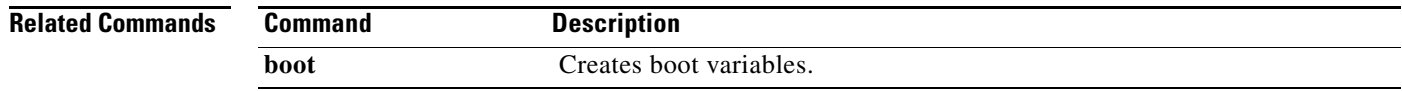

**Cisco Virtual Security Gateway for Nexus 1000V Series Switch Command Reference, Release 4.2(1)VSG1(3.1)**

# **show cdp**

To display Cisco Discovery Protocol (CDP) information, use the **show cdp** command.

**show cdp** {**all** | **entry** | **global** | **interface** | **internal** | **neighbors** | **traffic**}

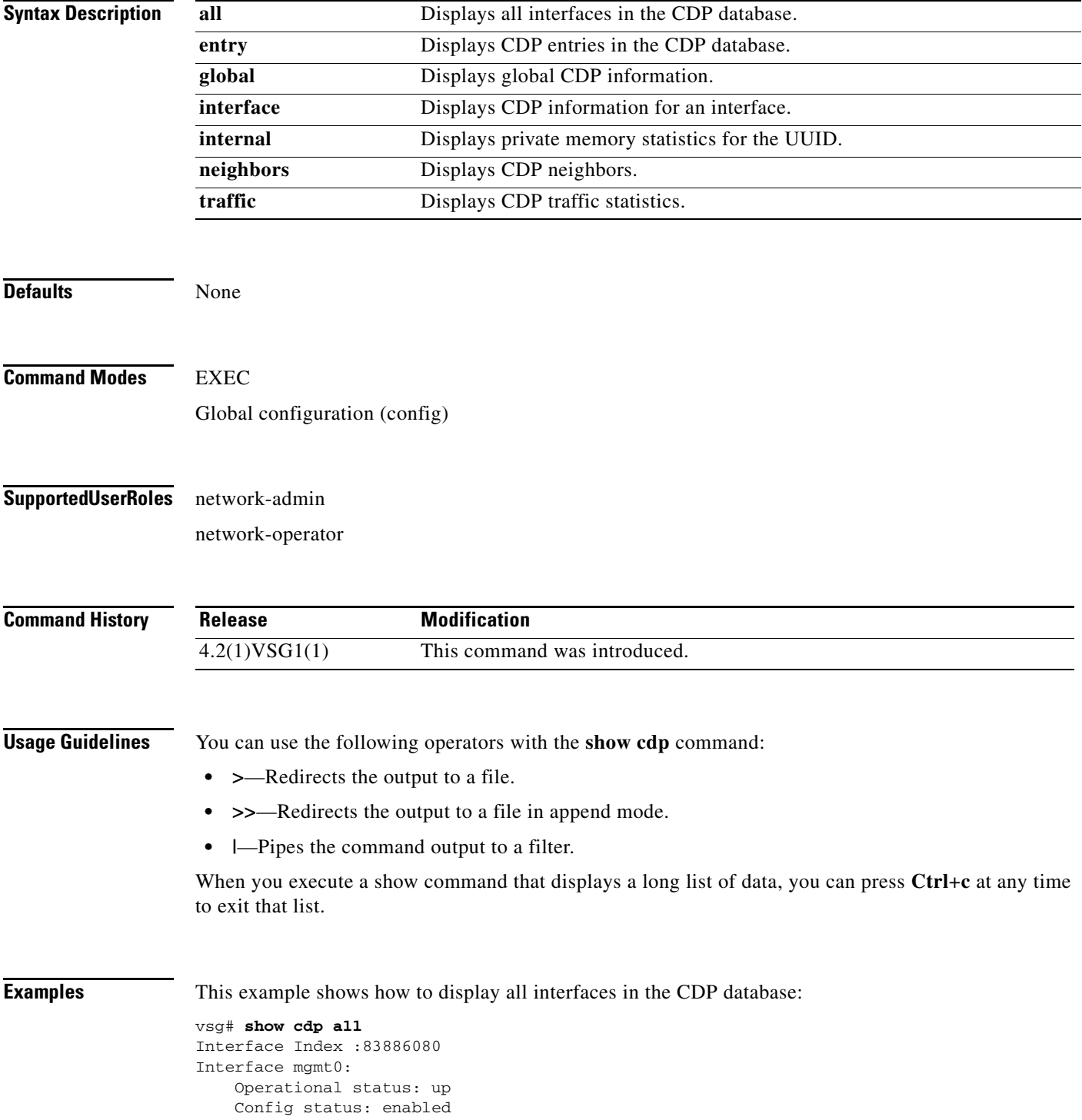

```
 Refresh time: 60
     Hold time: 180
Interface Index :117440512
Interface data0:
     Operational status: up
     Config status: enabled
     Refresh time: 60
     Hold time: 180
vsg#
```
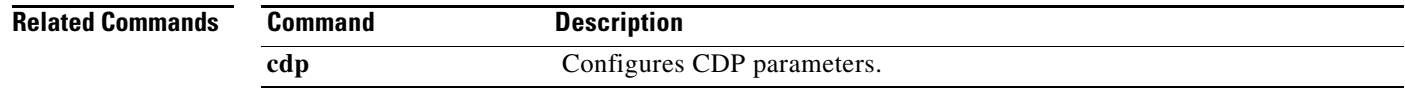

**Cisco Virtual Security Gateway for Nexus 1000V Series Switch Command Reference, Release 4.2(1)VSG1(3.1)**

# **show cli**

To display command line interface (CLI) information, use the **show cli** command.

**show cli** {**alias | dynamic | history | interface | internal | list | syntax | variables**}

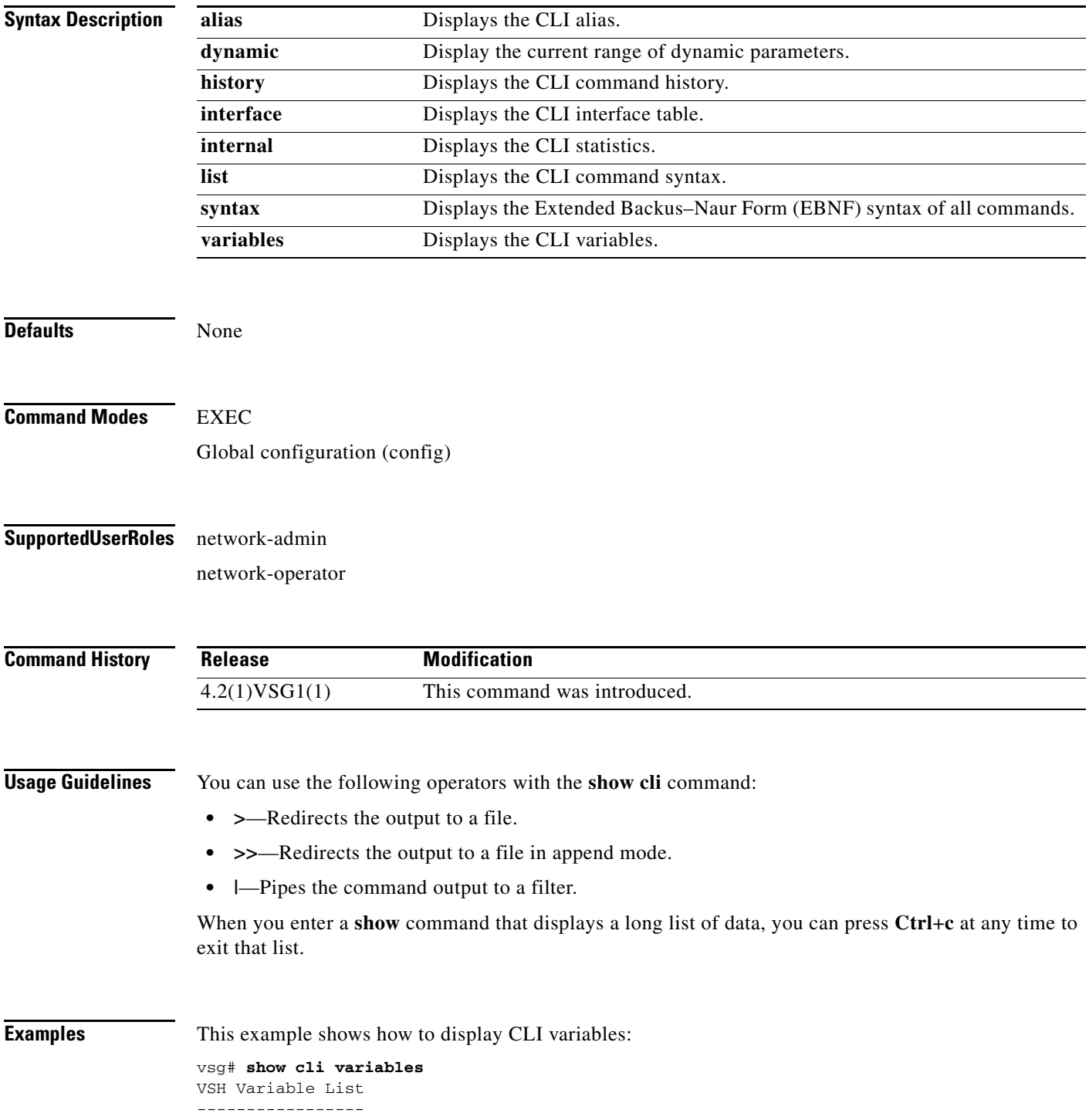

#### **show cli**

```
SWITCHNAME="vsg"
TIMESTAMP="2011-02-14-17.33.37"
vsg#
```
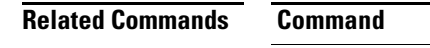

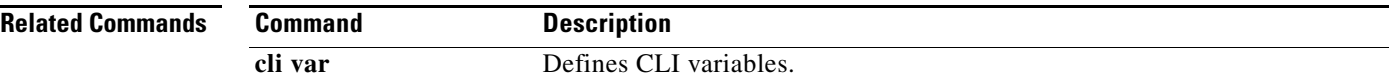

# **show clock**

To display the clock, use the **show clock** command.

**show clock** [**detail**]

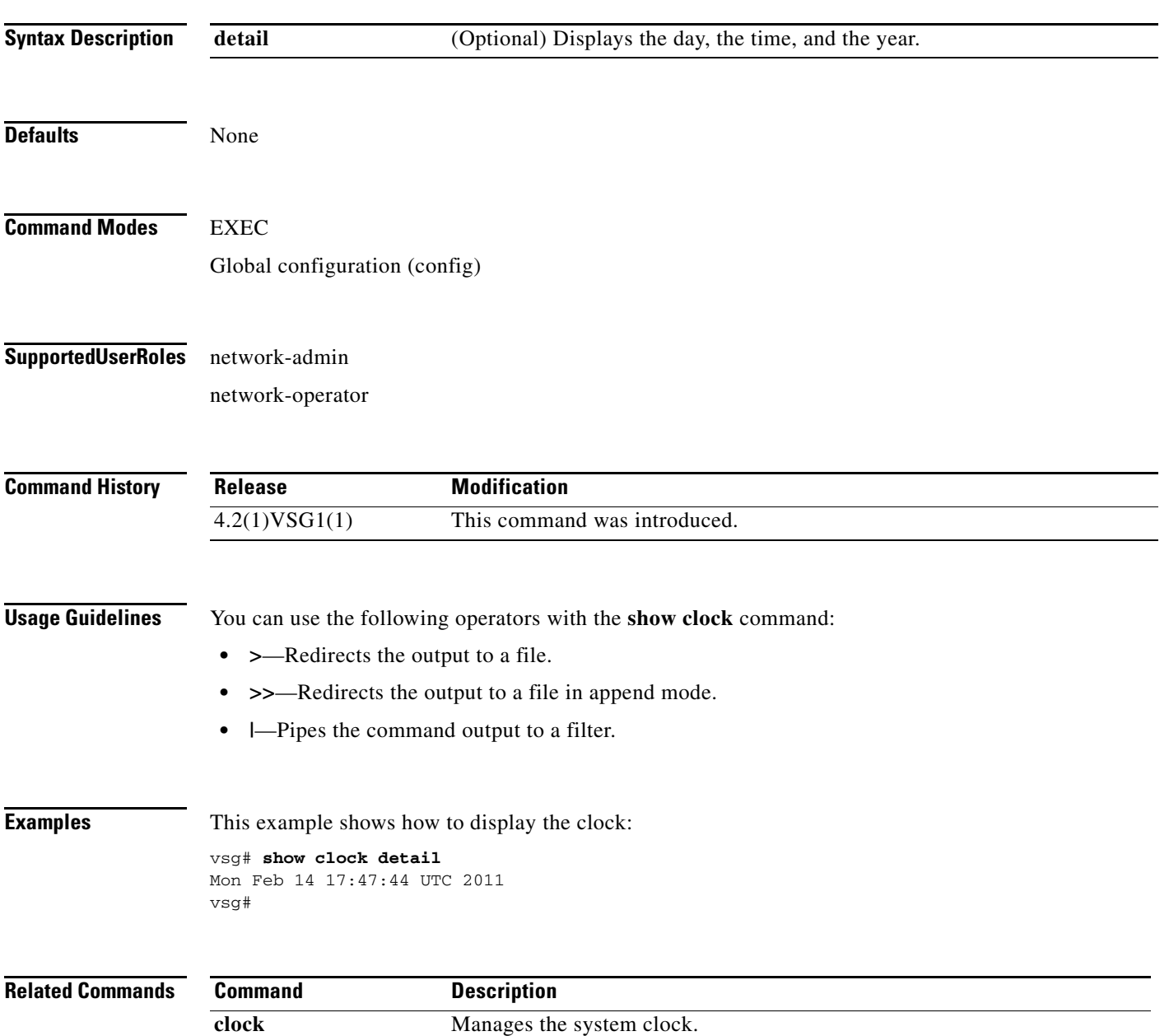

# **show copyright**

To display copyright information, use the **show copyright** command.

**show copyright**

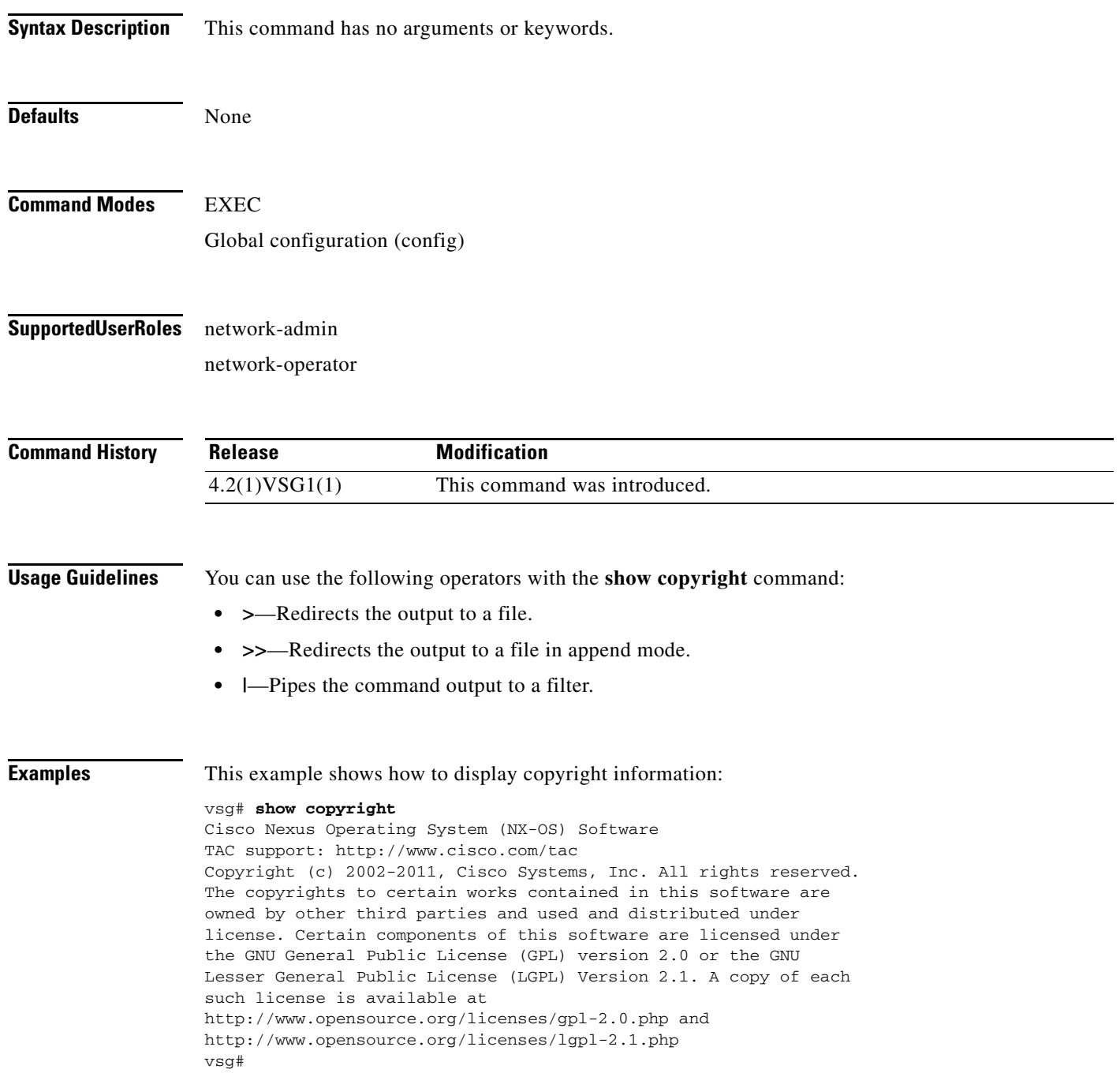

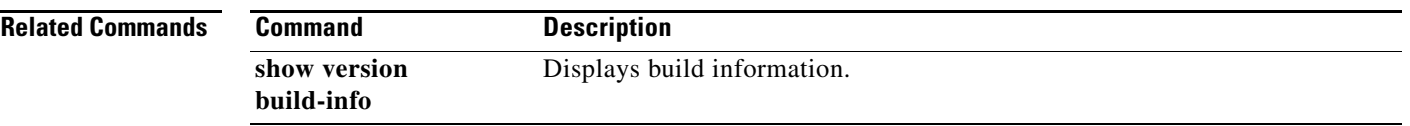

# **show cores**

To display all core dumps, use the **show cores** command.

**show cores**

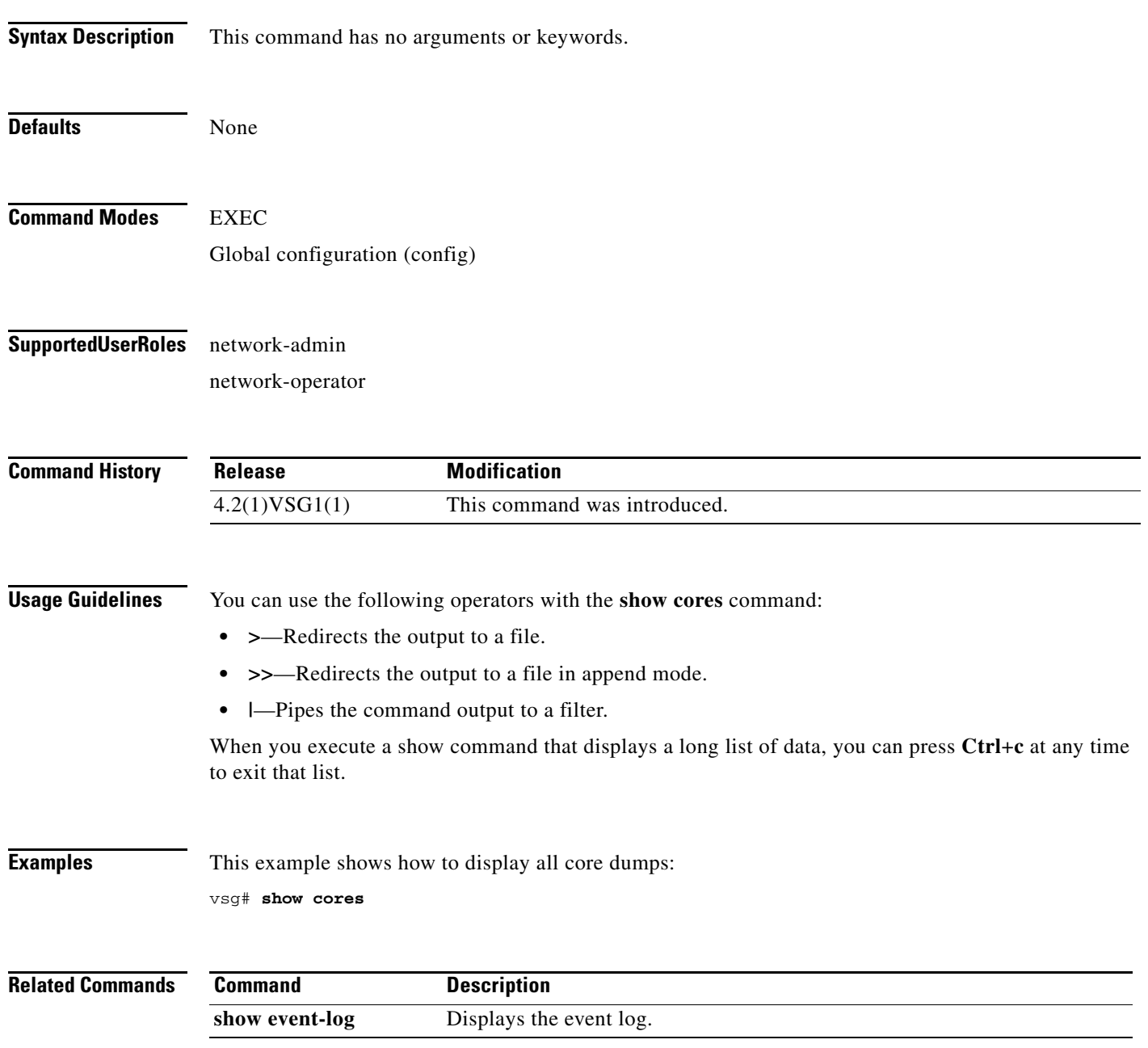

# **show debug**

To show debug flags, use the **show debug** command.

**show debug** [**aaa** | **arp** | **ascii-cfg** | **bootvar** | **capability** | **cdp** | **cert-enroll** | **clis** | **core** | **ethpm** | **evmc** | **fm** | **fs-daemon** | **igmp** | **im** | **ip** | **ipconf** | **ipv6** | **kadb** | **klm-rswem** | **logfile** | **module** | **monitor** | **msp** | **mvsh** | **ntp** | **platform** | **plug in** | **port-channel** | **redundancy** | **res\_mgr** | **scheduler** | **security** | **snmp** | **system** | **tcap** | **ttyd** | **vdc** | **vlan** | **vnm** | **vnm-pa** | **vsh** | **vshd** | **xml**]

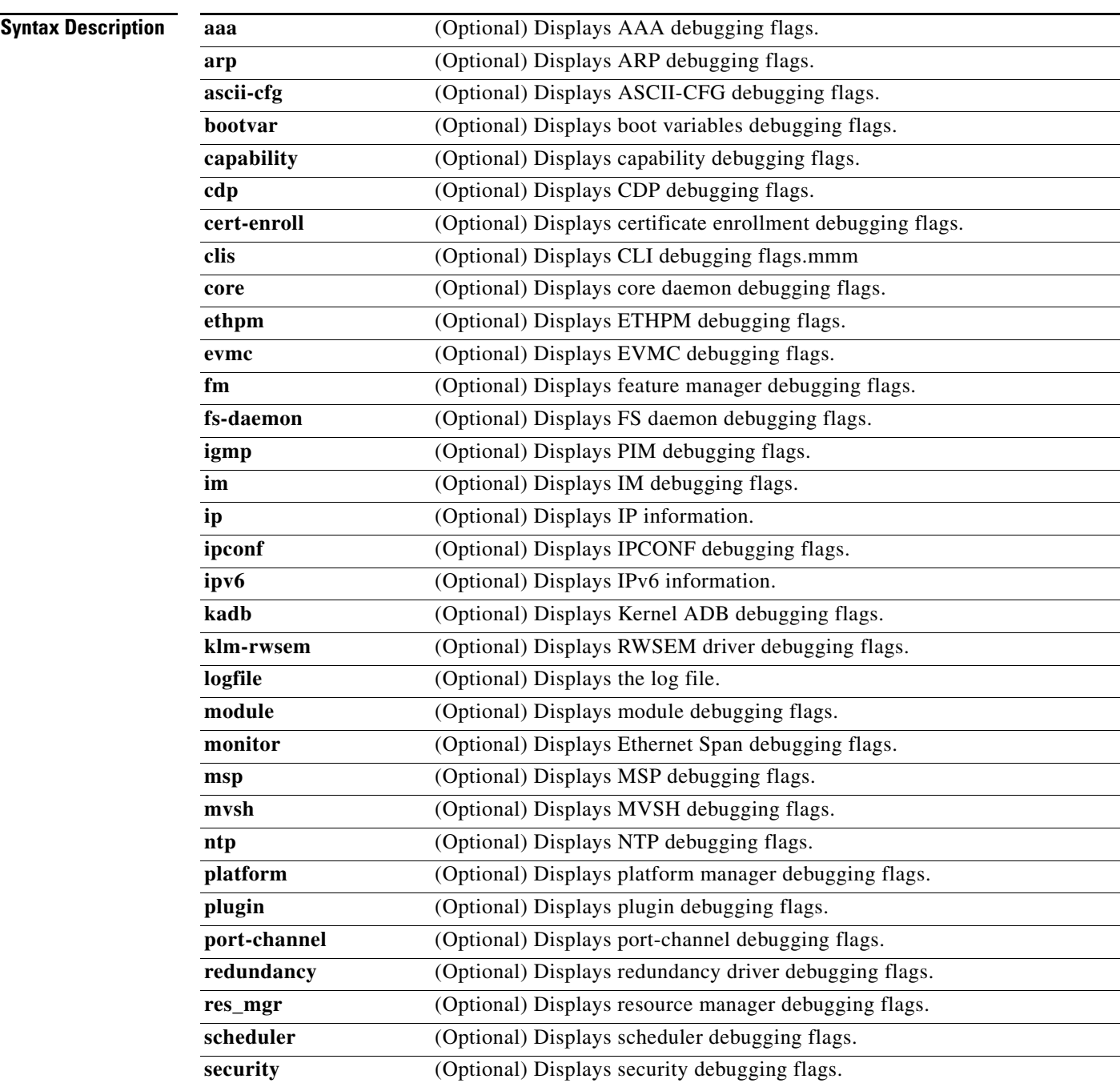

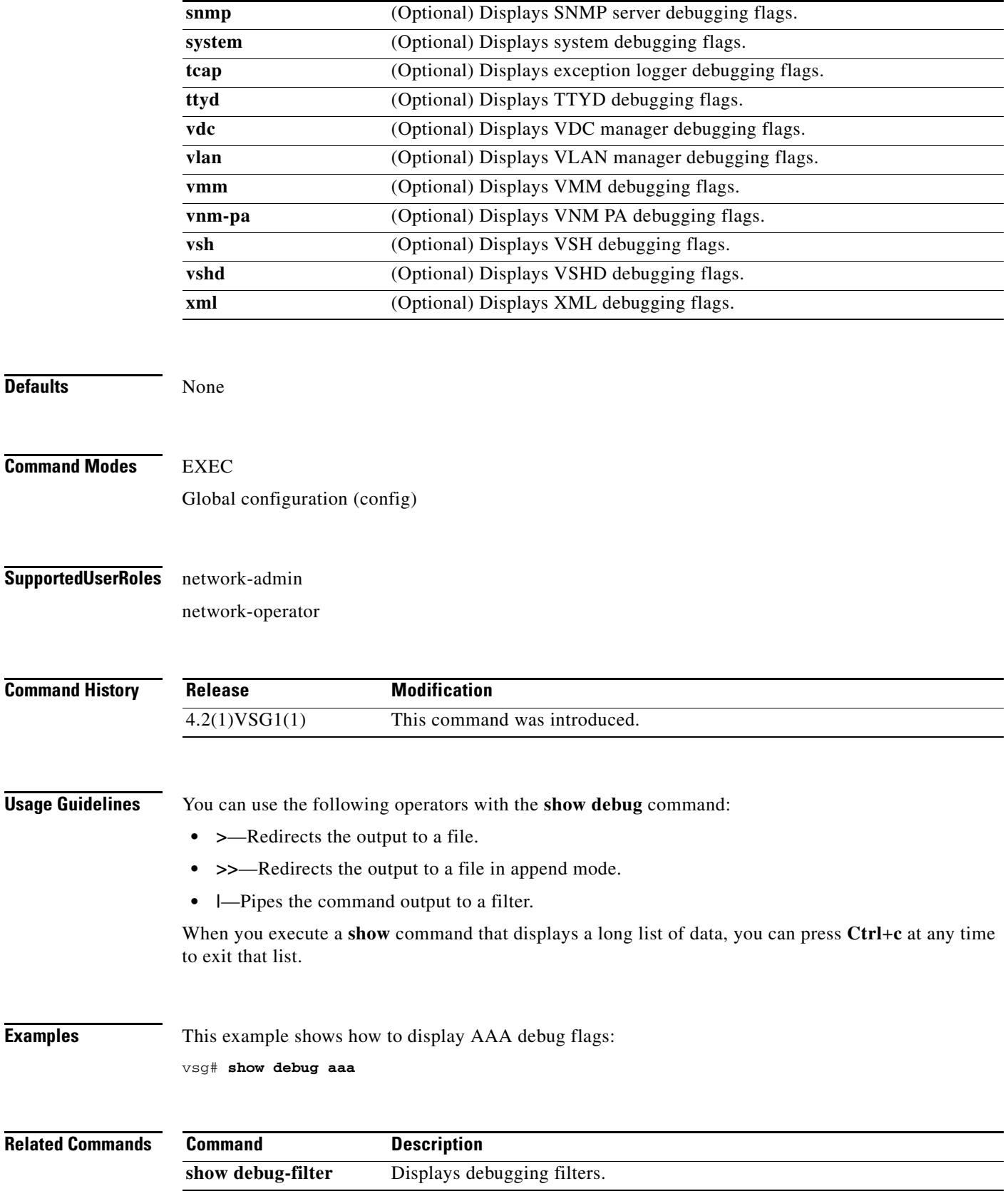

# **show debug-filter**

To display debug filters, use the **show debug-filter** command.

**show debug-filter** {**all** | **arp** | **igmp** | **ip** | **ipv6**}

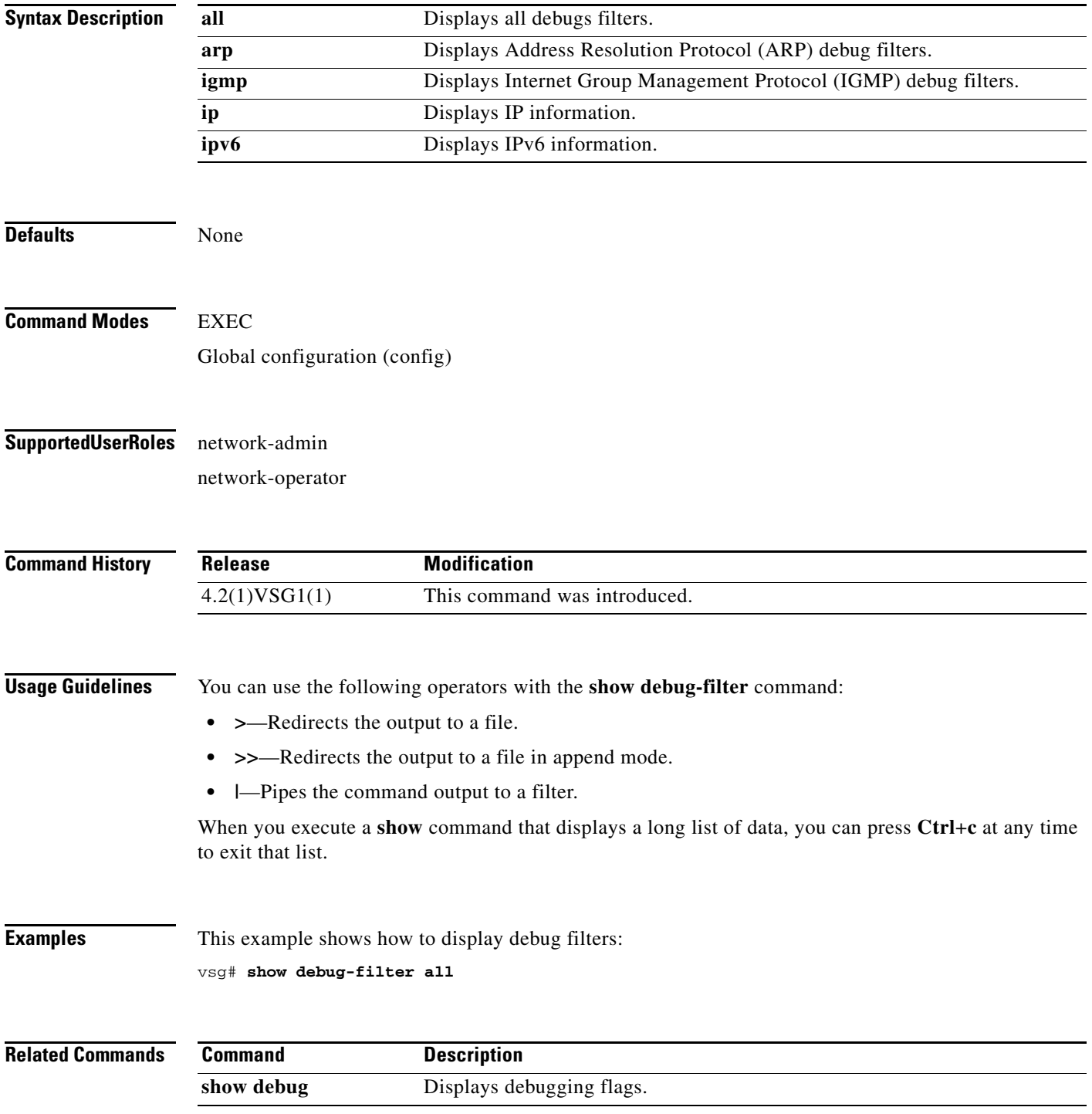

# **show environment**

To display information about the system environment, use the **show environment** command.

**show environment** [**clock** | **fan** | **power** | **temperature**]

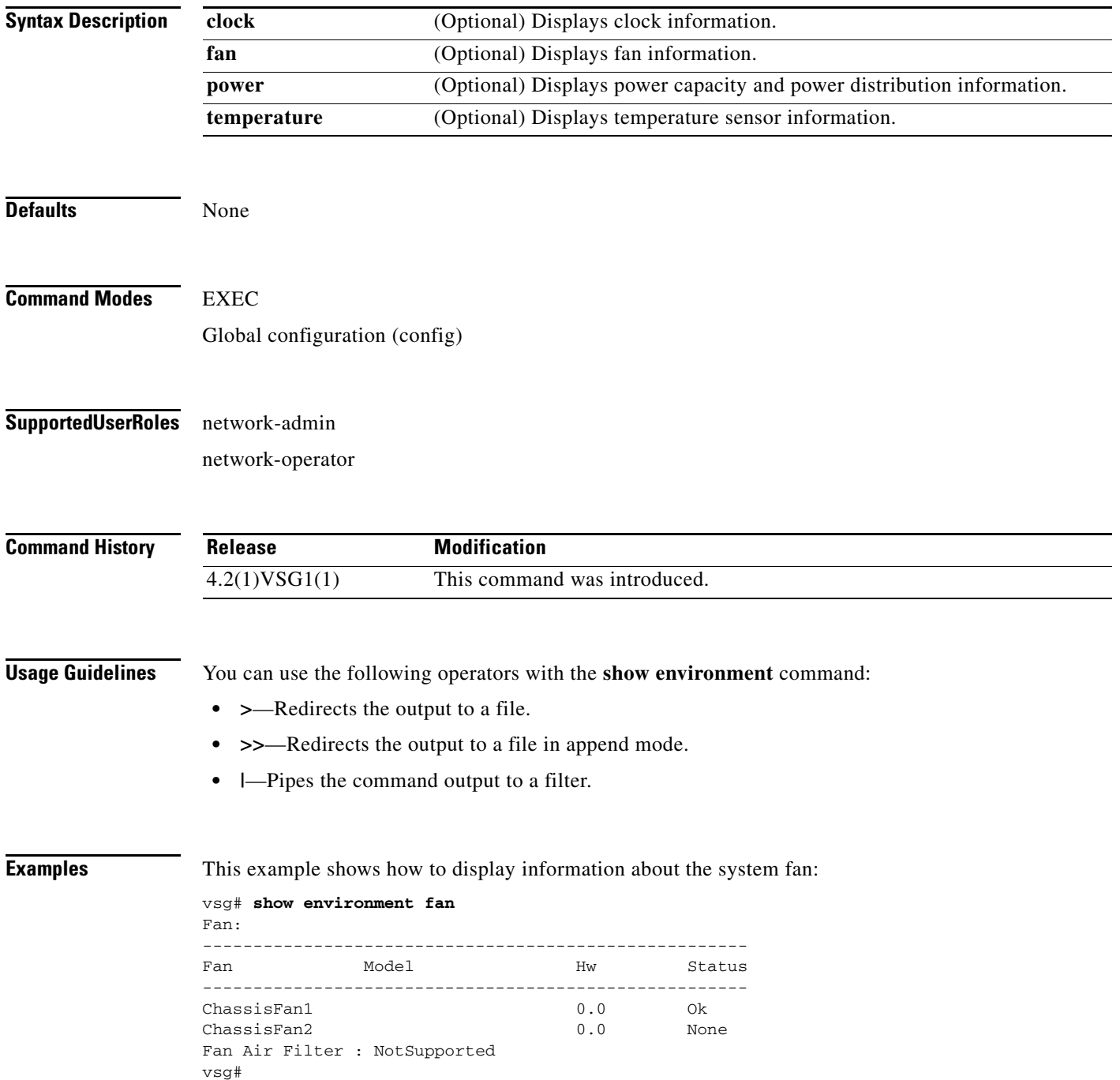

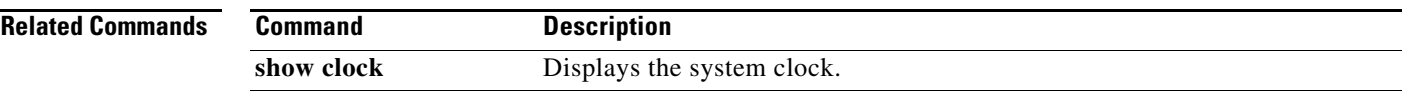

# **show event manager internal**

To display event manager events, use the **show event manager internal** command.

**show event manager internal** [**evmc** | **mvsh | errors**]

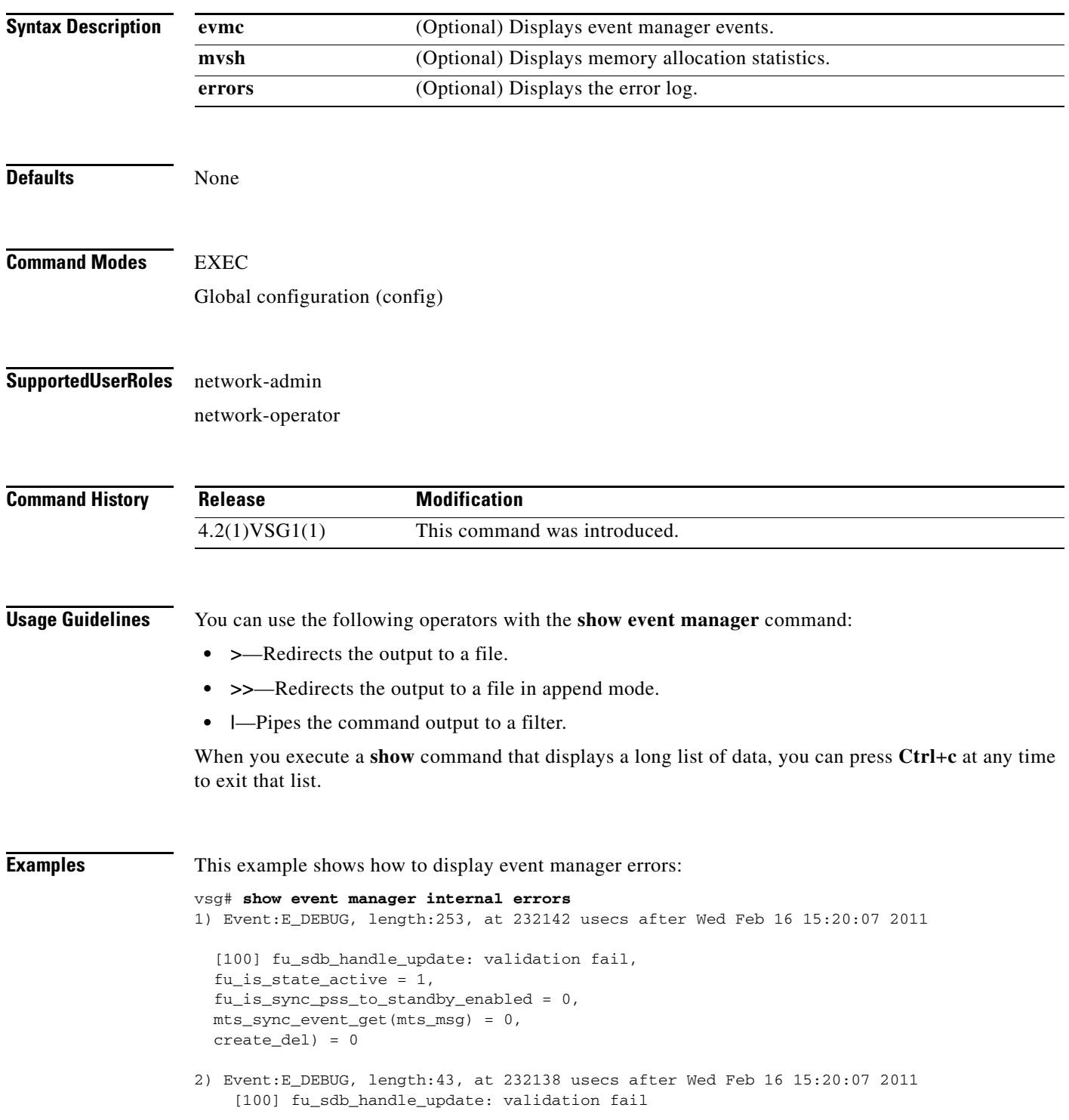

- 3) Event:E\_DEBUG, length:55, at 232136 usecs after Wed Feb 16 15:20:07 2011 [100] fu\_sync\_pss\_to\_standby\_apply:Set of checks failed
- 4) Event:E\_DEBUG, length:58, at 971337 usecs after Wed Feb 16 15:20:02 2011 [100] fu\_sync\_pss\_to\_standby\_apply:Input event not MTS msg
- 5) Event:E\_DEBUG, length:58, at 971525 usecs after Wed Feb 16 15:19:57 2011 [100] fu\_sync\_pss\_to\_standby\_apply:Input event not MTS msg
- 6) Event:E\_DEBUG, length:58, at 971719 usecs after Wed Feb 16 15:19:52 2011 [100] fu\_sync\_pss\_to\_standby\_apply:Input event not MTS msg
- 7) Event:E\_DEBUG, length:58, at 971918 usecs after Wed Feb 16 15:19:47 2011 [100] fu\_sync\_pss\_to\_standby\_apply:Input event not MTS msg
- 8) Event:E\_DEBUG, length:58, at 971103 usecs after Wed Feb 16 15:19:42 2011 [100] fu\_sync\_pss\_to\_standby\_apply:Input event not MTS msg
- 9) Event:E\_DEBUG, length:58, at 971307 usecs after Wed Feb 16 15:19:37 2011 [100] fu\_sync\_pss\_to\_standby\_apply:Input event not MTS msg
- 10) Event:E\_DEBUG, length:58, at 971524 usecs after Wed Feb 16 15:19:32 2011 [100] fu\_sync\_pss\_to\_standby\_apply:Input event not MTS msg
- 11) Event:E\_DEBUG, length:58, at 971693 usecs after Wed Feb 16 15:19:27 2011 [100] fu\_sync\_pss\_to\_standby\_apply:Input event not MTS msg
- 12) Event:E\_DEBUG, length:58, at 971886 usecs after Wed Feb 16 15:19:22 2011 [100] fu\_sync\_pss\_to\_standby\_apply:Input event not MTS msg
- 13) Event:E\_DEBUG, length:58, at 971094 usecs after Wed Feb 16 15:19:17 2011 [100] fu\_sync\_pss\_to\_standby\_apply:Input event not MTS msg
- 14) Event:E\_DEBUG, length:58, at 971275 usecs after Wed Feb 16 15:19:12 2011 [100] fu\_sync\_pss\_to\_standby\_apply:Input event not MTS msg
- 15) Event:E\_DEBUG, length:58, at 971494 usecs after Wed Feb 16 15:19:07 2011 [100] fu\_sync\_pss\_to\_standby\_apply:Input event not MTS msg
- 16) Event:E\_DEBUG, length:58, at 971702 usecs after Wed Feb 16 15:19:02 2011 [100] fu\_sync\_pss\_to\_standby\_apply:Input event not MTS msg
- 17) Event:E\_DEBUG, length:58, at 971921 usecs after Wed Feb 16 15:18:57 2011 [100] fu\_sync\_pss\_to\_standby\_apply:Input event not MTS msg
- 18) Event:E\_DEBUG, length:58, at 971218 usecs after Wed Feb 16 15:18:52 2011 [100] fu\_sync\_pss\_to\_standby\_apply:Input event not MTS msg

19) Event:E\_DEBUG, length:58, at 971289 usecs after Wed Feb 16 15:18:47 2011 [100] fu\_sync\_pss\_to\_standby\_apply:Input event not MTS msg vsg#

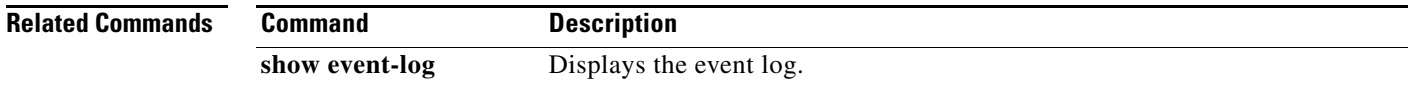

# **show event-log**

To display the event log, use the **show event-log** command.

**show event-log all**

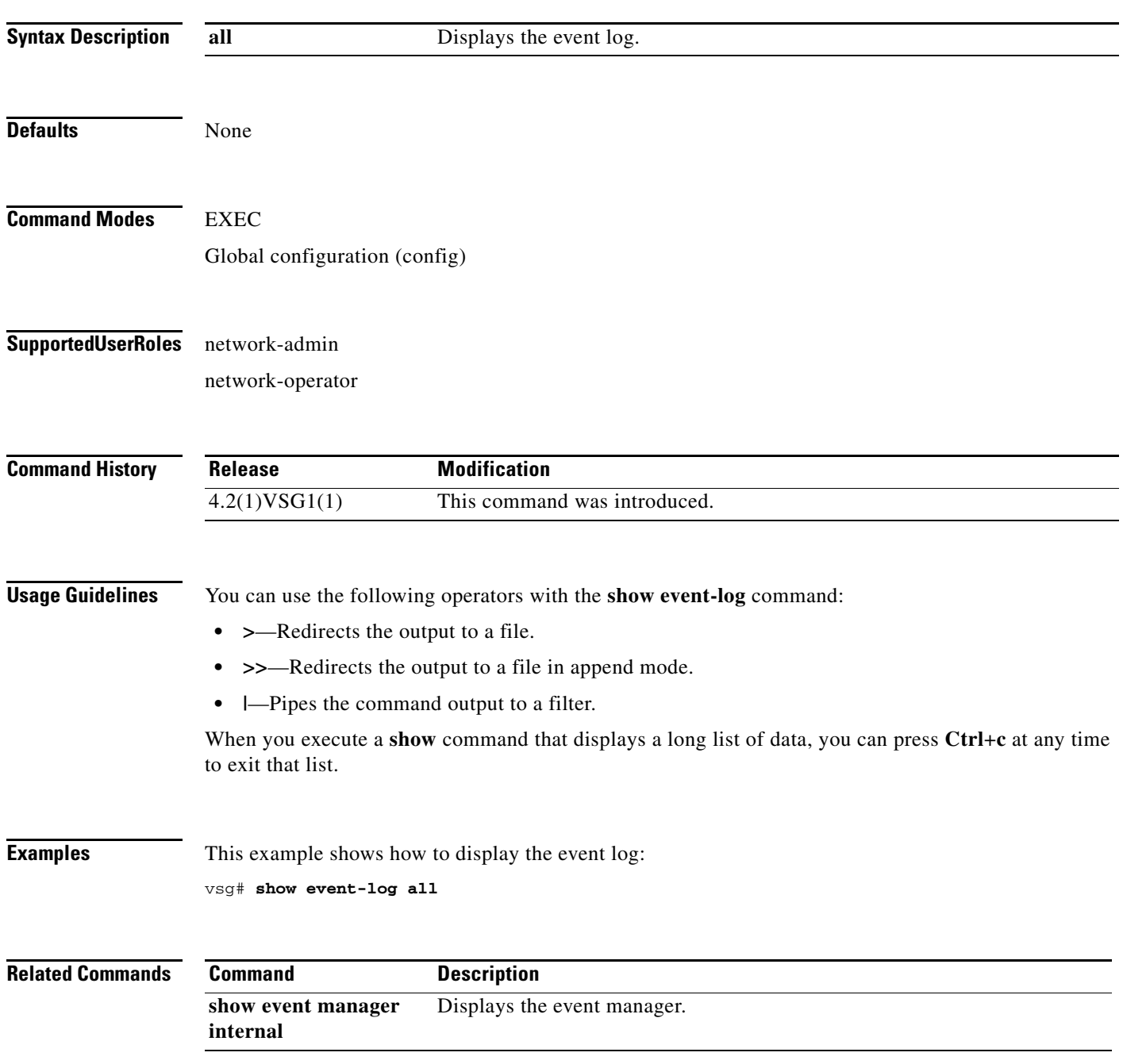

**The Second** 

# **show feature**

To display system features, use the **show feature** command.

**show feature**

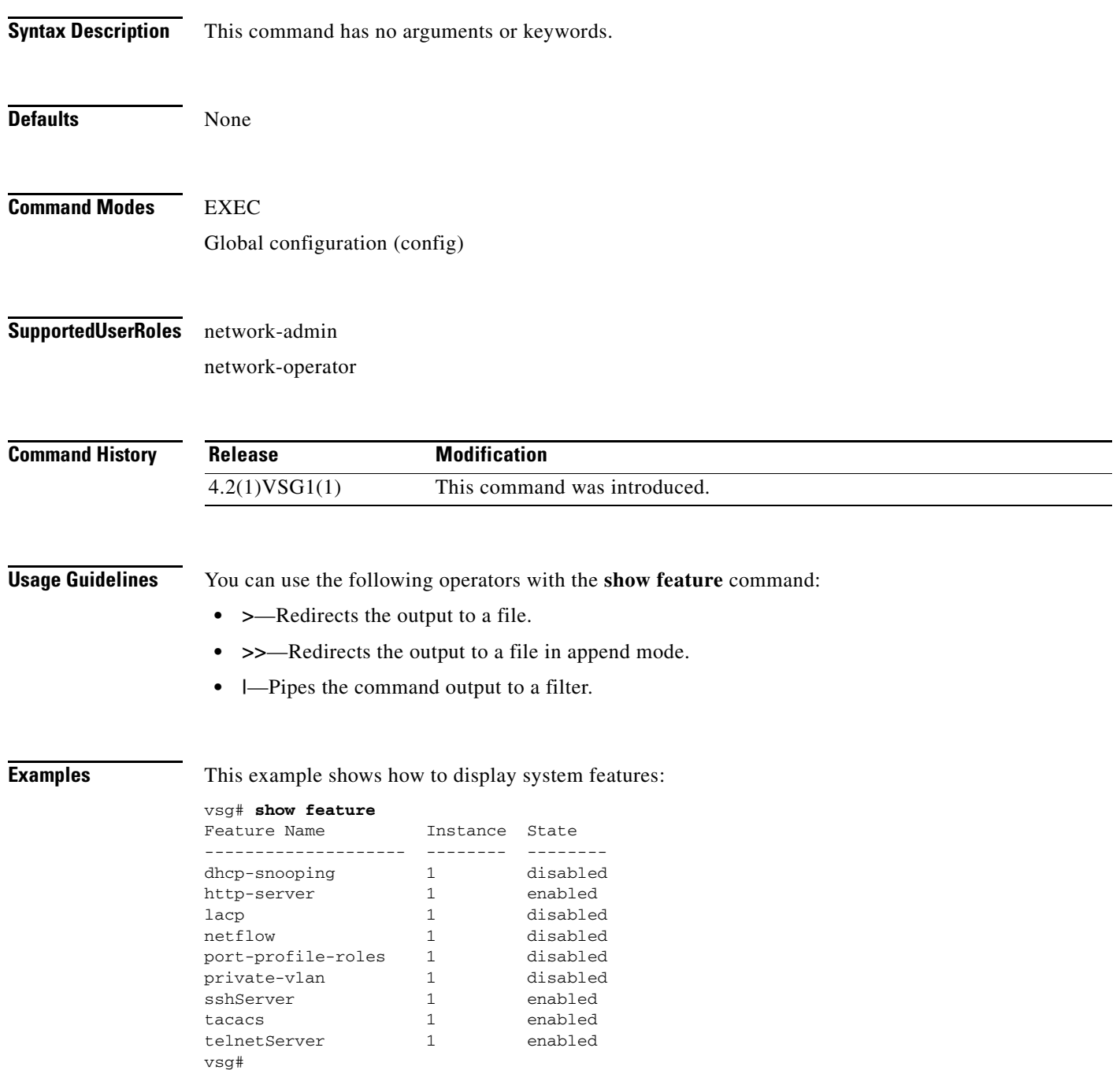

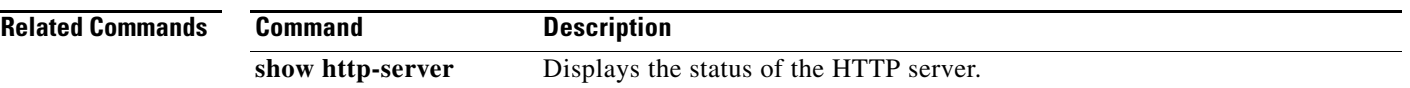

# **show file**

To confirm a directory's existence, use the **show file** command.

**show file** {**bootflash:** | **debug:** | **modflash:** | **volatile:**}

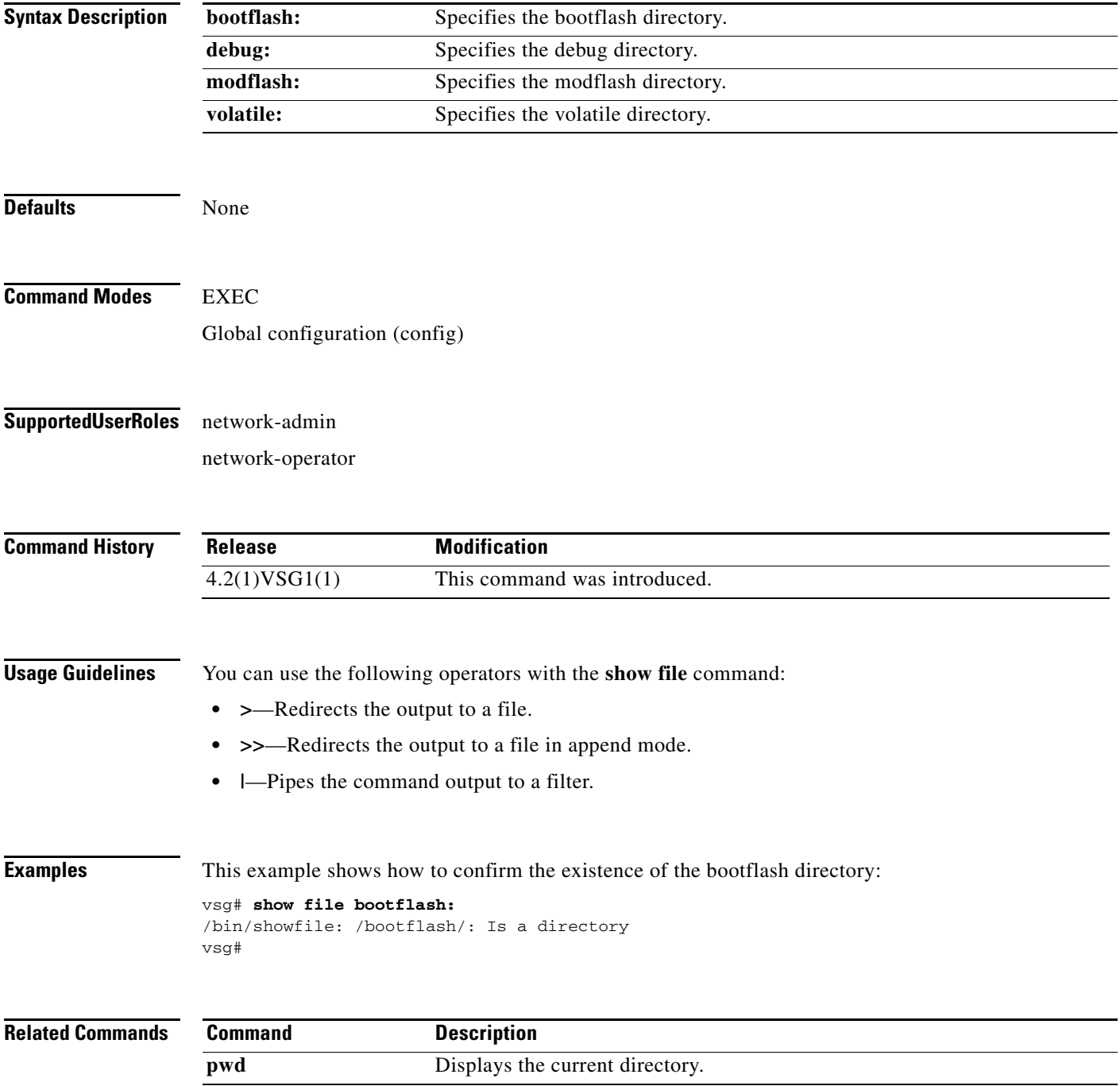

# **show hardware**

To display hardware statistics, use the **show hardware** command.

**show hardware** [**capacity** | **internal** | **stats**]

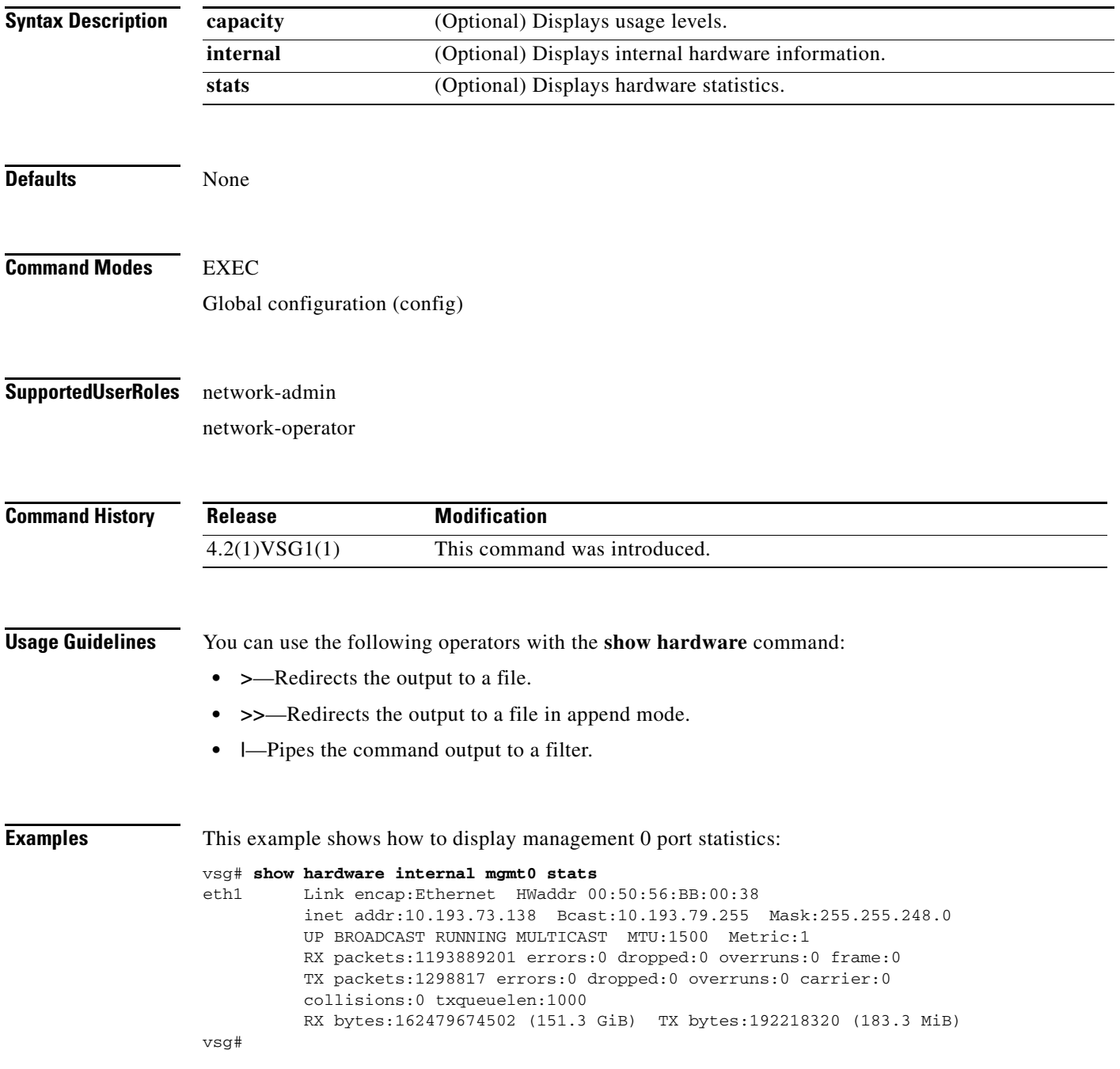

**The Second** 

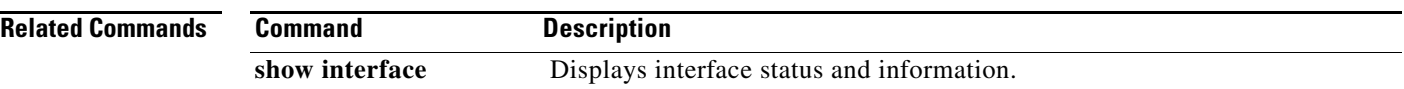

# **show hostname**

To display the hostname, use the **show hostname** command.

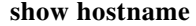

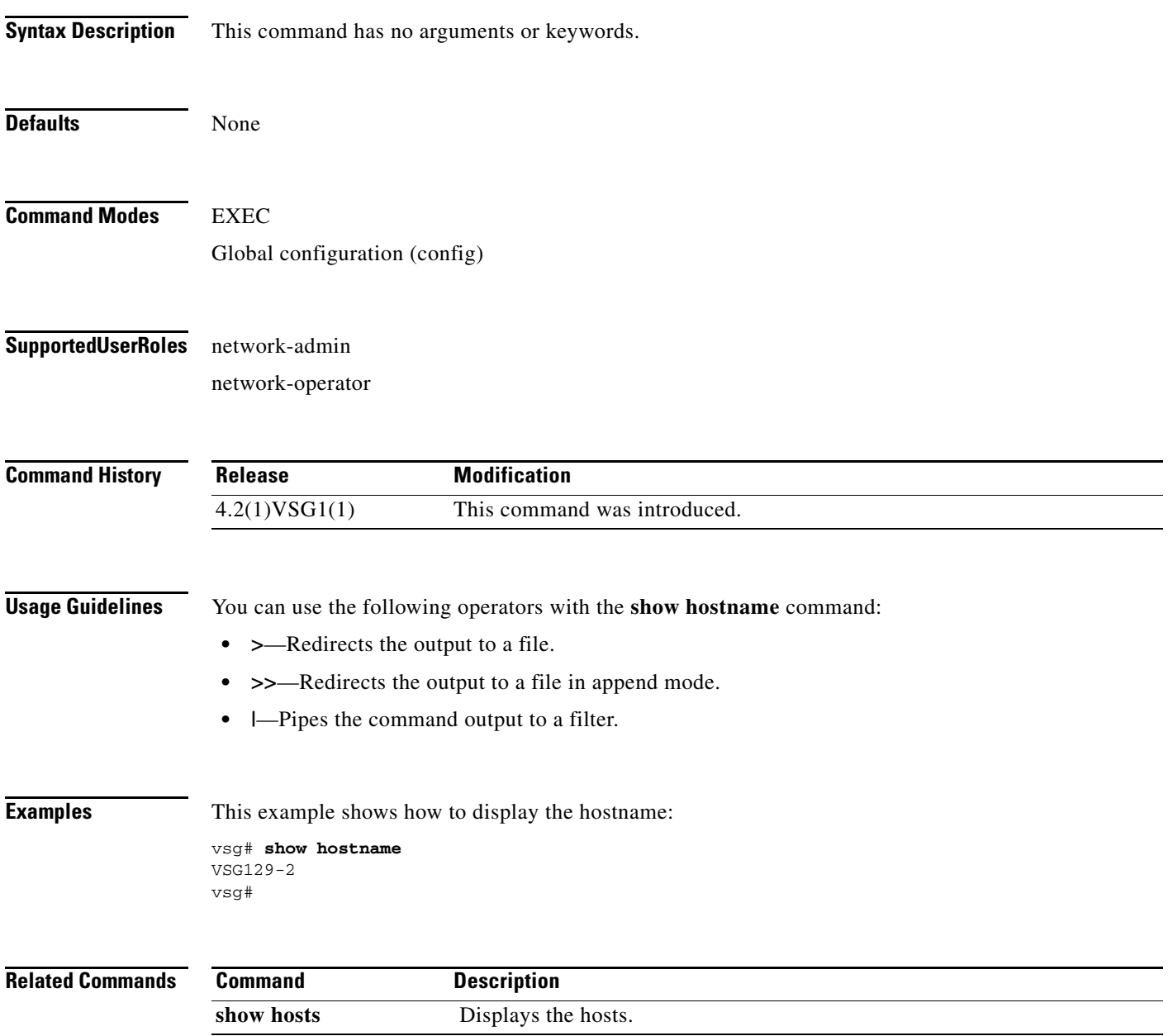

# **show hosts**

To display hosts, use the **show hosts** command.

**show hosts**

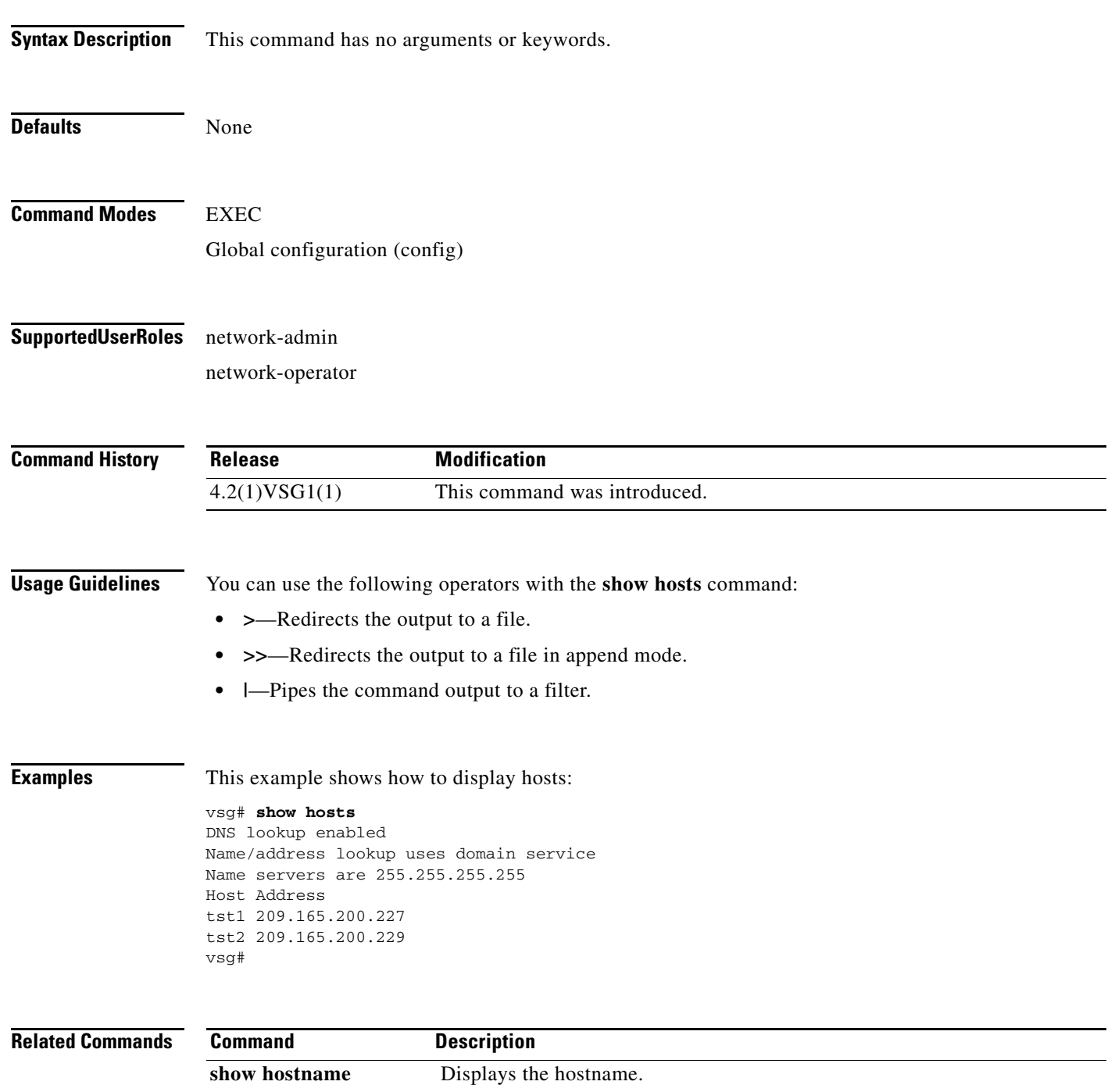

# **show http-server**

To display the status of the HTTP server, use the **show http-server** command.

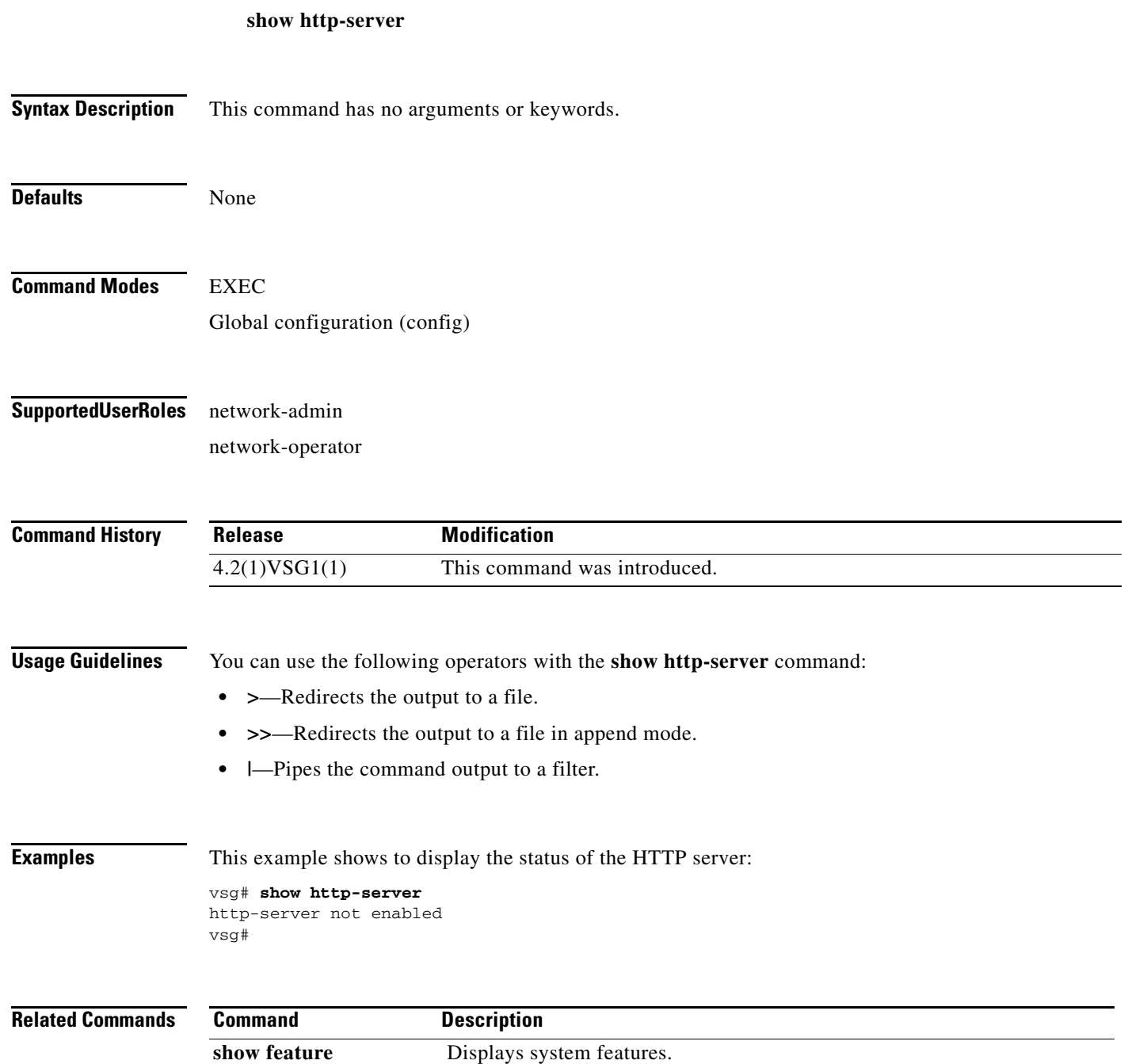

# **show incompatibility**

To display incompatibilities with an image, use the **show incompatibility** command.

**show incompatibility system** {**bootflash:** | **volatile:**}

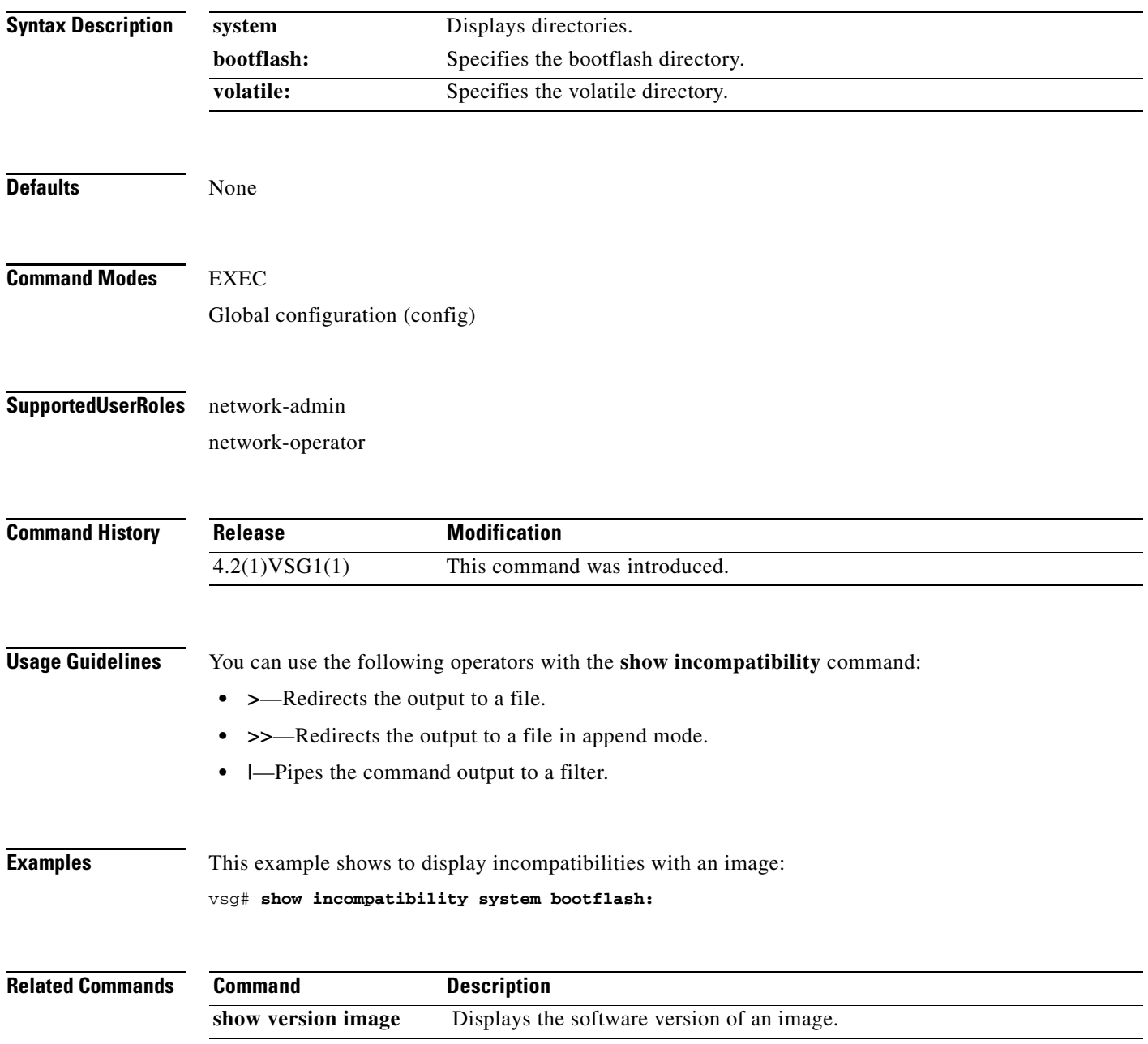
# **show inspect ftp statistics**

To display inspection File Transfer Protocol (FTP) statistics, use the **show inspect ftp statistics**  command.

**show inspect ftp statistics** [**svs-domain**]

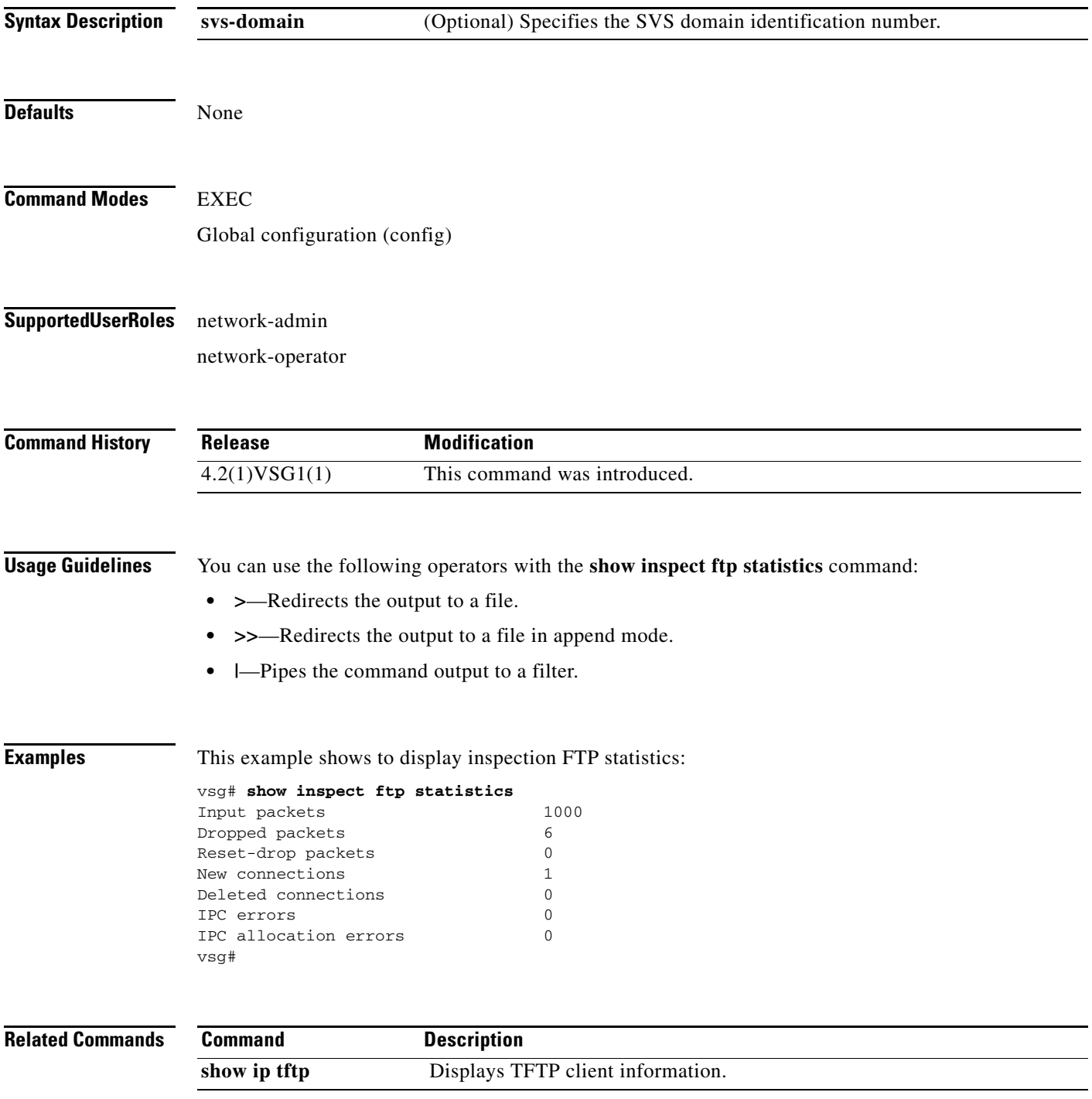

# **show install all**

To display installation logs, use the **show install all** command.

**show install all** {**failed-standby** | **failure-reason** | **impact** | **status**}

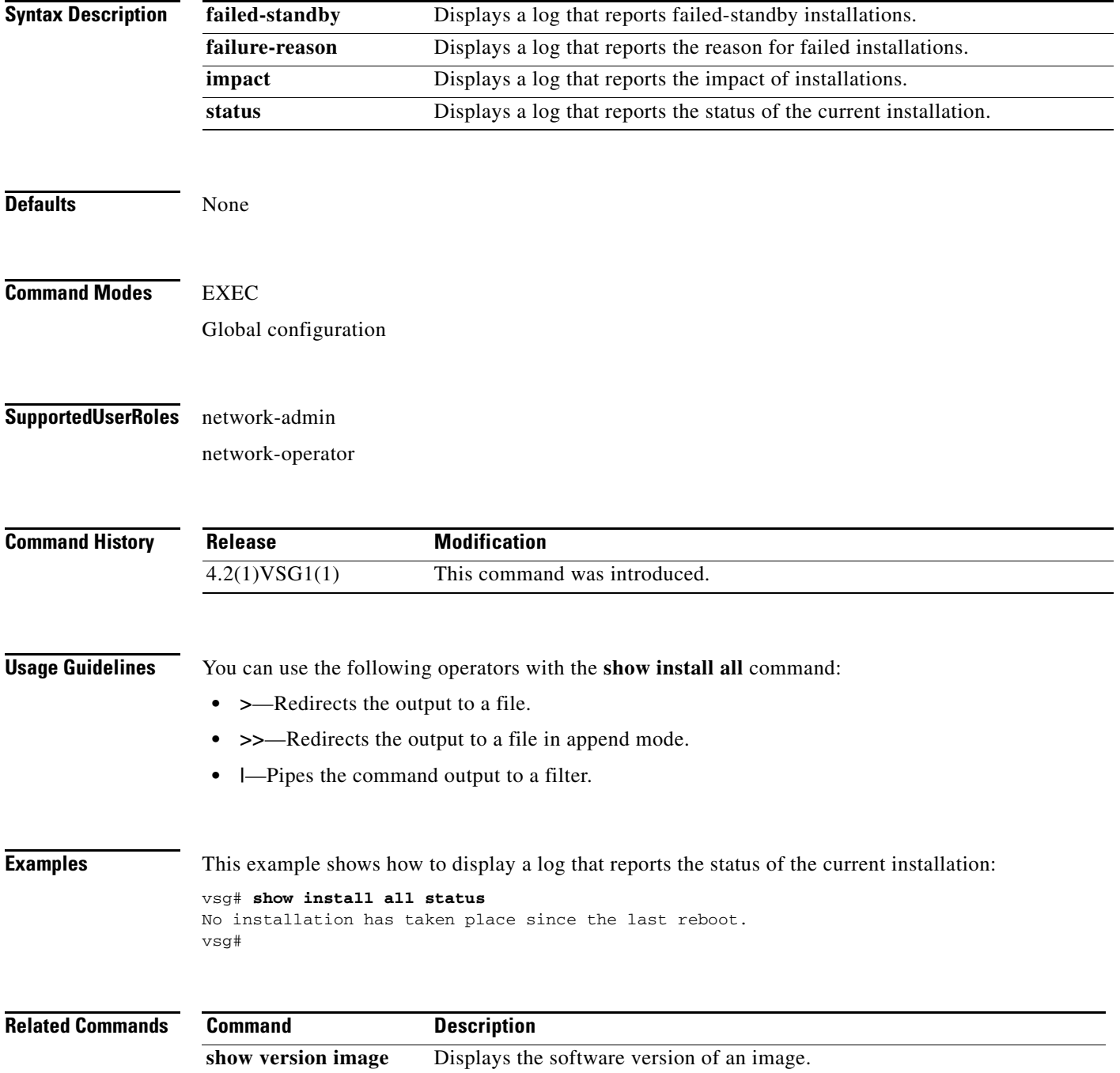

# **show interface**

To display information about interfaces, use the **show interface** command.

**show interface** [**brief** | **capabilities** | **counters** | **data** | **description** | **ethernet** | **loopback** | **mac-address** | **mgmt** | **port-channel** | **snmp-ifindex** | **status** | **switchport** | **transceiver** | **trunk**]

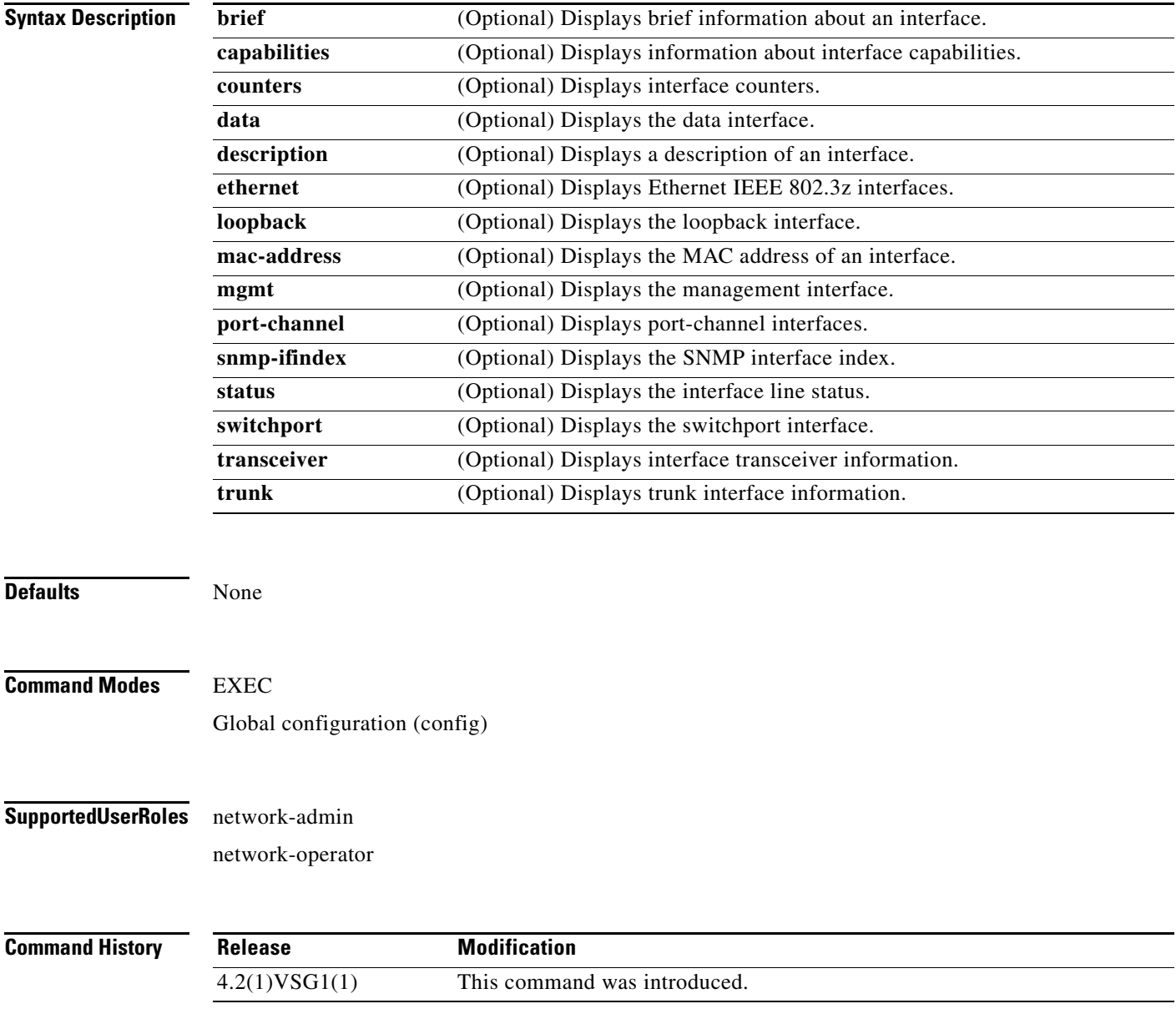

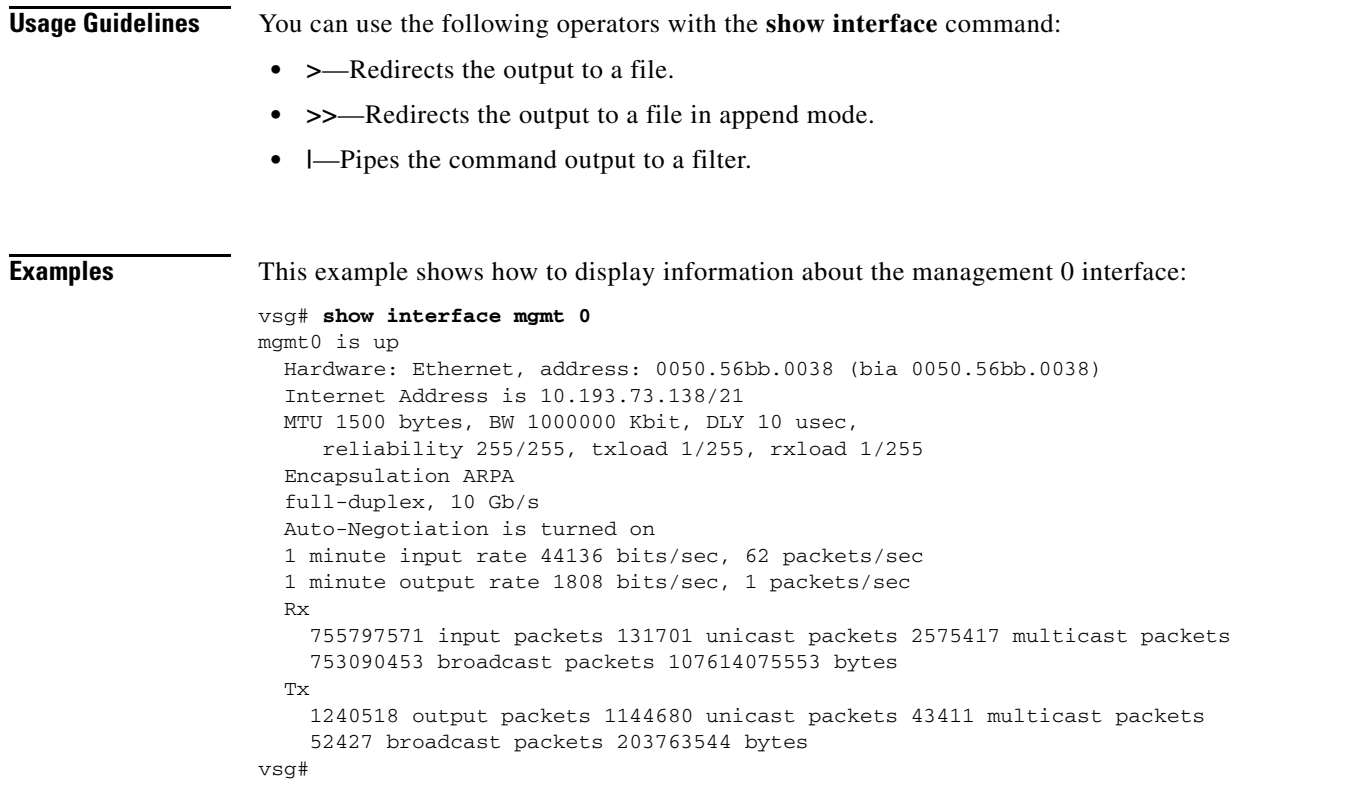

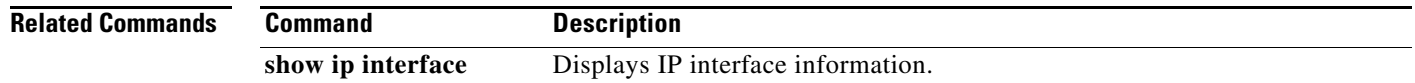

# **show ip**

To display IP statistics, use the **show ip** command.

**show ip** {**adjacency** | **arp** | **client** | **igmp** | **interface** | **internal** | **logging** | **netstack** | **process** | **route** | **static-route** | **tftp** | **traffic**}

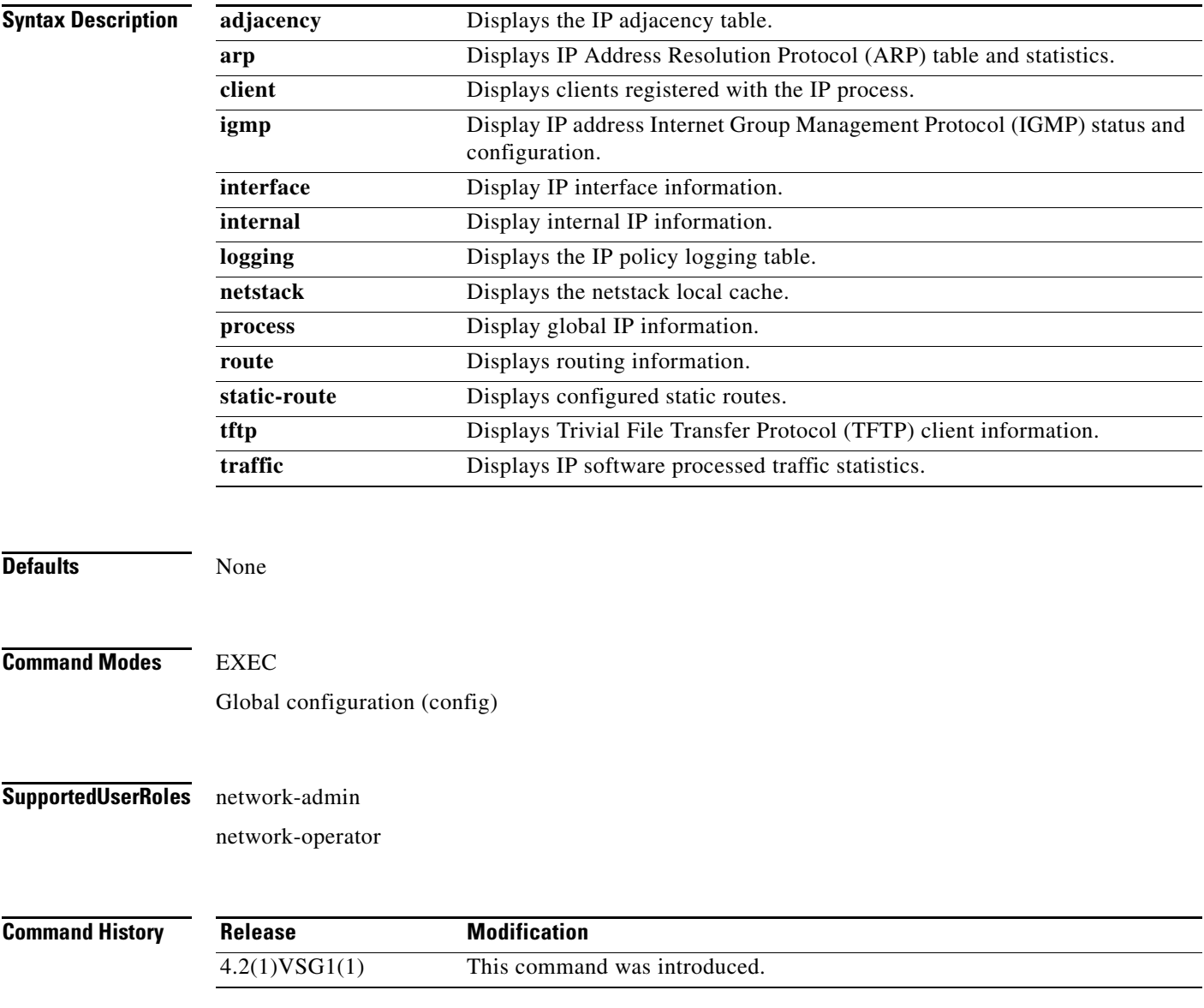

**The Second** 

#### **Usage Guidelines** You can use the following operators with the **show ip** command: **• >**—Redirects the output to a file. **• >>**—Redirects the output to a file in append mode. **• |**—Pipes the command output to a filter. **Examples** This example shows how to display IP traffic statistics: vsg# **show ip traffic** IP Software Processed Traffic Statistics ---------------------------------------- Transmission and reception: Packets received: 647601245, sent: 1145486, consumed: 0, Forwarded, unicast: 1099007, multicast: 0, Label: 0 Opts: end: 0, nop: 0, basic security: 0, loose source route: 0 timestamp: 0, record route: 0 strict source route: 0, alert: 4, other: 0 Errors: Bad checksum: 0, packet too small: 0, bad version: 0, Bad header length: 0, bad packet length: 0, bad destination: 0, Bad ttl: 0, could not forward: 645386546, no buffer dropped: 0, Bad encapsulation: 20, no route: 377, non-existent protocol: 0 MBUF pull up fail: 0 Fragmentation/reassembly: Fragments received: 0, fragments sent: 0, fragments created: 0, Fragments dropped: 0, packets with DF: 0, packets reassembled: 0, Fragments timed out: 0 ICMP Software Processed Traffic Statistics ------------------------------------------ Transmission: Redirect: 30725, unreachable: 0, echo request: 0, echo reply: 0, Mask request: 0, mask reply: 0, info request: 0, info reply: 0, Parameter problem: 0, source quench: 0, timestamp: 0, Timestamp response: 0, time exceeded: 0, Irdp solicitation: 0, irdp advertisement: 0 Reception: Redirect: 0, unreachable: 0, echo request: 0, echo reply: 0, Mask request: 0, mask reply: 0, info request: 0, info reply: 0, Parameter problem: 0, source quench: 0, timestamp: 0, Timestamp response: 0, time exceeded: 0, Irdp solicitation: 0, irdp advertisement: 0, Format error: 0, checksum error: 0 Statistics last reset: never

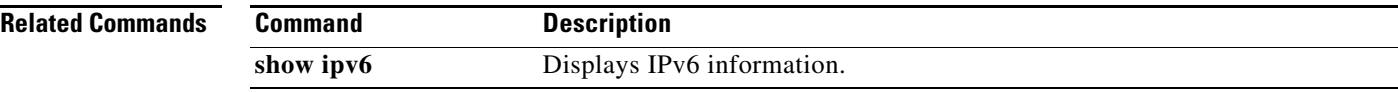

**Cisco Virtual Security Gateway for Nexus 1000V Series Switch Command Reference, Release 4.2(1)VSG1(3.1)**

# **show ipv6**

To display IPv6 statistics, use the **show ipv6** command.

**show ipv6** {**adjacency** | **icmp** | **mld** | **nd** | **neighbor** | **route** | **routers**}

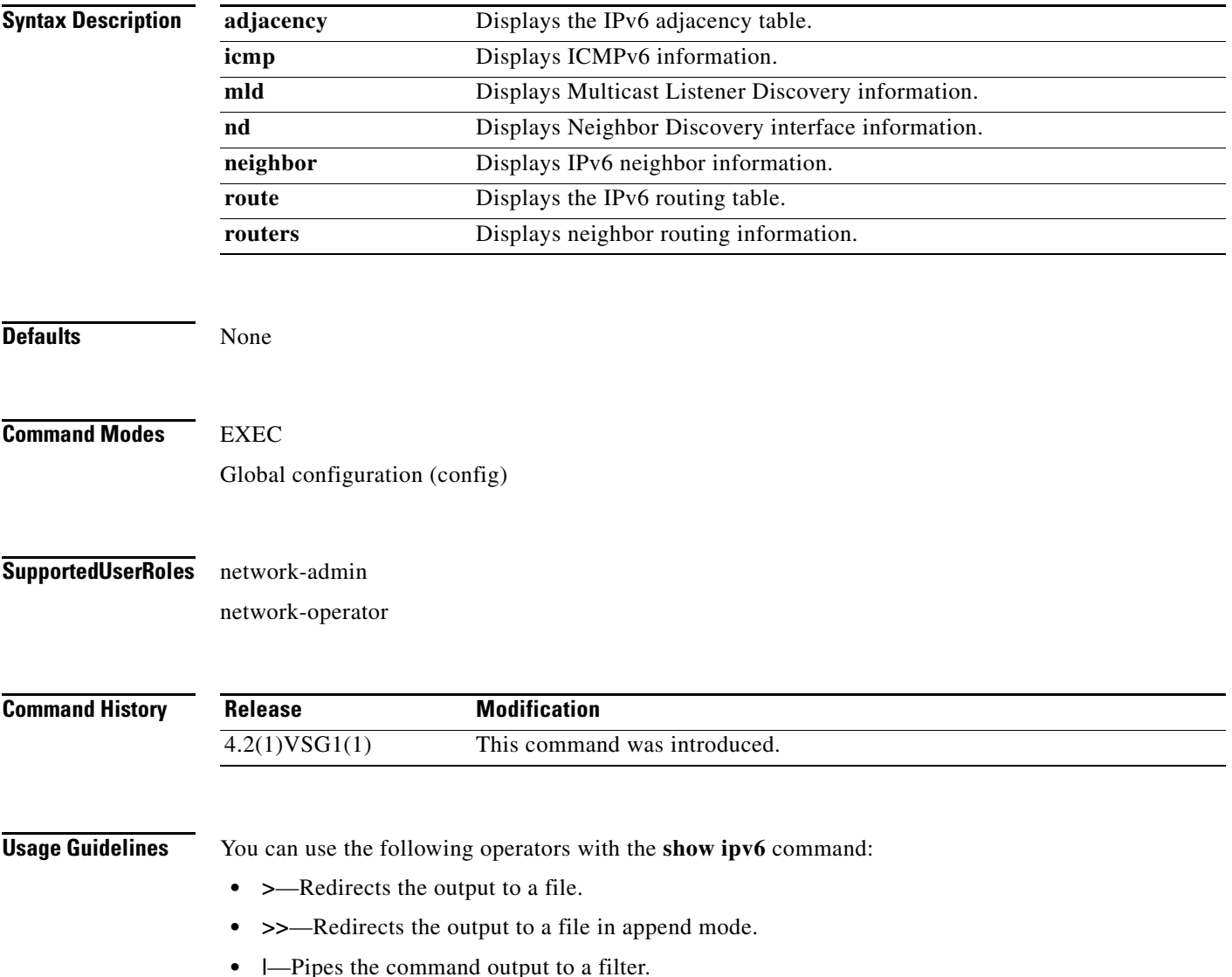

**Examples** This example shows how to display an IPv6 adjacency table:

vsg# **show ipv6 adjacency summary** IPv6 AM Table - Adjacency Summary Static : 2 Dynamic : 03 Others : 0 Total : 5 vsg#

**Related Commands Command Description show ip** Displays IP information.

# **show kernel internal**

To display kernel information, use the **show kernel** command.

**show kernel internal** {**aipc** | **cpuhogmon** | **ide-statistics** | **malloc-stats** | **meminfo** | **messages** | **skb-stats** | **softnetstat**}

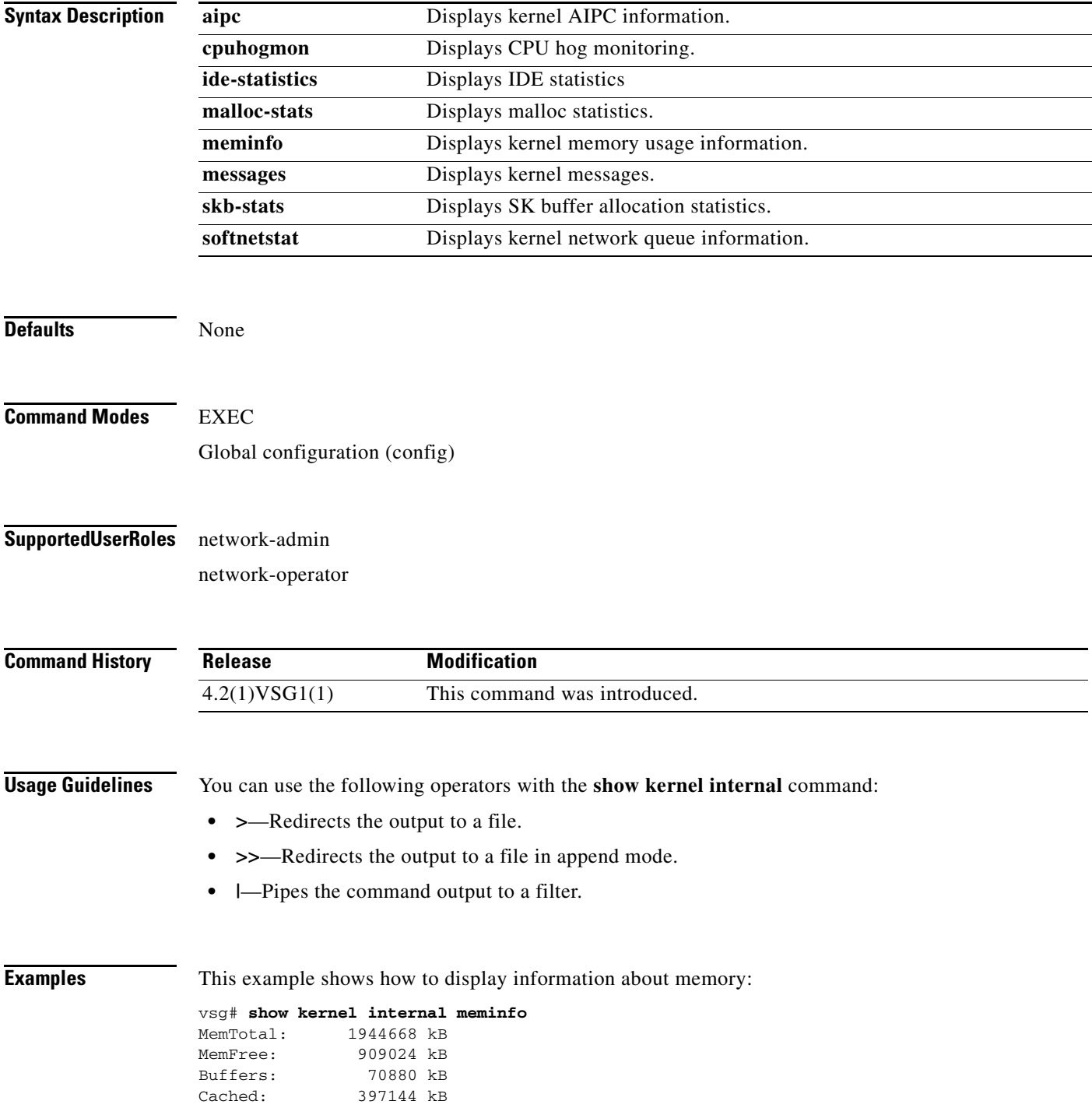

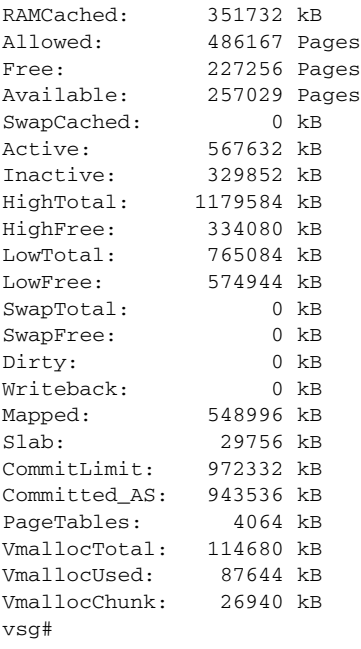

### **Related Commands Command**

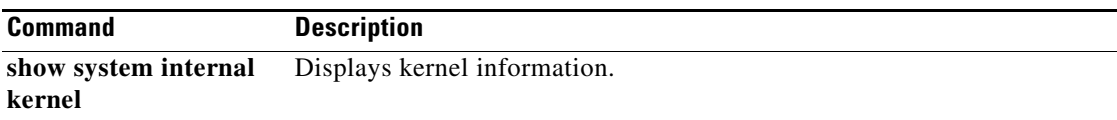

# **show line**

To display the command line configuration, use the **show line** command.

**show line** [**com1** | **console**]

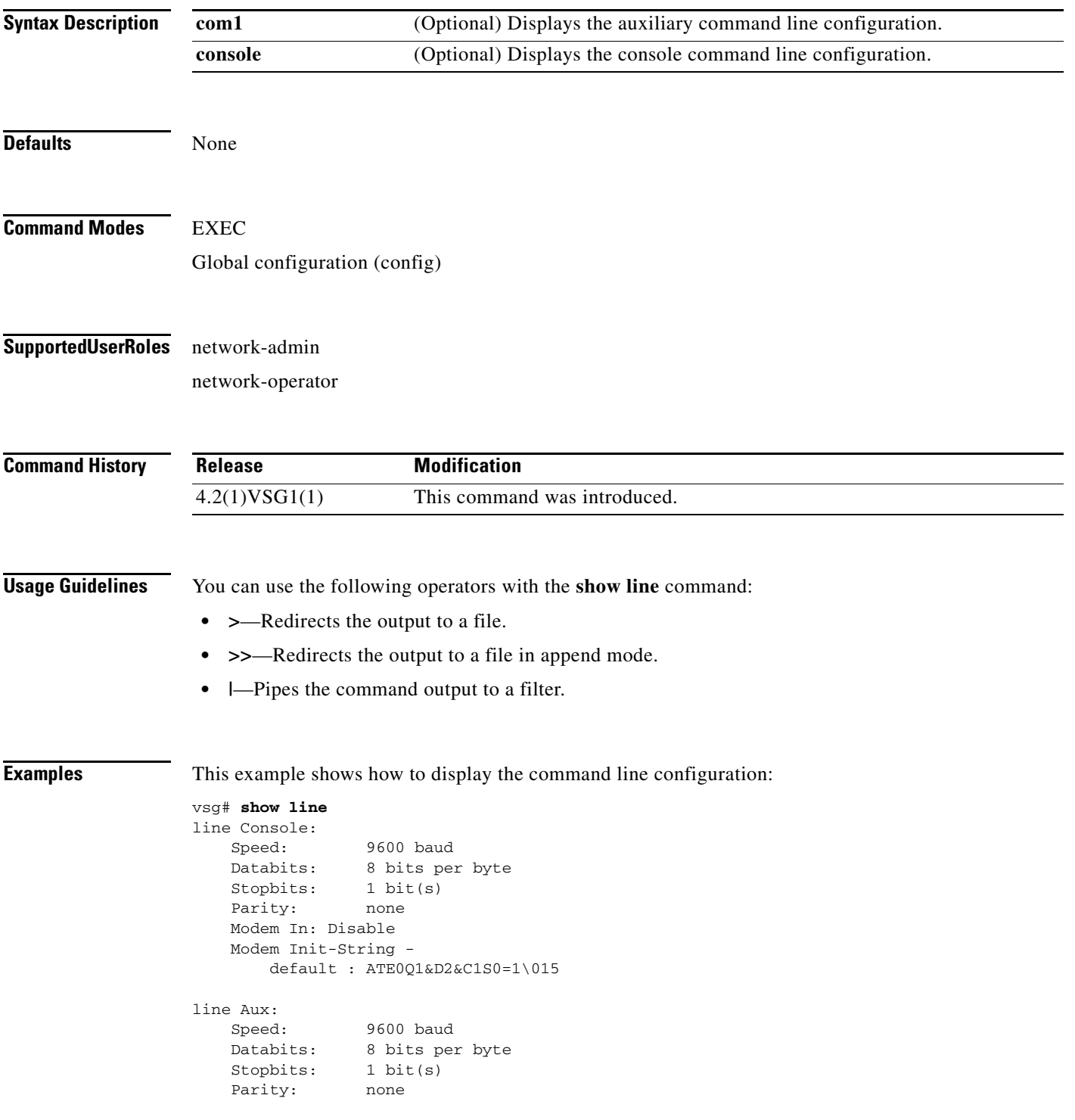

**The Co** 

### *Send document comments to vsg-docfeedback@cisco.com.*

```
 Modem In: Disable
 Modem Init-String -
    default : ATE0Q1&D2&C1S0=1\015
 Hardware Flowcontrol: ON
```
vsg#

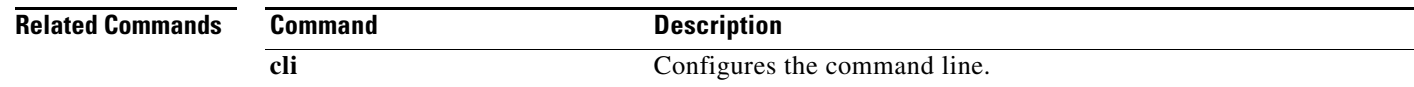

**Cisco Virtual Security Gateway for Nexus 1000V Series Switch Command Reference, Release 4.2(1)VSG1(3.1)**

# **show logging**

To display logging information, use the **show logging** command.

**show logging** [**console** | **info** | **internal** | **last** | **level** | **logfile** | **module** | **monitor** | **pending** | **pending-diff** | **server** | **session** | **status** | **timestamp**]

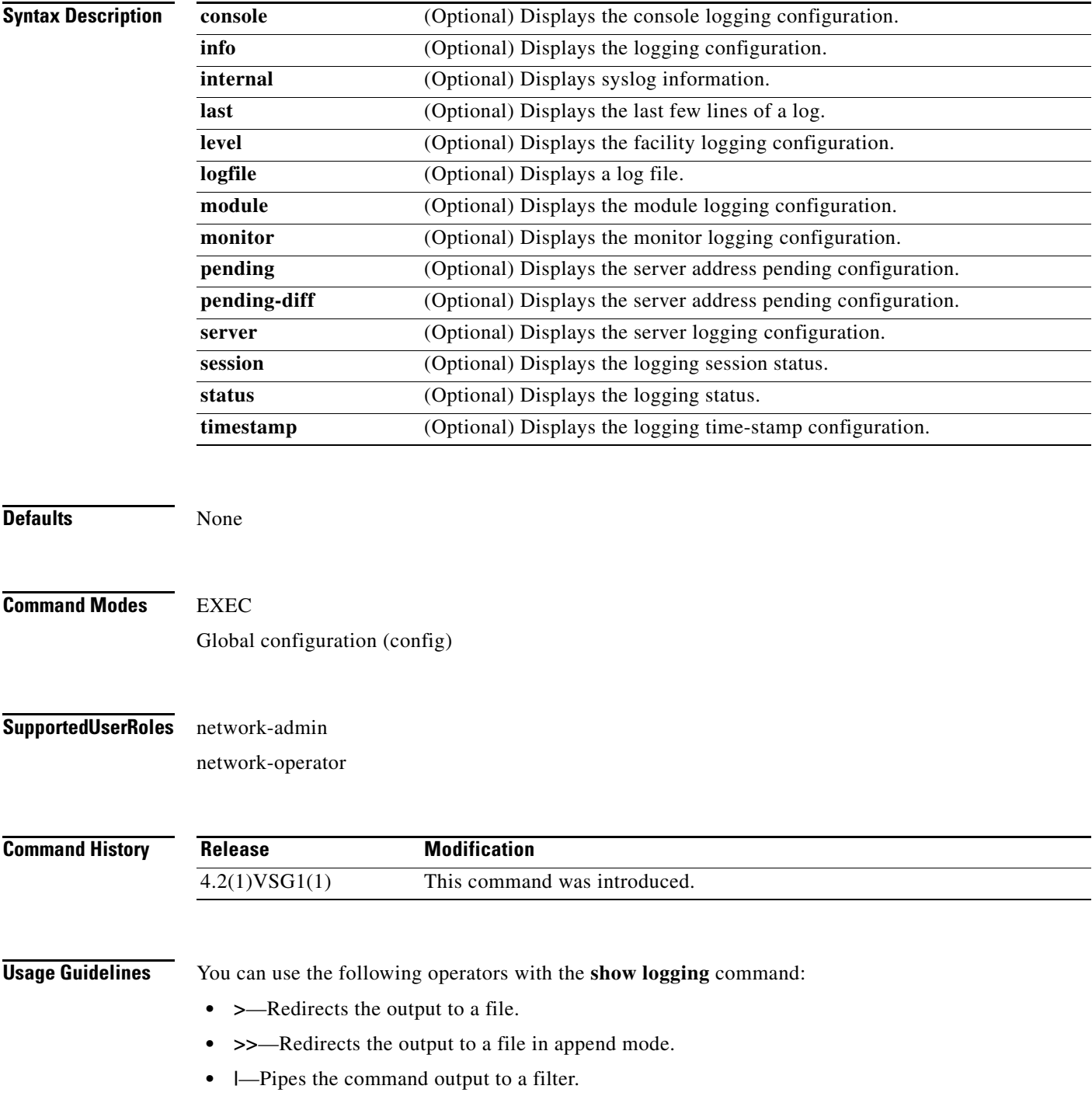

When you enter a **show** command that displays a long list of data, you can press **Ctrl-c** at any time to exit that list.

**Examples** This example shows how to display the logfile: VSG129-2# **show logging logfile start-seqn 1** Last Log cleared/wrapped time is : None 1: 2011 Jan 21 17:17:21 VSG129-2 %KERN-2-SYSTEM\_MSG: Starting kernel... - kernel 2: 2011 Jan 21 17:17:21 VSG129-2 %KERN-3-SYSTEM\_MSG: PCI: Cannot allocate resour ce region 1 of device 0000:00:0f.0 - kernel 3: 2011 Jan 21 17:17:21 VSG129-2 %KERN-3-SYSTEM\_MSG: sda: assuming drive cache: write through - kernel 4: 2011 Jan 21 17:17:21 VSG129-2 %KERN-3-SYSTEM\_MSG: sda: assuming drive cache: write through - kernel 5: 2011 Jan 21 17:17:21 VSG129-2 %KERN-3-SYSTEM\_MSG: CMOS: Module initialized kernel 6: 2011 Jan 21 17:17:21 VSG129-2 %KERN-1-SYSTEM\_MSG: calling register\_stun\_set\_d omain\_id() - kernel 7: 2011 Jan 21 17:17:21 VSG129-2 %KERN-1-SYSTEM\_MSG: register\_stun\_set\_domain\_id () - kernel 8: 2011 Jan 21 17:17:21 VSG129-2 %KERN-1-SYSTEM\_MSG: Successfully registered SNA P client for SNAP=0x00000c013200 0xf1117360 - kernel 9: 2011 Jan 21 17:17:21 VSG129-2 %KERN-1-SYSTEM\_MSG: STUN : Successfully created Socket - kernel 10: 2011 Jan 21 17:17:21 VSG129-2 %KERN-3-SYSTEM\_MSG: redun\_platform\_ioctl : Ent ered - kernel 11: 2011 Jan 21 17:17:21 VSG129-2 %KERN-3-SYSTEM\_MSG: redun\_platform\_ioctl : SW version is set 4.2(1)VSG1(1) - kernel 12: 2011 Jan 21 17:17:21 VSG129-2 %LOCAL7-3-SYSTEM\_MSG: - dhcpd 13: 2011 Jan 21 17:17:21 VSG129-2 %LOCAL7-3-SYSTEM\_MSG: No subnet declaration fo  $r$  ftp $0$  (127.2.1.1). - dhcpd 14: 2011 Jan 21 17:17:21 VSG129-2 %LOCAL7-3-SYSTEM\_MSG: \*\* Ignoring requests on ftp0. If this is not what - dhcpd 15: 2011 Jan 21 17:17:21 VSG129-2 %LOCAL7-3-SYSTEM\_MSG: you want, please writ e a subnet declaration - dhcpd 16: 2011 Jan 21 17:17:21 VSG129-2 %LOCAL7-3-SYSTEM\_MSG: in your dhcpd.conf fi le for the network segment - dhcpd 17: 2011 Jan 21 17:17:21 VSG129-2 %LOCAL7-3-SYSTEM\_MSG: to which interface ft p0 is attached. \*\* - dhcpd 18: 2011 Jan 21 17:17:21 VSG129-2 %LOCAL7-3-SYSTEM\_MSG: - dhcpd 19: 2011 Jan 21 17:17:21 VSG129-2 %LOCAL7-3-SYSTEM\_MSG: Not configured to listen on any interfaces! - dhcpd 20: 2011 Jan 21 17:17:21 VSG129-2 %USER-2-SYSTEM\_MSG: CLIS: loading cmd files be gin - clis 21: 2011 Jan 21 17:17:21 VSG129-2 %KERN-3-SYSTEM\_MSG: redun\_platform\_ioctl : Ent ered - kernel 22: 2011 Jan 21 17:17:21 VSG129-2 %KERN-3-SYSTEM\_MSG: redun\_platform\_ioctl : Hos t name is set VSG129-2 - kernel 23: 2011 Jan 21 17:17:23 VSG129-2 %LOCAL7-3-SYSTEM\_MSG: - dhcpd 24: 2011 Jan 21 17:17:23 VSG129-2 %LOCAL7-3-SYSTEM\_MSG: No subnet declaration fo r ftp0 (127.2.1.1). - dhcpd 25: 2011 Jan 21 17:17:23 VSG129-2 %LOCAL7-3-SYSTEM\_MSG: \*\* Ignoring requests on ftp0. If this is not what - dhcpd 26: 2011 Jan 21 17:17:23 VSG129-2 %LOCAL7-3-SYSTEM\_MSG: you want, please writ e a subnet declaration - dhcpd 27: 2011 Jan 21 17:17:23 VSG129-2 %LOCAL7-3-SYSTEM\_MSG: in your dhcpd.conf fi le for the network segment - dhcpd 28: 2011 Jan 21 17:17:23 VSG129-2 %LOCAL7-3-SYSTEM\_MSG: to which interface ft p0 is attached. \*\* - dhcpd 29: 2011 Jan 21 17:17:23 VSG129-2 %LOCAL7-3-SYSTEM\_MSG: - dhcpd 30: 2011 Jan 21 17:17:23 VSG129-2 %LOCAL7-3-SYSTEM\_MSG: Not configured to listen on any interfaces! - dhcpd

```
31: 2011 Jan 21 17:17:23 VSG129-2 %MODULE-5-ACTIVE_SUP_OK: Supervisor 1 is activ
e (serial: T5056BB0038)
32: 2011 Jan 21 17:17:23 VSG129-2 %PLATFORM-5-MOD_STATUS: Module 1 current-statu
s is MOD_STATUS_ONLINE/OK
33: 2011 Jan 21 17:17:26 VSG129-2 %USER-2-SYSTEM_MSG: CLIS: loading cmd files en
d - clis
34: 2011 Jan 21 17:17:26 VSG129-2 %USER-2-SYSTEM_MSG: CLIS: init begin - clis
35: 2011 Jan 21 17:17:44 VSG129-2 %USER-2-SYSTEM_MSG: Invalid feature name eth-p
ort-sec - clis
36: 2011 Jan 21 17:18:00 VSG129-2 %POLICY_ENGINE-5-POLICY_ACTIVATE_EVENT: Policy
 p1 is activated by profile sp1
37: 2011 Jan 21 17:18:00 VSG129-2 %IM-5-IM_INTF_STATE: mgmt0 is DOWN in vdc 1
38: 2011 Jan 21 17:18:00 VSG129-2 %IM-5-IM_INTF_STATE: mgmt0 is UP in vdc 1
39: 2011 Jan 21 17:18:00 VSG129-2 %IM-5-IM_INTF_STATE: data0 is DOWN in vdc 1
40: 2011 Jan 21 17:18:00 VSG129-2 %IM-5-IM_INTF_STATE: data0 is UP in vdc 1
41: 2011 Jan 21 17:18:00 VSG129-2 %POLICY_ENGINE-5-POLICY_COMMIT_EVENT: Commit o
peration SUCCESSFUL
42: 2011 Jan 21 17:18:00 VSG129-2 %VDC_MGR-2-VDC_ONLINE: vdc 1 has come online 
43: 2011 Jan 24 12:53:47 VSG129-2 %VSHD-5-VSHD_SYSLOG_CONFIG_I: Configured from 
vty by admin on 171.70.216.167@pts/1
44: 2011 Feb 7 16:30:00 VSG129-2 %AUTHPRIV-3-SYSTEM_MSG: pam_aaa:Authentication
 failed for user admin from 171.71.29.84 - sshd[7496]
45: 2011 Feb 9 18:41:38 VSG129-2 %VSHD-5-VSHD_SYSLOG_CONFIG_I: Configured from 
vty by admin on 10.21.84.66@pts/10
46: 2011 Feb 14 14:15:31 VSG129-2 %VSHD-5-VSHD_SYSLOG_CONFIG_I: Configured from 
vty by admin on 171.71.29.84@pts/15
47: 2011 Feb 14 15:58:21 VSG129-2 %VSHD-5-VSHD_SYSLOG_CONFIG_I: Configured from 
vty by admin on 171.71.29.84@pts/15
48: 2011 Feb 14 16:34:25 VSG129-2 %VSHD-5-VSHD_SYSLOG_CONFIG_I: Configured from 
vty by admin on 171.71.29.84@pts/15
49: 2011 Feb 14 18:38:57 VSG129-2 %VSHD-5-VSHD_SYSLOG_CONFIG_I: Configured from 
vty by admin on 171.71.29.84@pts/16
50: 2011 Feb 17 20:18:55 VSG129-2 %AUTHPRIV-3-SYSTEM_MSG: pam_aaa:Authentication
  failed for user admin from 10.21.144.180 - sshd[23785]
51: 2011 Feb 18 15:14:03 VSG129-2 %VSHD-5-VSHD_SYSLOG_CONFIG_I: Configured from 
vty by admin on 171.71.29.84@pts/22
52: 2011 Feb 21 13:16:43 VSG129-2 %VSHD-5-VSHD_SYSLOG_CONFIG_I: Configured from 
vty by admin on 171.71.29.84@pts/26
53: 2011 Feb 21 14:08:23 VSG129-2 %VSHD-5-VSHD_SYSLOG_CONFIG_I: Configured from 
vty by admin on 171.71.29.84@pts/26
54: 2011 Feb 22 11:47:27 VSG129-2 %VSHD-5-VSHD_SYSLOG_CONFIG_I: Configured from 
vty by admin on 171.71.29.84@pts/28
vsg#
```
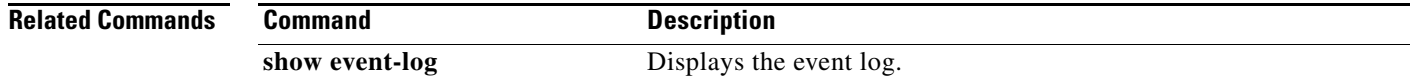

# **show ntp**

To display Network Time Protocol (NTP) information, use the **show ntp** command.

**show ntp** [**internal** | **peer-status** | **peers** | **rts-update** | **source** | **statistics** | **timestamp-status**]

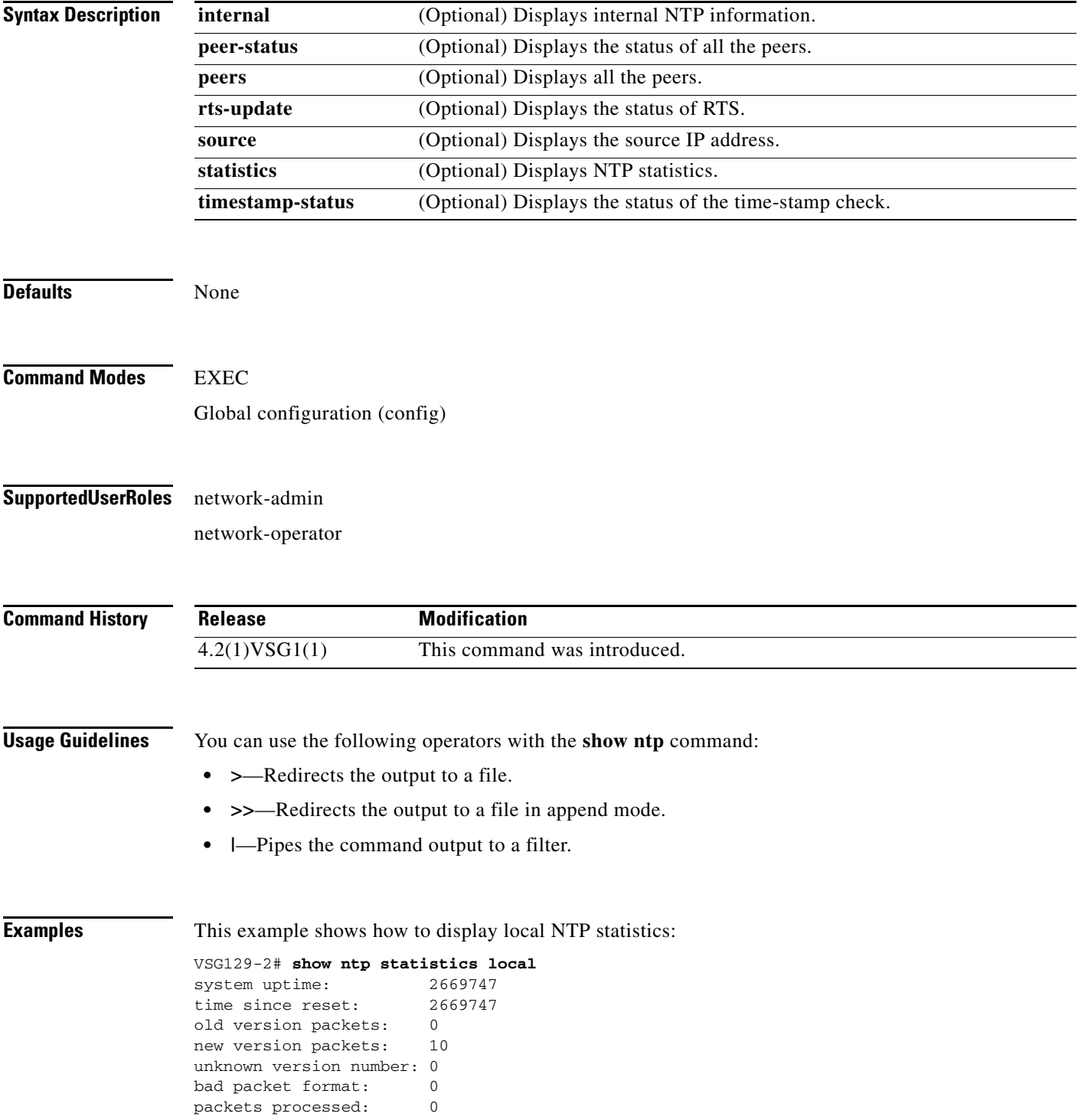

**Cisco Virtual Security Gateway for Nexus 1000V Series Switch Command Reference, Release 4.2(1)VSG1(3.1)**

bad authentication: 0 vsg#

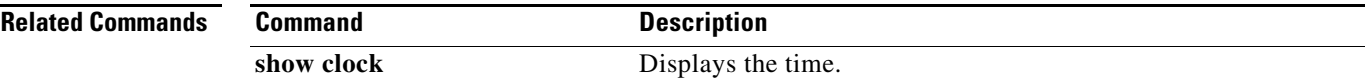

### **show password**

To enable the password strength check, use the **show password** command.

**show password strength-check**

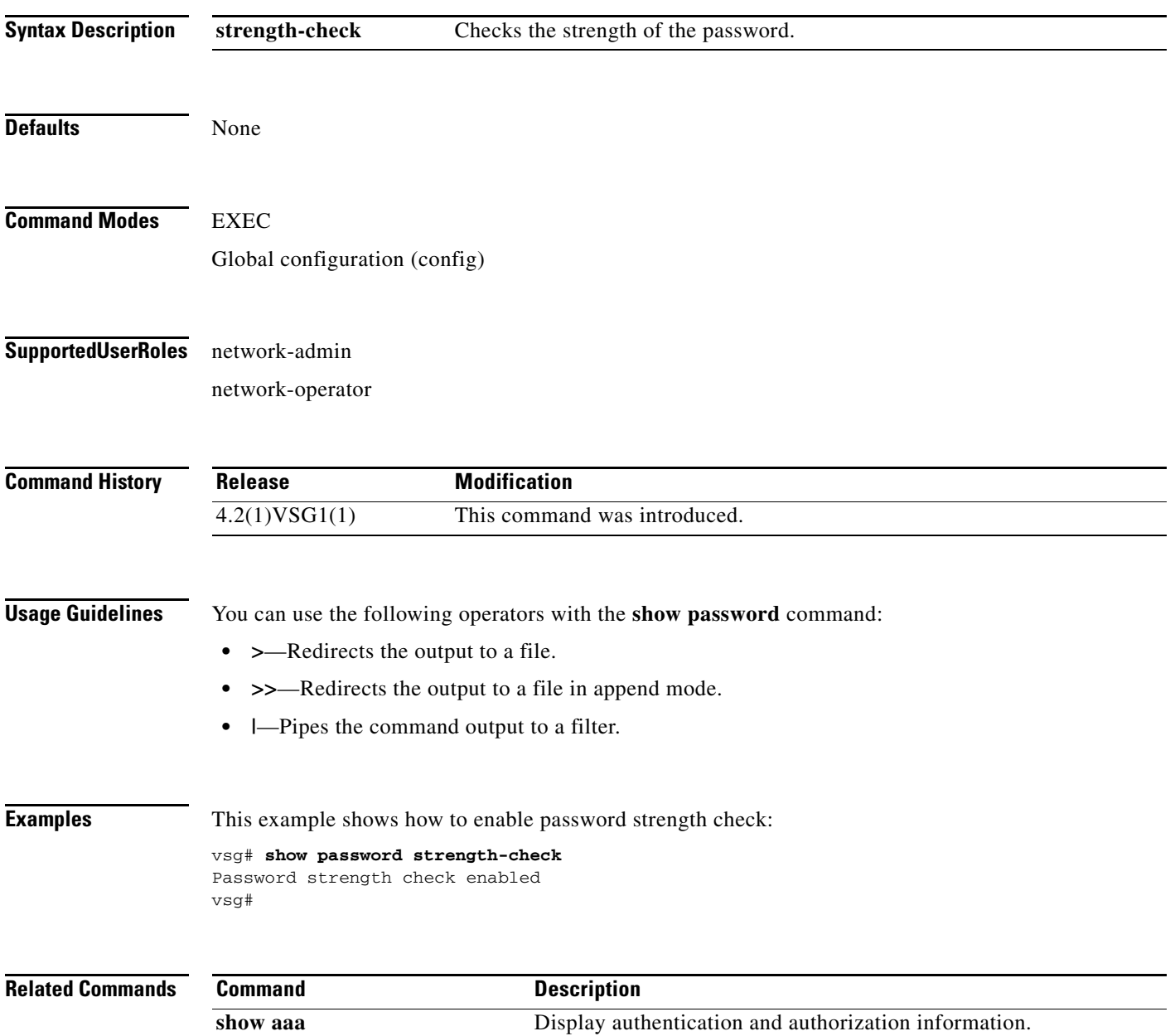

# **show platform internal**

To display platform manager information, use the **show platform internal** command.

**show platform** {**all** | **errors** | **event-history** | **info** | **mem-stats** | **msgs**}

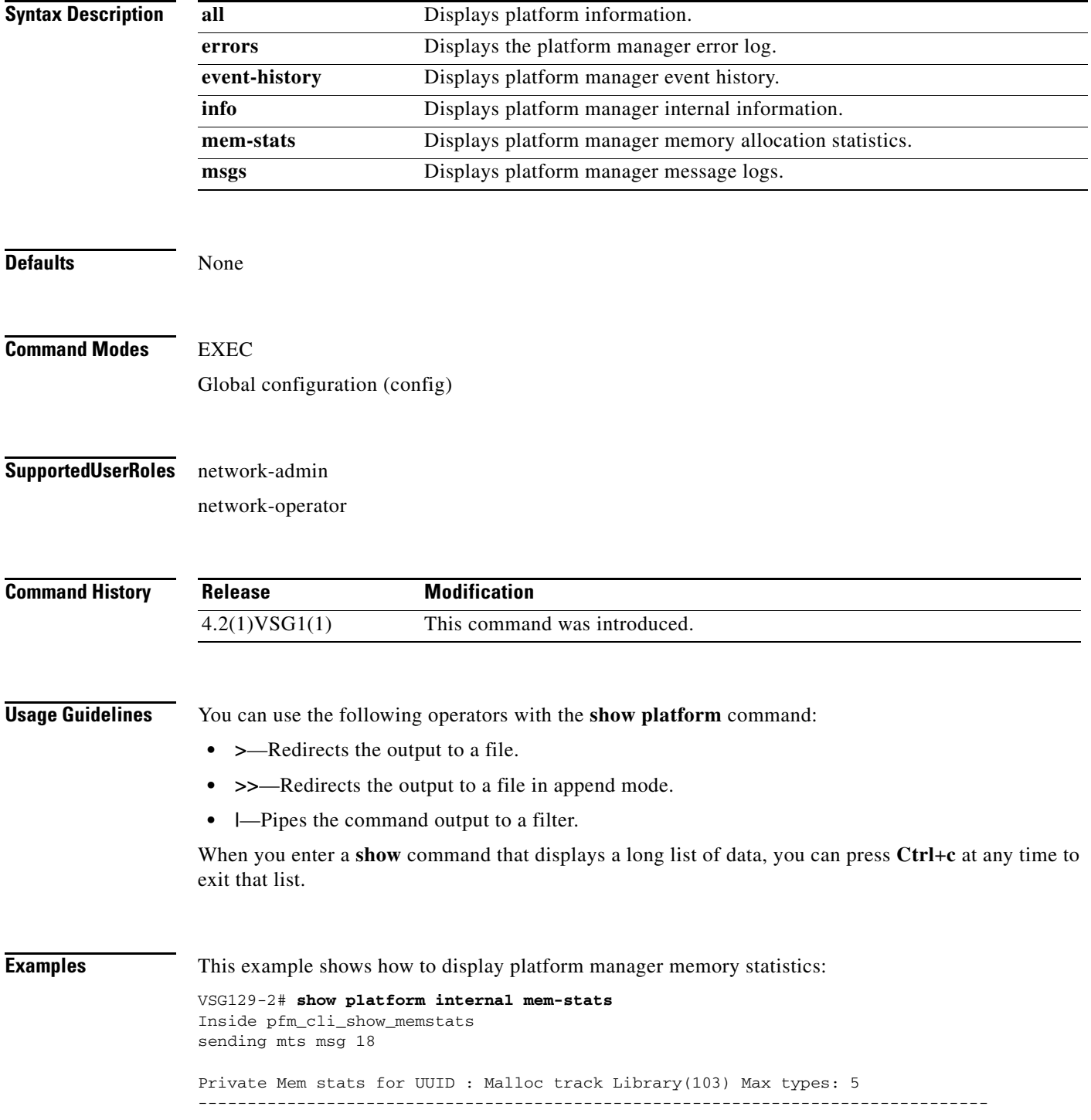

```
Curr alloc: 414 Curr alloc bytes: 19803(19k)
Private Mem stats for UUID : Non mtrack users(0) Max types: 81
--------------------------------------------------------------------------------
Curr alloc: 149 Curr alloc bytes: 1322797(1291k)
Private Mem stats for UUID : libsdwrap(115) Max types: 22
--------------------------------------------------------------------------------
Curr alloc: 11 Curr alloc bytes: 1448(1k)
Private Mem stats for UUID : Associative_db library(175) Max types: 14
--------------------------------------------------------------------------------
Curr alloc: 6 Curr alloc bytes: 200(0k)
Private Mem stats for UUID : Event sequence library(158) Max types: 4
--------------------------------------------------------------------------------
Curr alloc: 0 Curr alloc bytes: 0(0k)
Private Mem stats for UUID : Associative_db utils library(174) Max types: 4
--------------------------------------------------------------------------------
Curr alloc: 0 Curr alloc bytes: 0(0k)
Private Mem stats for UUID : libfsrv(404) Max types: 11
--------------------------------------------------------------------------------
Curr alloc: 0 Curr alloc bytes: 0(0k)
Private Mem stats for UUID : FSM Utils(53) Max types: 68
--------------------------------------------------------------------------------
Curr alloc: 136 Curr alloc bytes: 7760(7k)
Private Mem stats for UUID : Platform Manager(24) Max types: 25
--------------------------------------------------------------------------------
Curr alloc: 0 Curr alloc bytes: 0(0k)
Curr alloc: 716 Curr alloc bytes: 1352008 (1320k)
vsg#
```
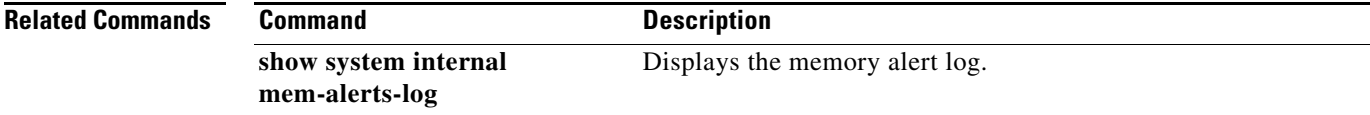

# **show policy-engine**

To display policy engine statistics, use the **show policy-engine** command.

**show policy-engine** {*policy-name* | **stats**}

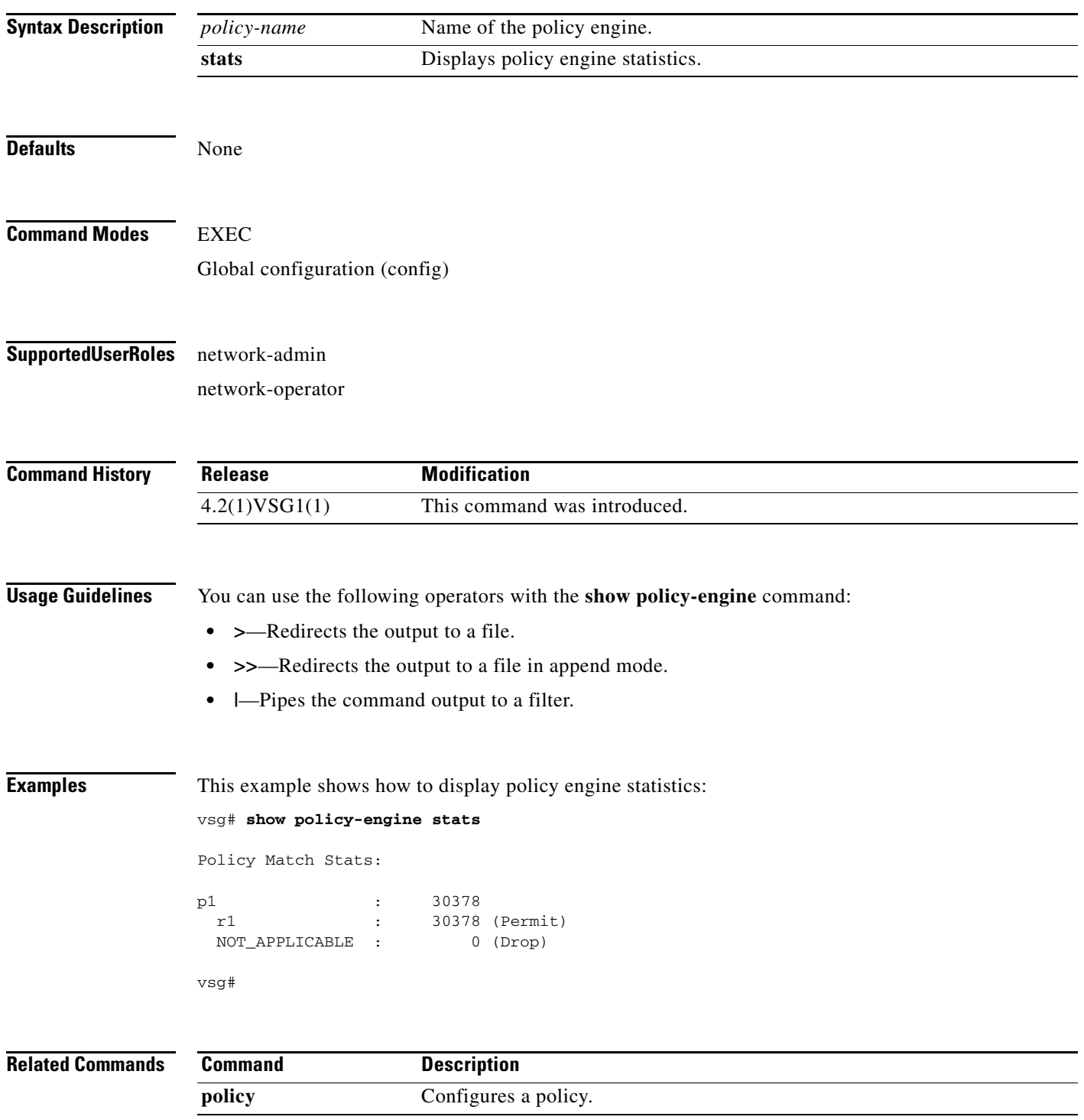

# **show processes**

To display processes, use the **show processes** command.

**show processes** [**cpu** | **log** | **memory** | **vdc**]

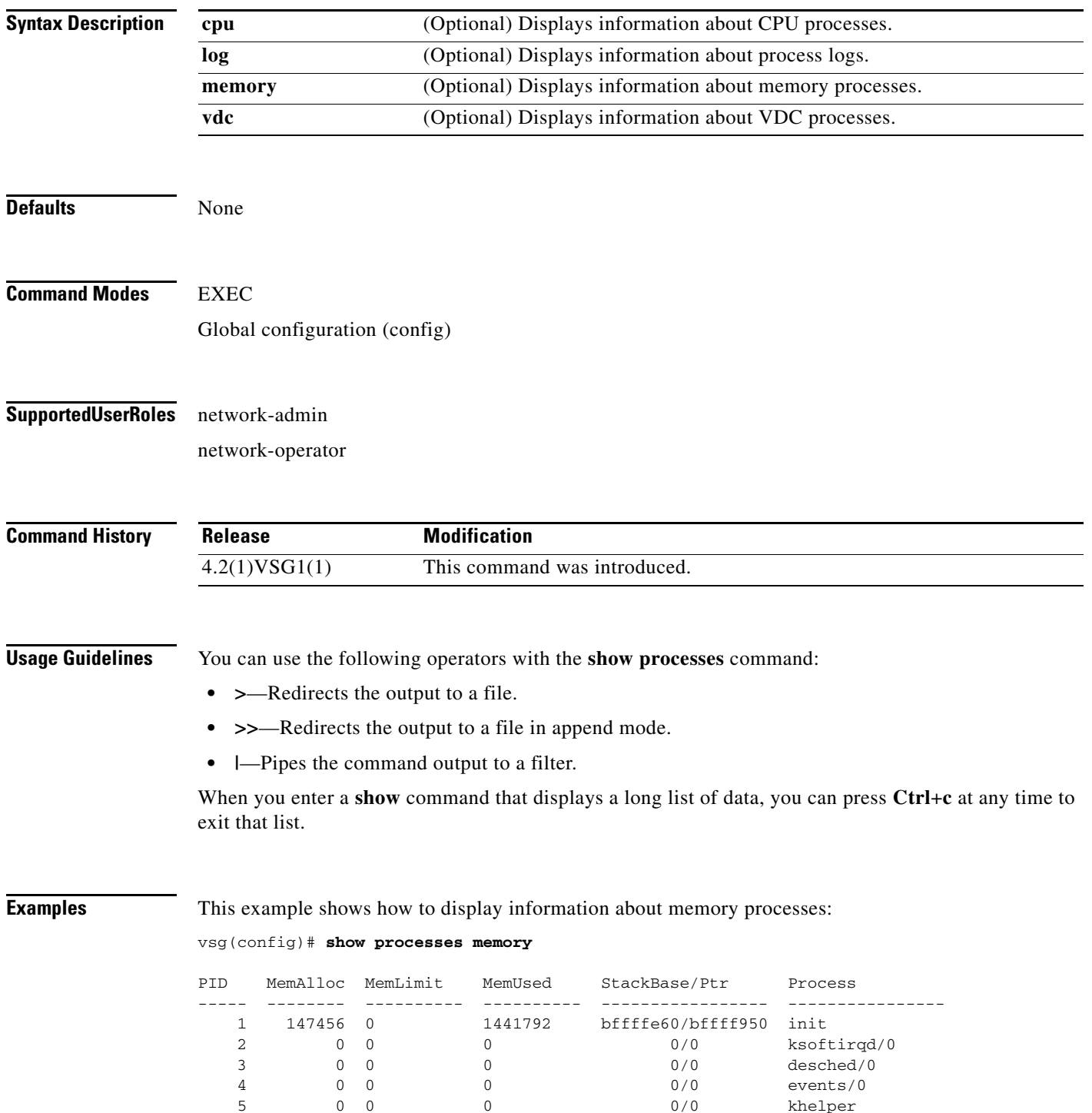

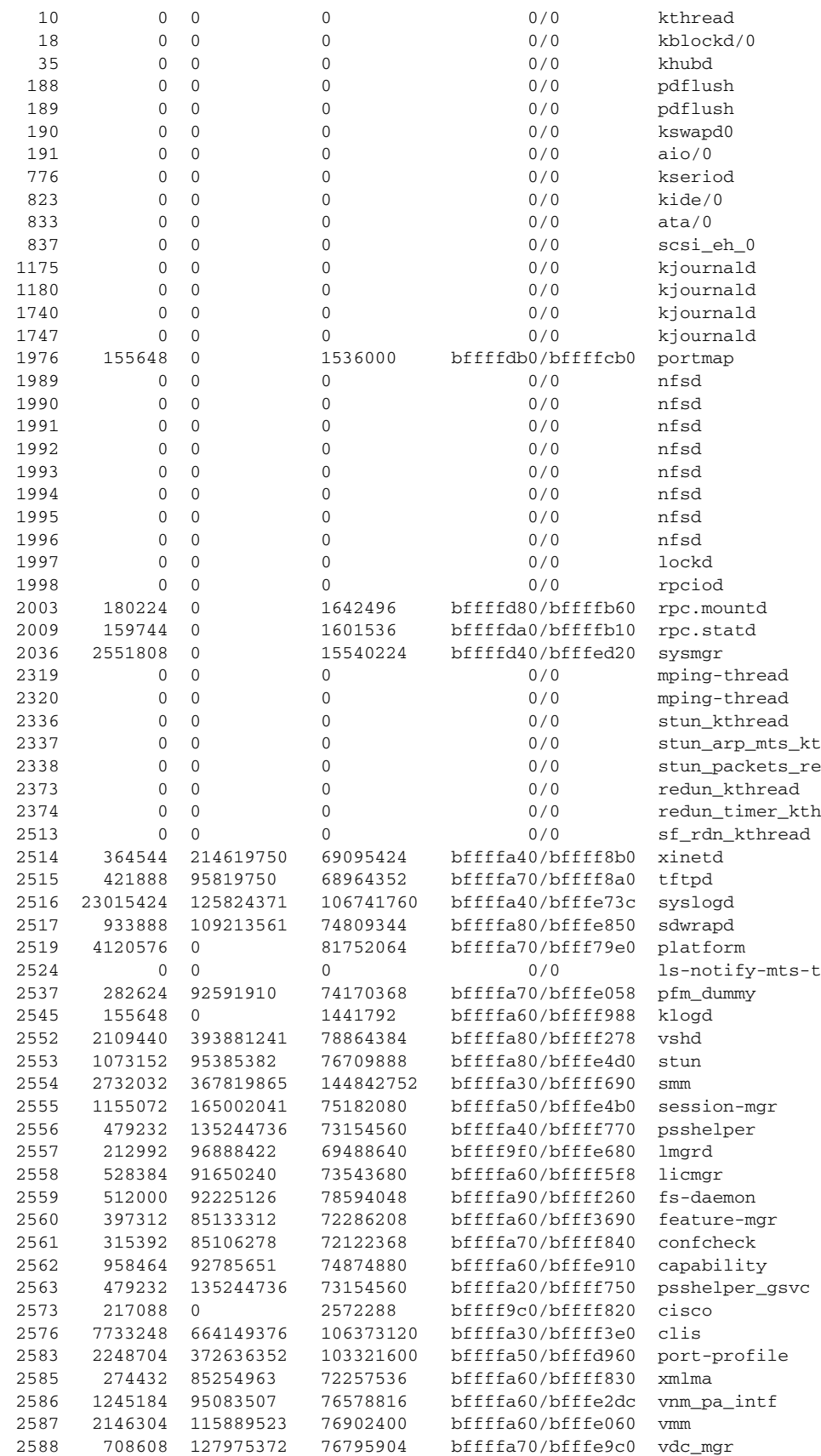

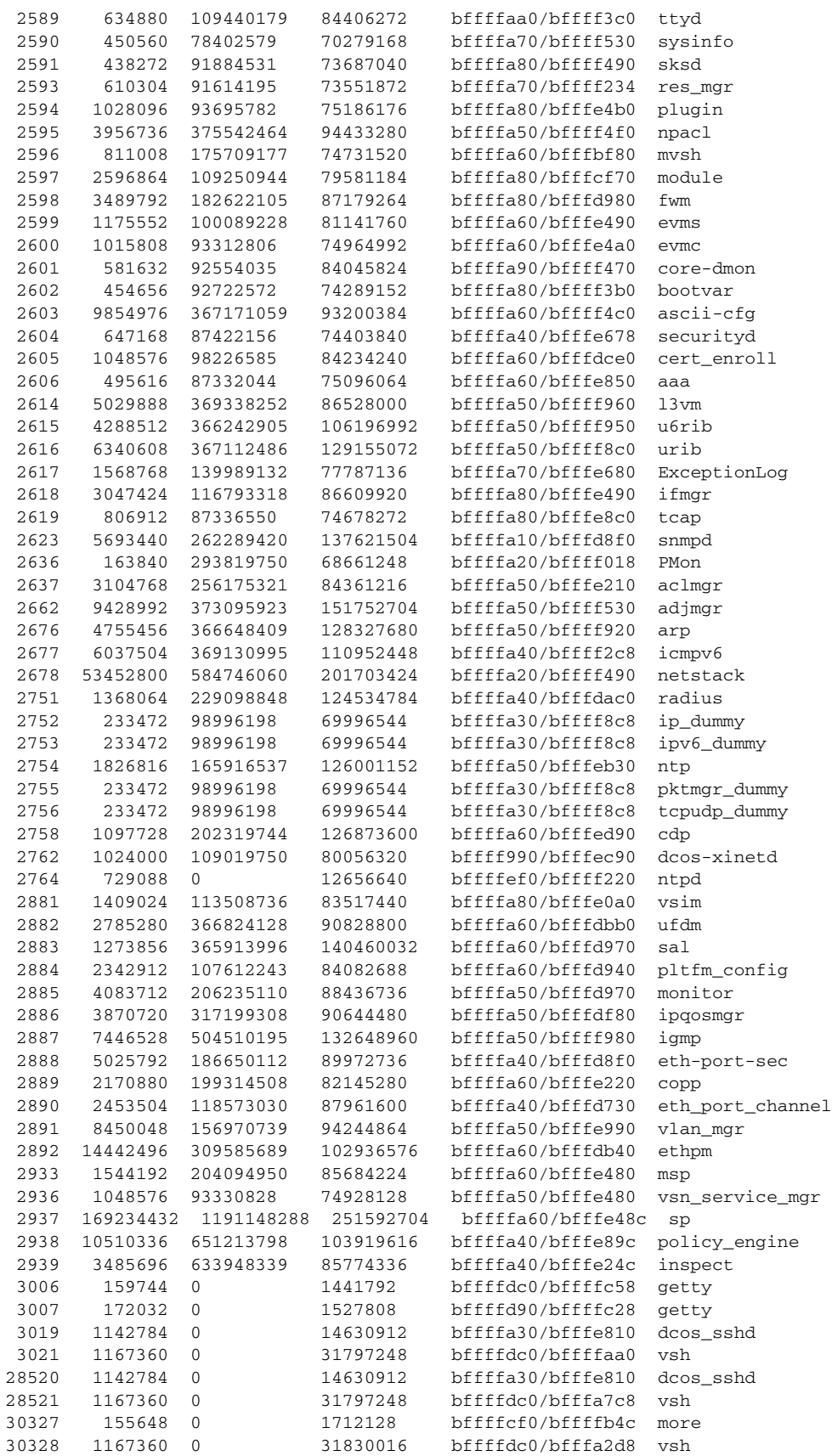

**Cisco Virtual Security Gateway for Nexus 1000V Series Switch Command Reference, Release 4.2(1)VSG1(3.1)**

30329 0 0 0 bffffa10/bfffef28 ps All processes: MemAlloc = 445857792 vsg#

**Related Commands Command Description**

**show system resources** Displays memory usage.

 $\mathbf{r}$ 

# **show redundancy status**

To display redundancy status, use the **show redundancy status** command.

**show redundancy status**

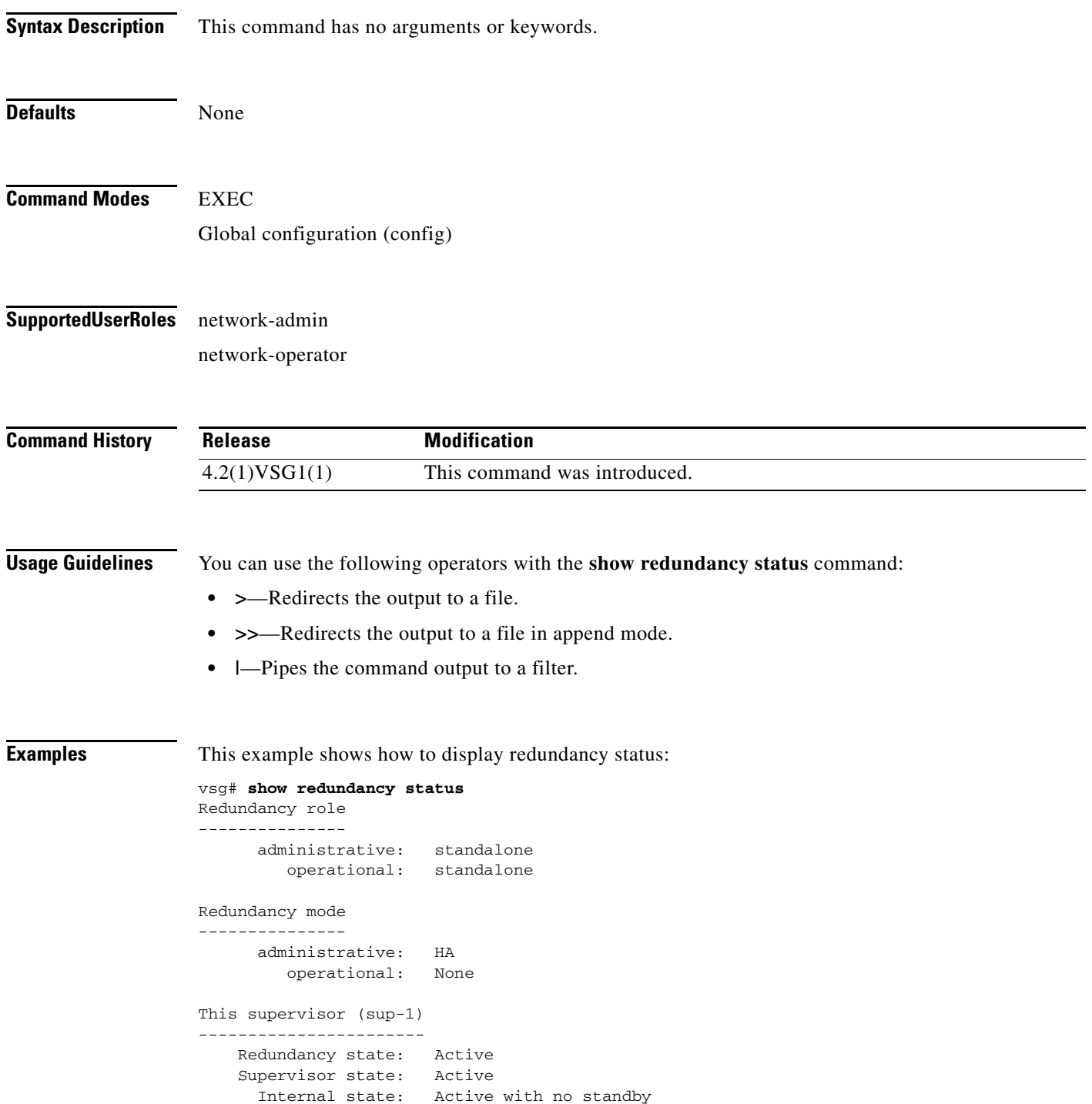

```
Other supervisor (sup-2)
------------------------
    Redundancy state: Not present
    Supervisor state: N/A
      Internal state: N/A
System start time: Fri Jan 21 15:45:28 2011
System uptime: 32 days, 1 hours, 46 minutes, 2 seconds
Kernel uptime: 32 days, 0 hours, 14 minutes, 45 seconds
Active supervisor uptime: 32 days, 1 hours, 45 minutes, 20 seconds
vsg#
```
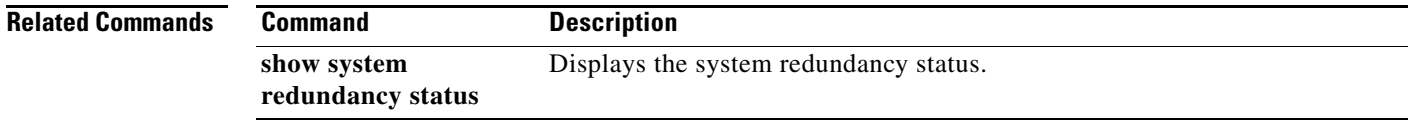

**The Second** 

### **show resource**

To display resources, use the **show resource** command.

**show resource** [**internal** | **m4route-mem** | **m6route-mem** | **monitor-session** | **port-channel** | **u4route-mem** | **u6route-mem** | **vlan** | **vrf** ]

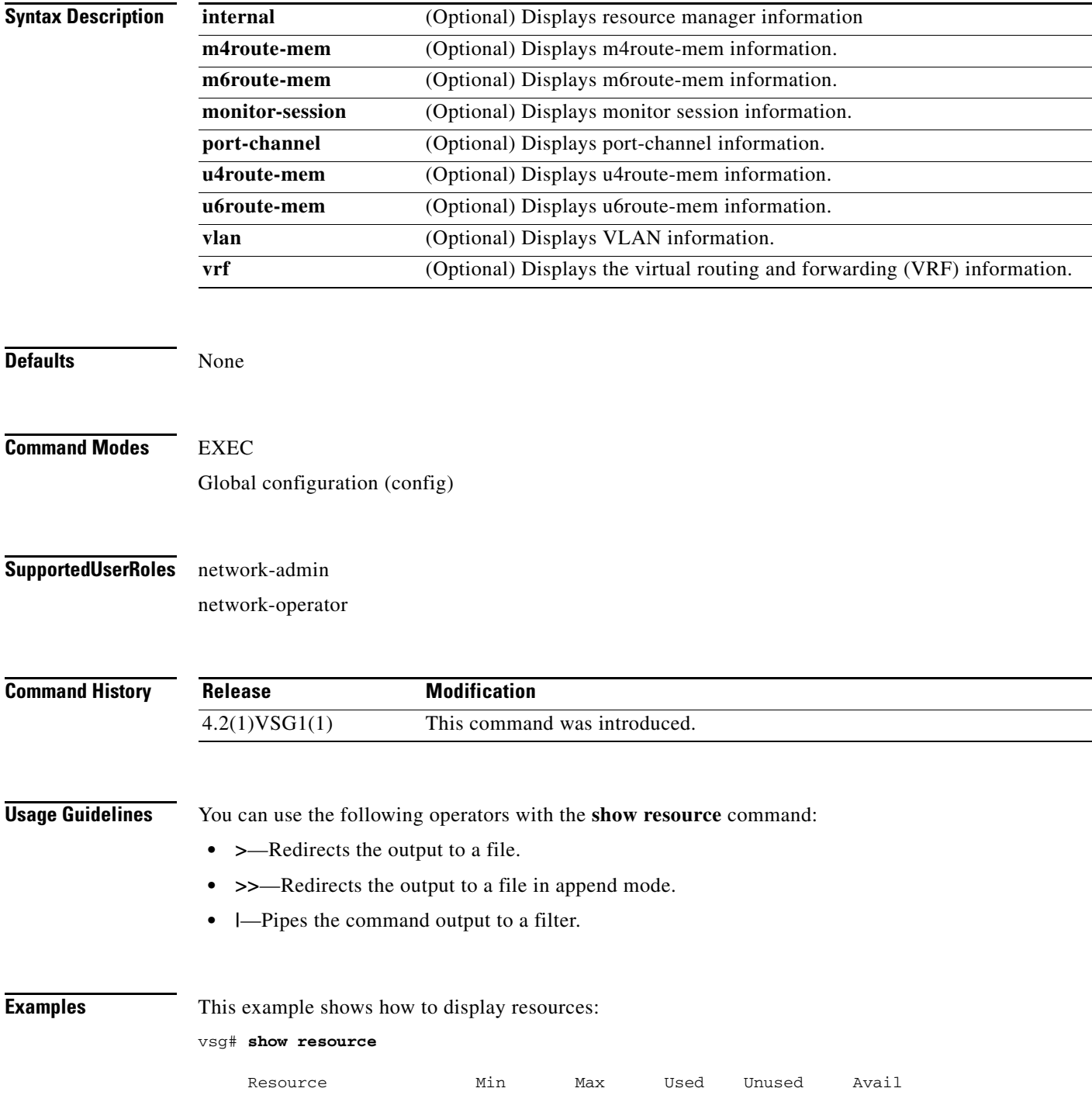

**Cisco Virtual Security Gateway for Nexus 1000V Series Switch Command Reference, Release 4.2(1)VSG1(3.1)**

**The Second** 

### *Send document comments to vsg-docfeedback@cisco.com.*

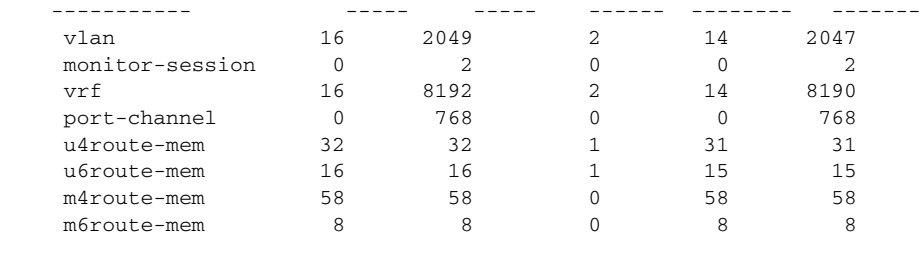

vsg#

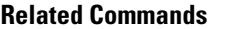

**Command Description show system resources** Displays system resources.

 $\overline{\phantom{a}}$ 

# **show role**

To show user role information, use the **show role** command.

**show role** [**feature** | **name** *role-name* | **pending** | **pending-diff** | **session** | **status**]

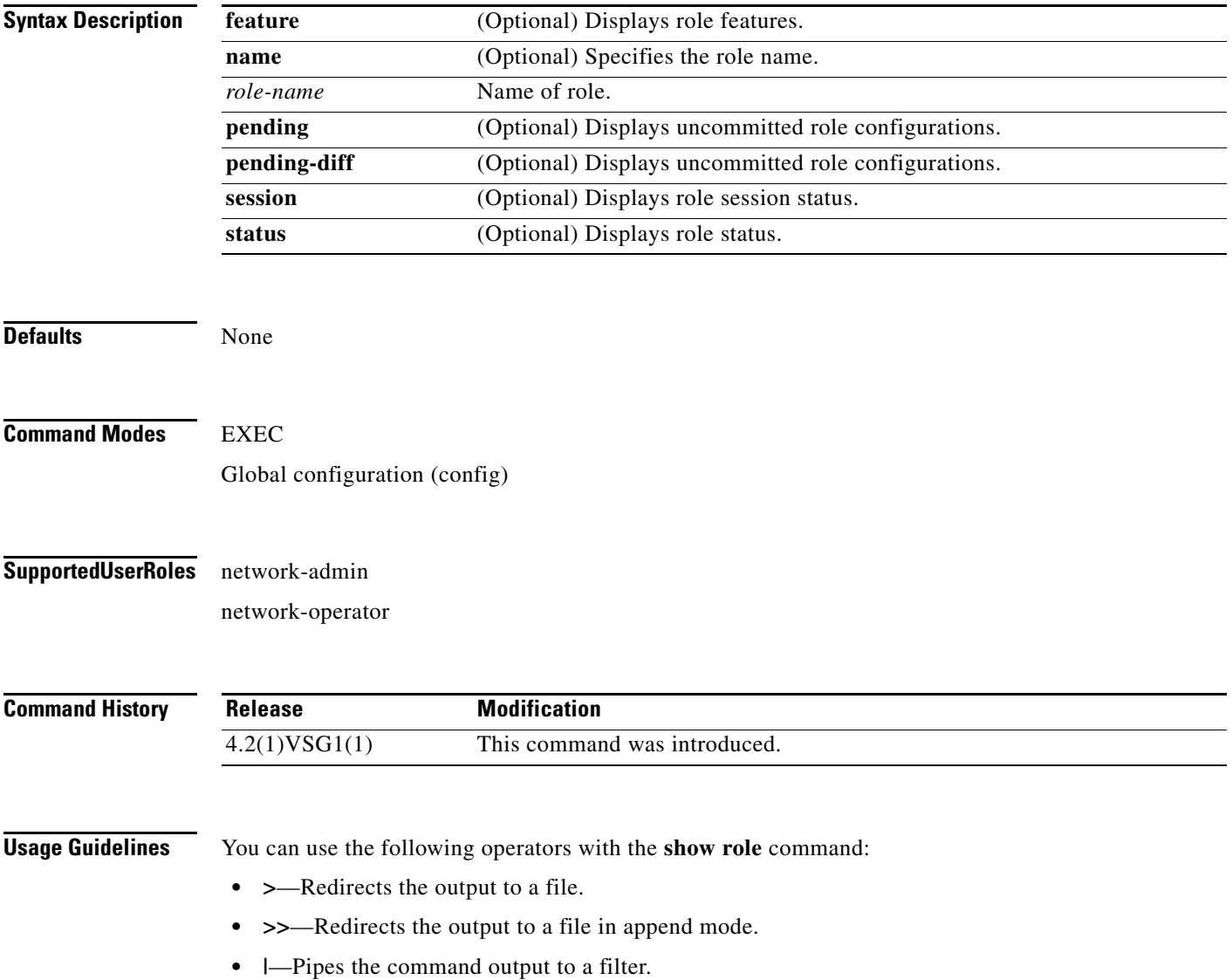

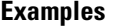

This example shows how to display the details of the network-admin role:

```
vsg# show role name network-admin
```

```
Role: network-admin
  Description: Predefined network admin role has access to all commands
  on the switch
   -------------------------------------------------------------------
 Rule Perm Type Scope Strity
   -------------------------------------------------------------------
  1 permit read-write 
vsg#
```
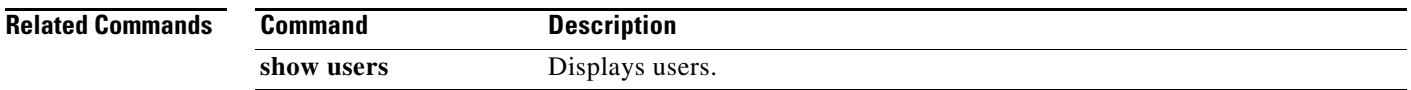

# **show running-config**

To display running configurations, use the **show running-config** command.

**show running-config** [**aaa** | **all** | **am** | **arp** | **cdp** | **cert-enroll** | **diff** | **exclude** | **expand-port-profile** | **icmpv6** | **igmp** | **interface** | **ip** | **l3vm** | **monitor** | **ntp** | **object-group** *group-name* | **policy** *policy-name* | **rule** *rule-name* | **security** | **snmp** | **vdc-all** | **vlan** | **vshd** | **zone** *zone-name*]

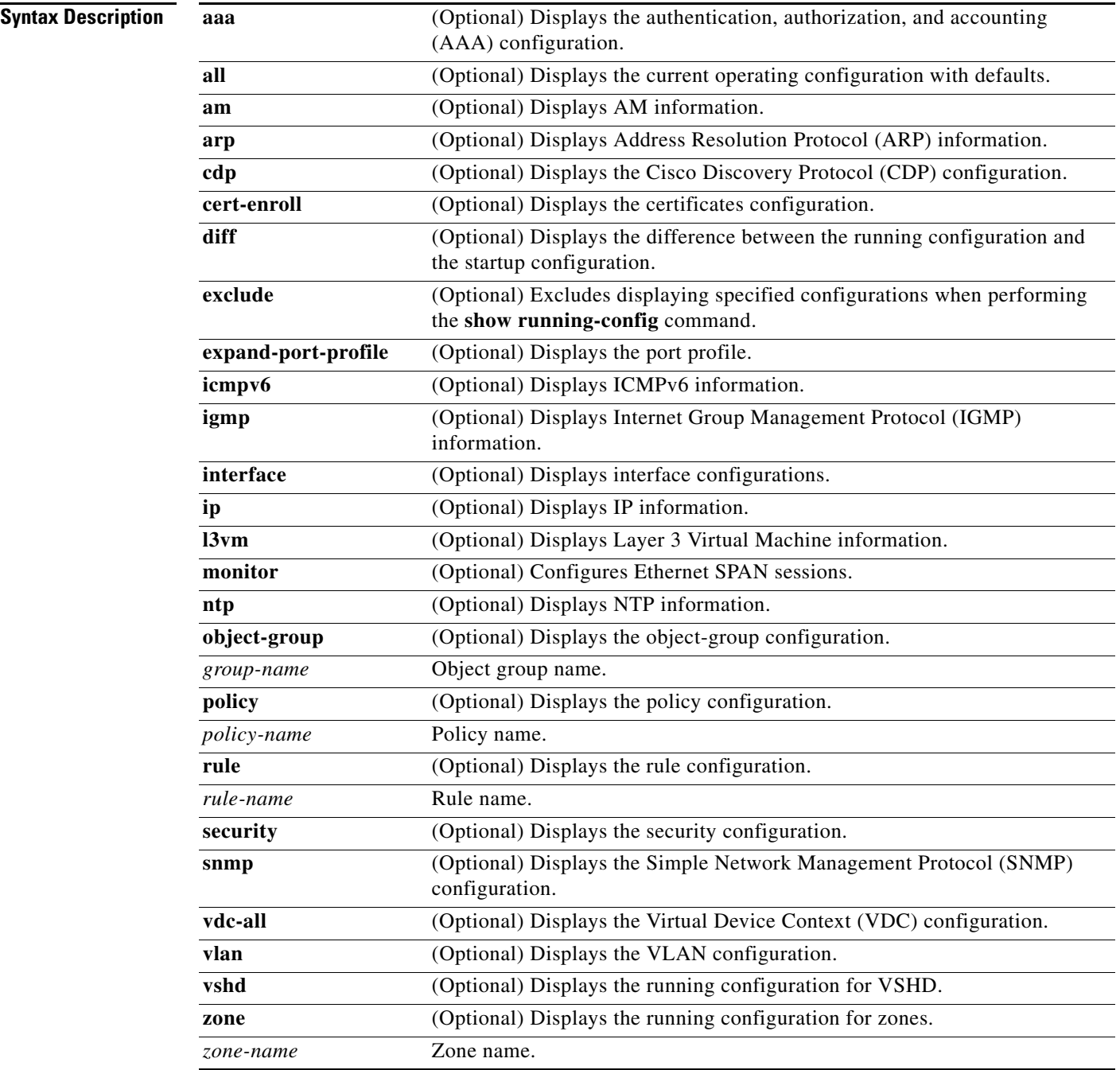

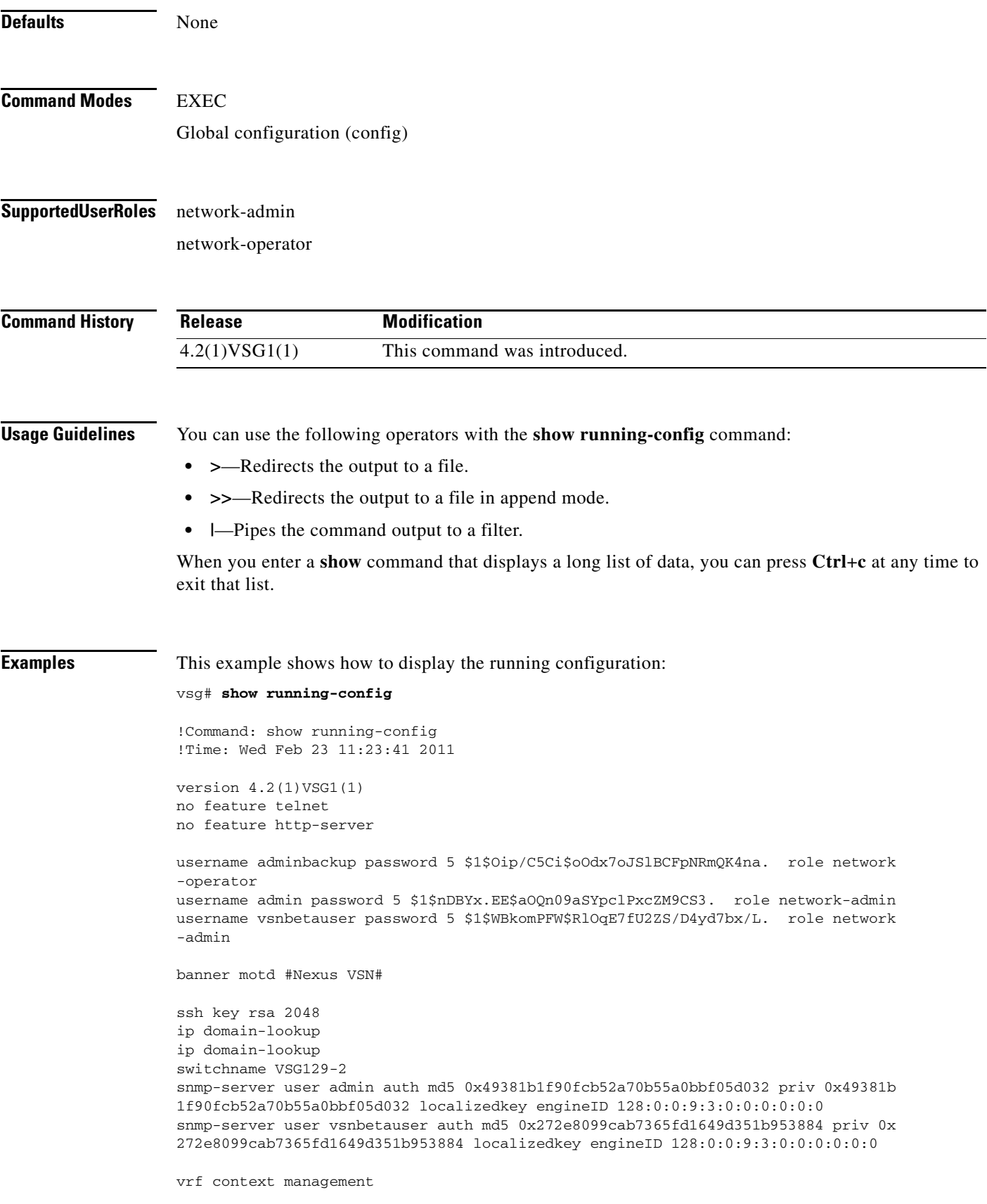

```
 ip route 0.0.0.0/0 10.193.72.1
vlan 1
port-channel load-balance ethernet source-mac
port-profile default max-ports 32
vdc VSG129-2 id 1
   limit-resource vlan minimum 16 maximum 2049
   limit-resource monitor-session minimum 0 maximum 2
   limit-resource vrf minimum 16 maximum 8192
   limit-resource port-channel minimum 0 maximum 768
  limit-resource u4route-mem minimum 32 maximum 32
  limit-resource u6route-mem minimum 16 maximum 16
  limit-resource m4route-mem minimum 58 maximum 58
  limit-resource m6route-mem minimum 8 maximum 8
interface mgmt0
   ip address 10.193.73.138/21
interface data0
  ip address 192.168.129.2/24
line console
boot kickstart bootflash:/ks.bin sup-1
boot system bootflash:/sys.bin sup-1
boot kickstart bootflash:/ks.bin sup-2
boot system bootflash:/sys.bin sup-2
  ha-pair id 1292
security-profile sp1
  policy p1
rule r1
  action 1 permit
policy p1
  rule r1 order 10 
vnm-policy-agent
  registration-ip 0.0.0.0
   shared-secret **********
   log-level 
vsg#
```
**Related Commands Command Description**

**show startup-config** Displays the startup configuration.

# **show service-path connection**

To display service path connection information, use the **show service-path connection** command.

**show service-path connection** [**svs-domain-id** *domain-id* [**module** *module-number*]]

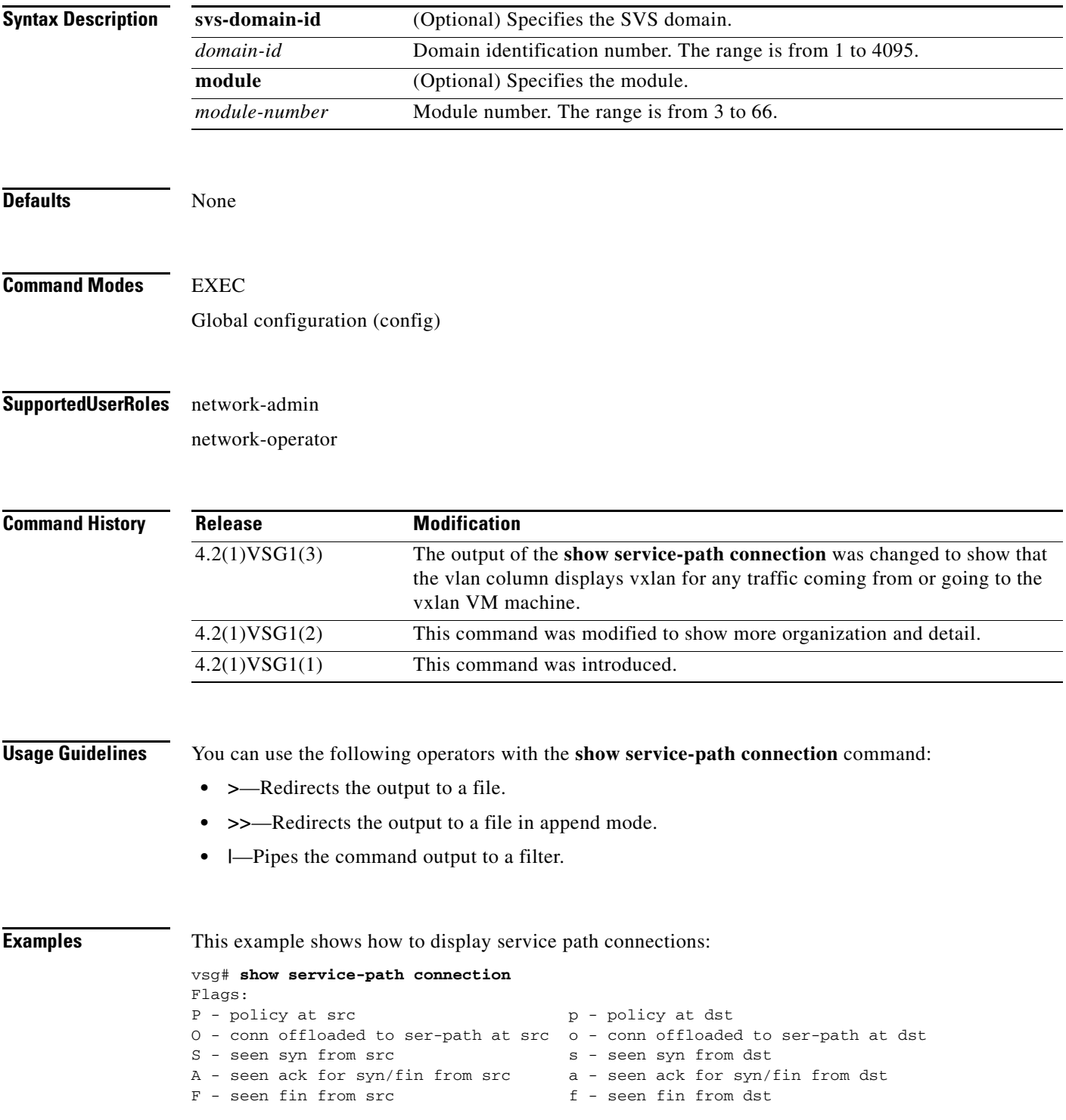

```
R - seen rst from src r - seen rst from dst
E - tcp conn established (SasA done) T - tcp conn torn down (FafA done)
#SVS Domain 3720 Module 5
Proto SrcIP[:Port] DstIP[:Port] VLAN Action Flags
tcp 172.31.2.206:2677 172.31.2.106:80 vxlan permit PpOoSas
vsg#
```
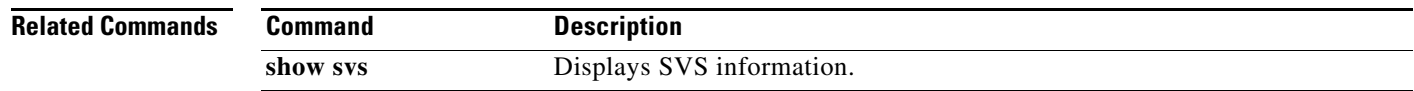

**Cisco Virtual Security Gateway for Nexus 1000V Series Switch Command Reference, Release 4.2(1)VSG1(3.1)**
a ka

### *Send document comments to vsg-docfeedback@cisco.com.*

# **show service-path statistics**

To display service path statistics, use the **show service-path statistics** command.

**show service-path statistics** [**svs-domain-id** *domain-id* [**module** *module-number*]]

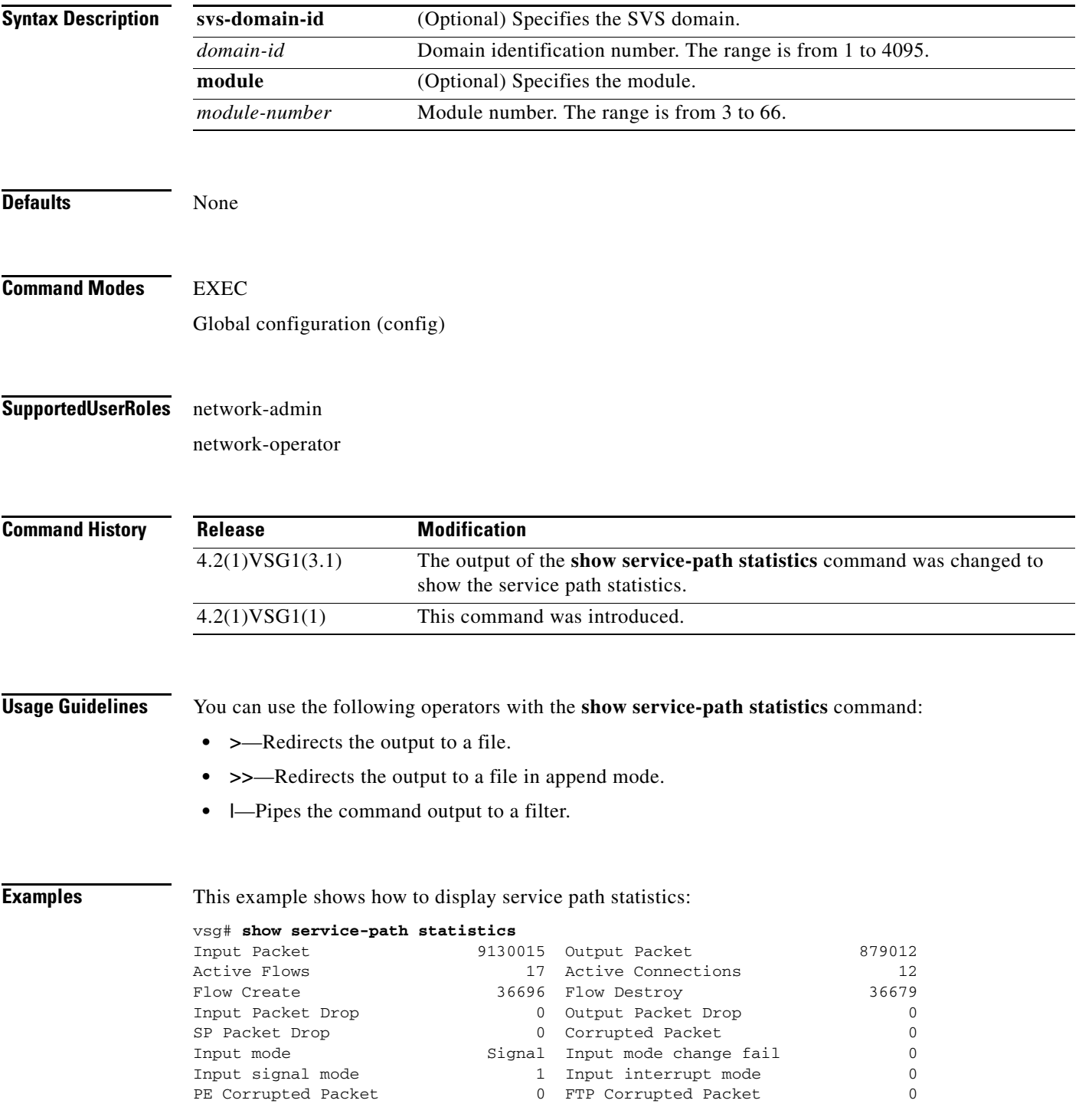

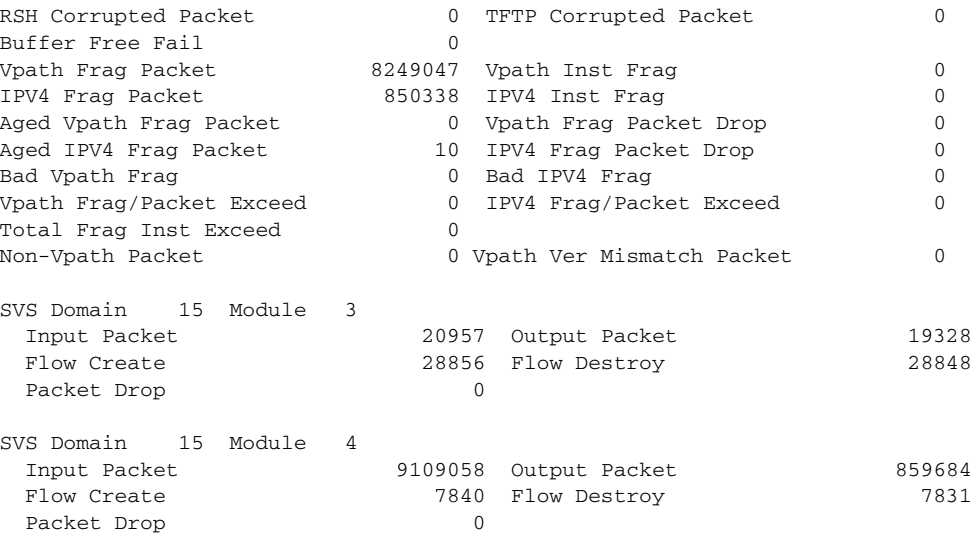

vsg#

**Related Commands** 

| <b>Command</b> | <b>Description</b>        |
|----------------|---------------------------|
| show sys       | Displays SVS information. |

# **show snmp**

To display Simple Network Management Protocol (SNMP) information, use the **show snmp** command.

**show snmp** [**community** | **context** | **engineID** | **group** | **host** | **internal** | **sessions** | **source-interface**  | **trap** | **user**]

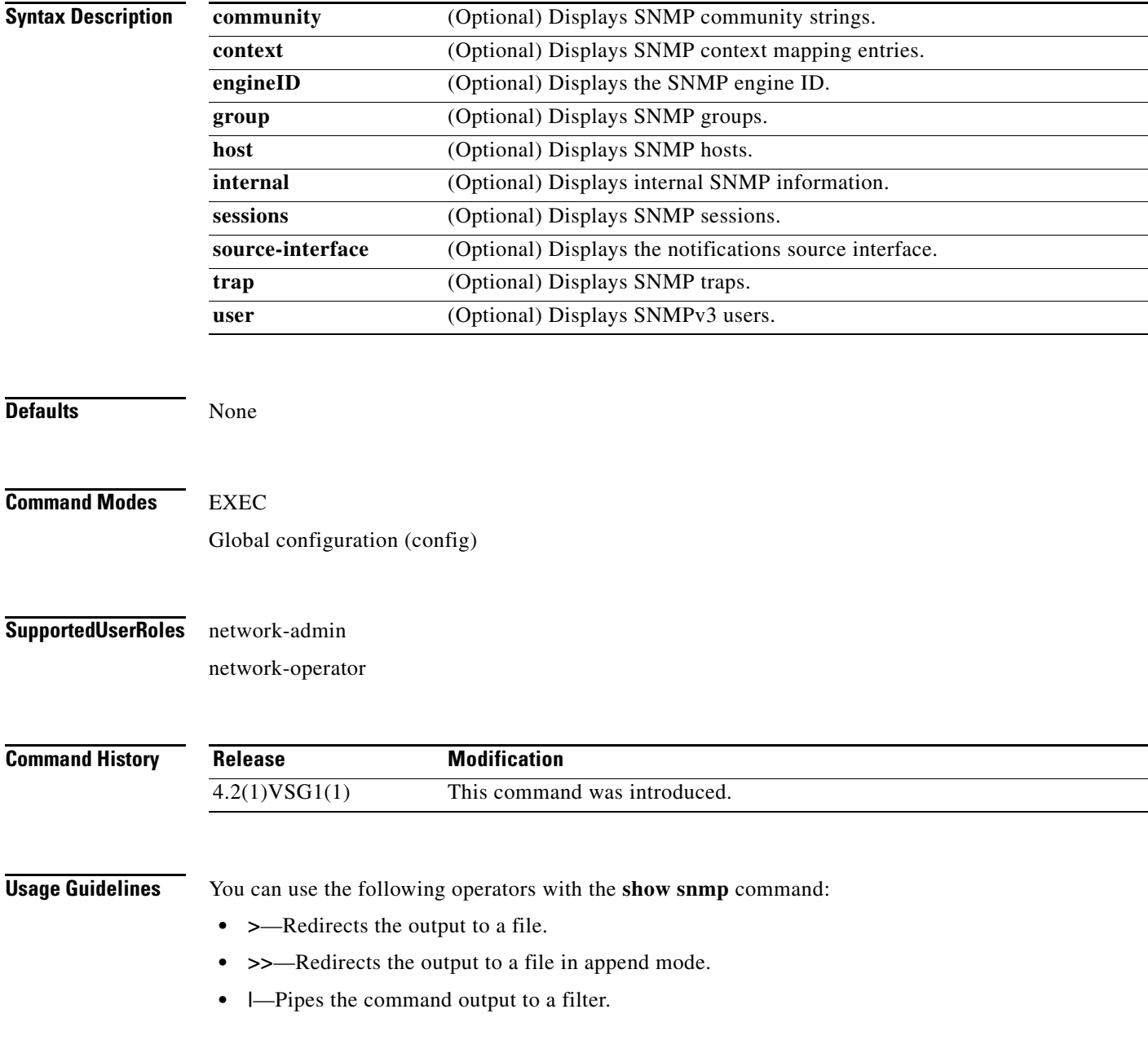

**Examples** This example shows how to display SNMP users: vsg# **show snmp user**  $\_$  , and the set of the set of the set of the set of the set of the set of the set of the set of the set of the set of the set of the set of the set of the set of the set of the set of the set of the set of the set of th SNMP USERS \_\_\_\_\_\_\_\_\_\_\_\_\_\_\_\_\_\_\_\_\_\_\_\_\_\_\_\_\_\_\_\_\_\_\_\_\_\_\_\_\_\_\_\_\_\_\_\_\_\_\_\_\_\_\_\_\_\_\_\_\_\_ User **Auth** Priv(enforce) Groups \_\_\_\_ \_\_\_\_ \_\_\_\_\_\_\_\_\_\_\_\_\_ \_\_\_\_\_\_  $\_$  , and the set of the set of the set of the set of the set of the set of the set of the set of the set of the set of the set of the set of the set of the set of the set of the set of the set of the set of the set of th NOTIFICATION TARGET USERS (configured for sending V3 Inform) \_\_\_\_\_\_\_\_\_\_\_\_\_\_\_\_\_\_\_\_\_\_\_\_\_\_\_\_\_\_\_\_\_\_\_\_\_\_\_\_\_\_\_\_\_\_\_\_\_\_\_\_\_\_\_\_\_\_\_\_\_\_ User Auth Priv \_\_\_\_ \_\_\_\_ \_\_\_\_ admin md5 des (EngineID 128:0:0:9:3:0:0:0:0:0:0) vsnbetauser md5 des (EngineID 128:0:0:9:3:0:0:0:0:0:0) vsg#

#### **Related Commands Command**

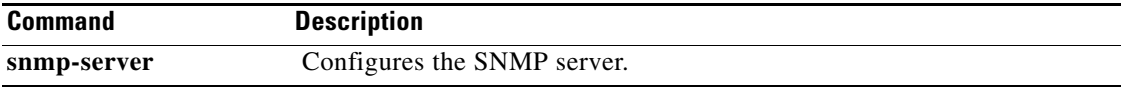

# **show sockets**

To display socket information, use the **show sockets** command.

**show sockets** {**client** | **connection** | **internal** | **statistics**}

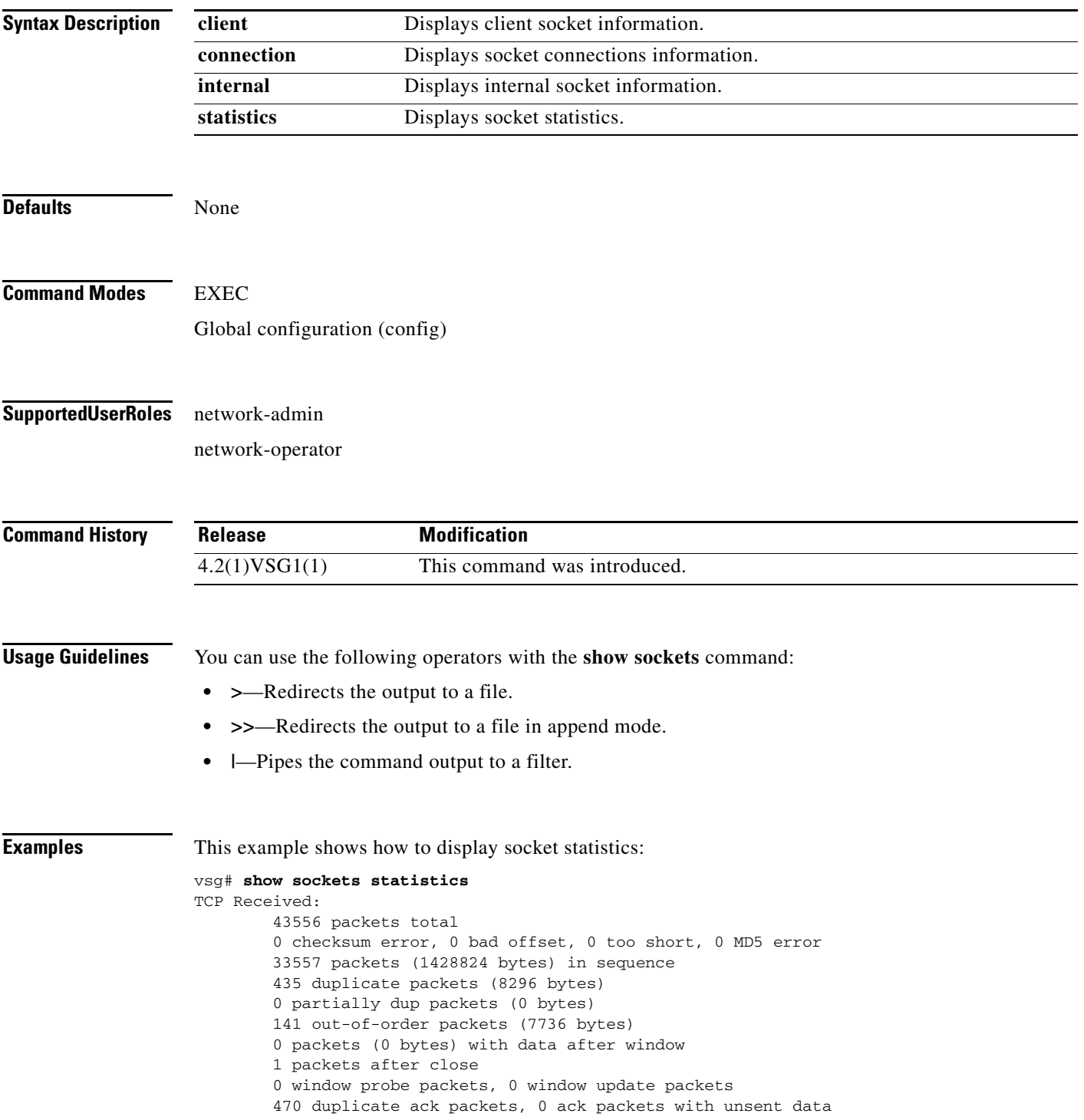

```
 17669 ack packets (1759693 bytes)
TCP Sent:
         20950 total, 0 urgent packets
         20 control packets
         20057 data packets (1759592 bytes)
         5 data packets (736 bytes) retransmitted
         809 ack only packets
         0 window probe packets, 59 window update packets
TCP:
0 connections initiated, 129 connections accepted, 129 connections established
129 connections closed (including 107 dropped, 0 embryonic dropped)
4 total rxmt timeout, 0 connections dropped in rxmt timeout
40 keepalive timeout, 40 keepalive probe, 0 connections dropped in keepalive
vsg#
```
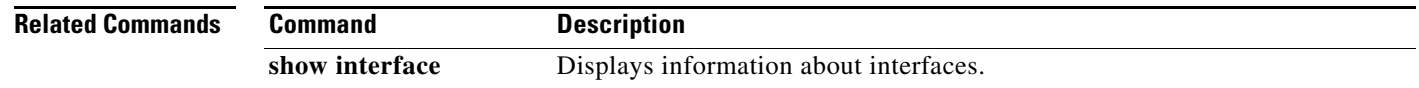

# **show ssh**

To display secure shell (SSH) information, use the **show ssh** command.

**show ssh** {**key** | **name** | **server**}

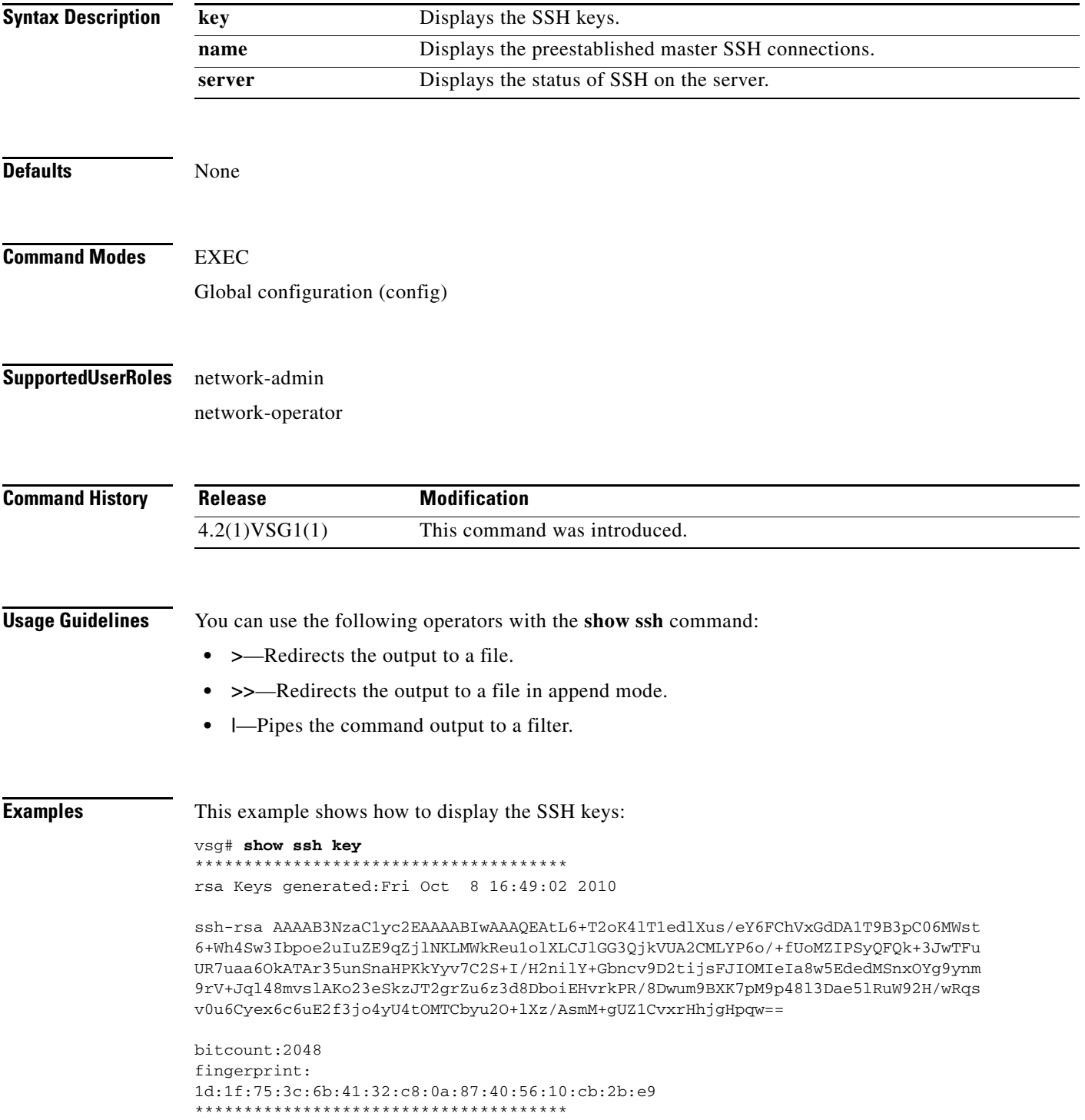

```
could not retrieve dsa key information
**************************************
vsg#
```
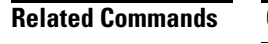

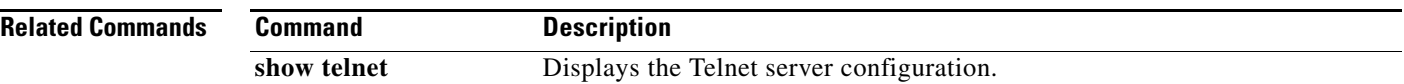

# **show startup-config**

To display startup configurations, use the **show startup-config** command.

**show startup-config** [**aaa** | **am** | **arp** | **cdp** | **cert-enroll** | **exclude** | **expand-port-profile** | **icmpv6** | **igmp** | **interface** | **ip** | **l3vm** | **log** | **monitor** | **ntp** | **security** | **snmp** | **vdc-all** | **vshd**]

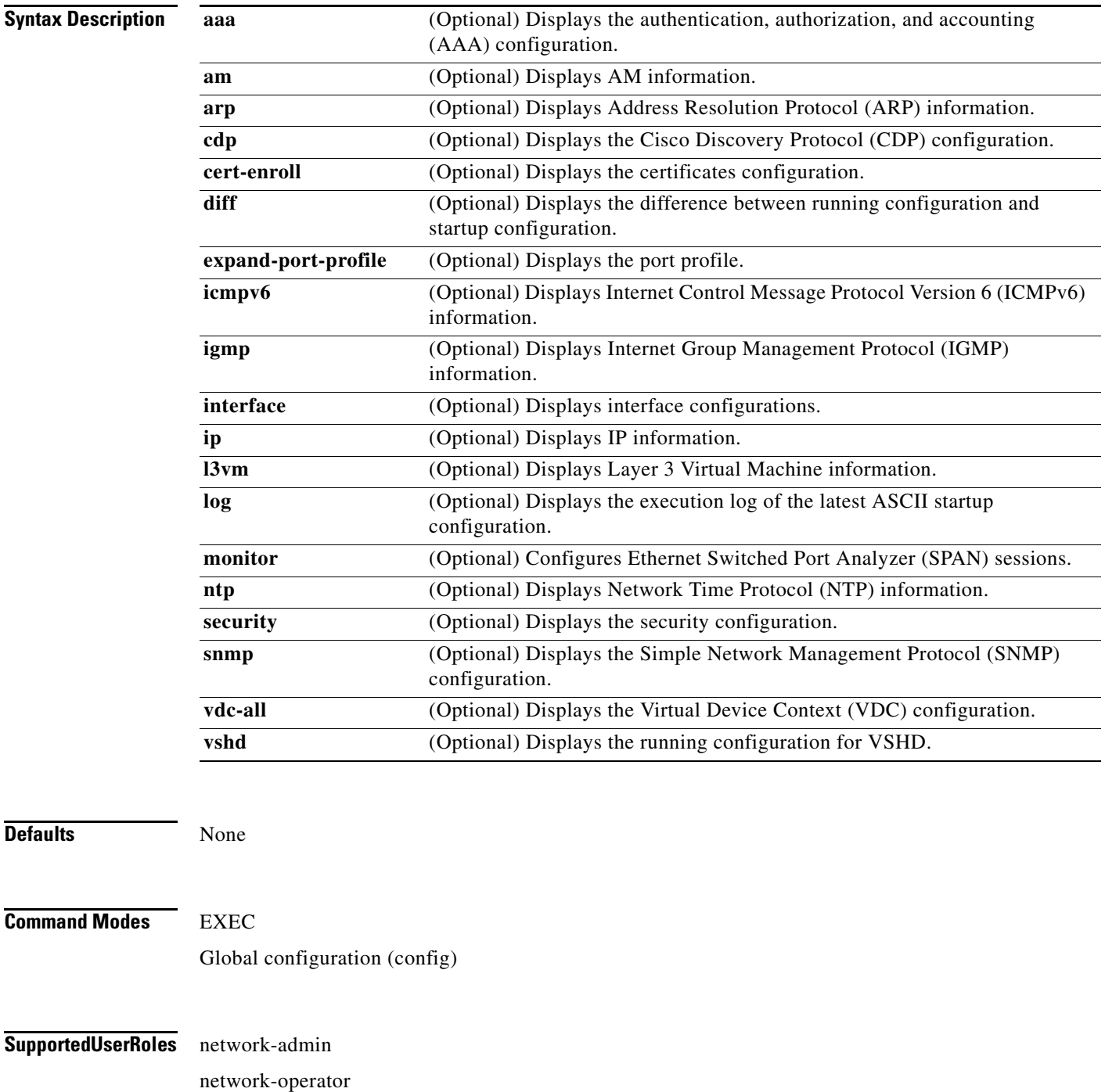

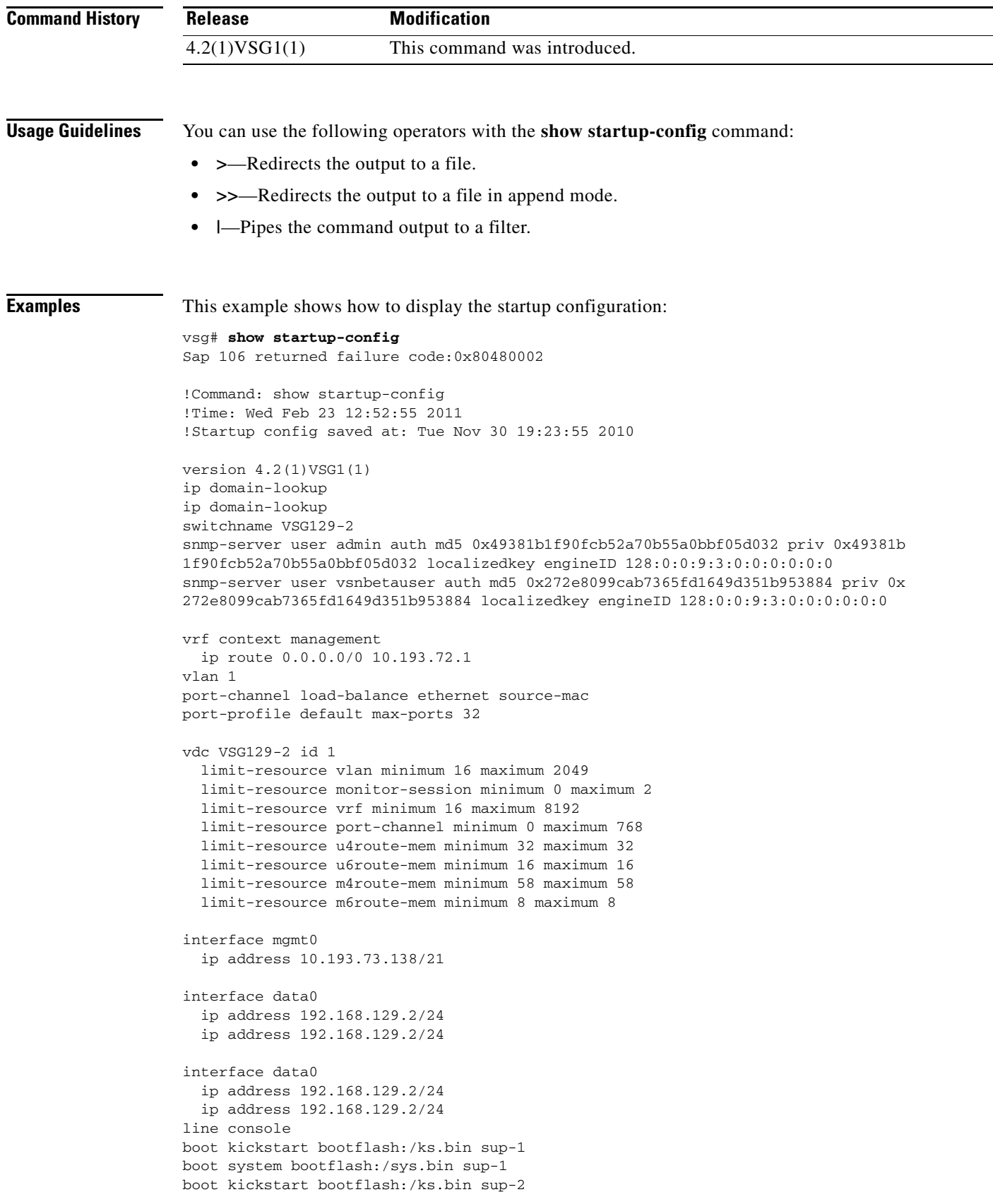

```
boot system bootflash:/sys.bin sup-2
  ha-pair id 1292
security-profile sp1
  policy p1
rule r1
  action 1 permit
policy p1
  rule r1 order 10 
vnm-policy-agent
  registration-ip 0.0.0.0
  shared-secret **********
  log-level
```

```
vsg#
```
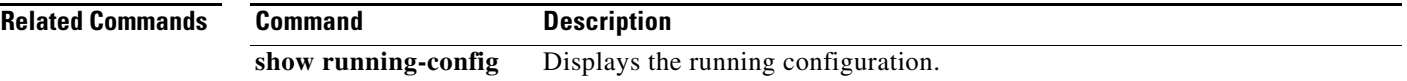

 $\blacksquare$ 

# **show system**

To display system information, use the **show system** command.

**show ssh** {**clis** | **cores** | **error-id** | **exception-info** | **internal** | **pss** | **redundancy** | **resources** | **standby**  | **uptime**}

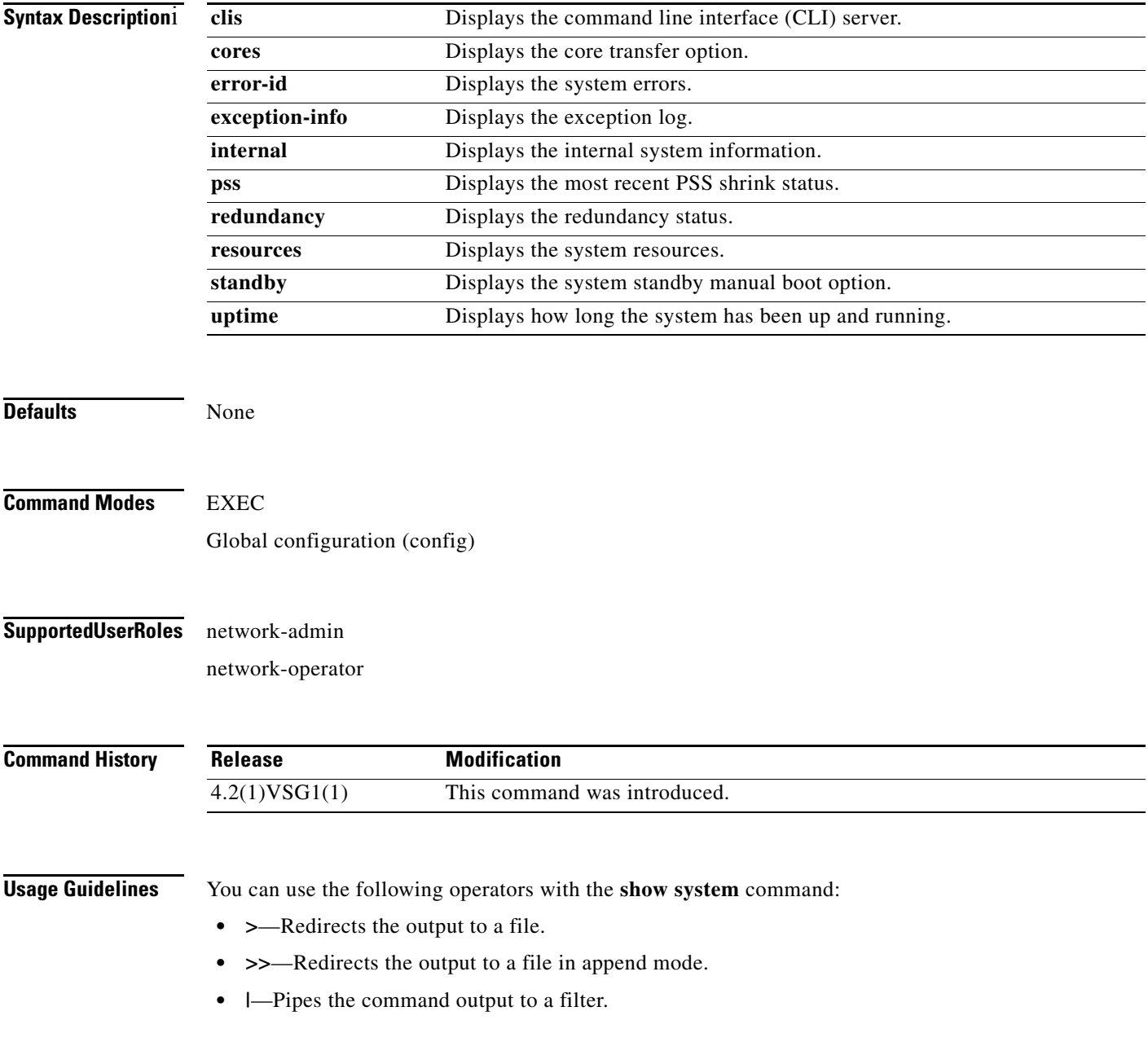

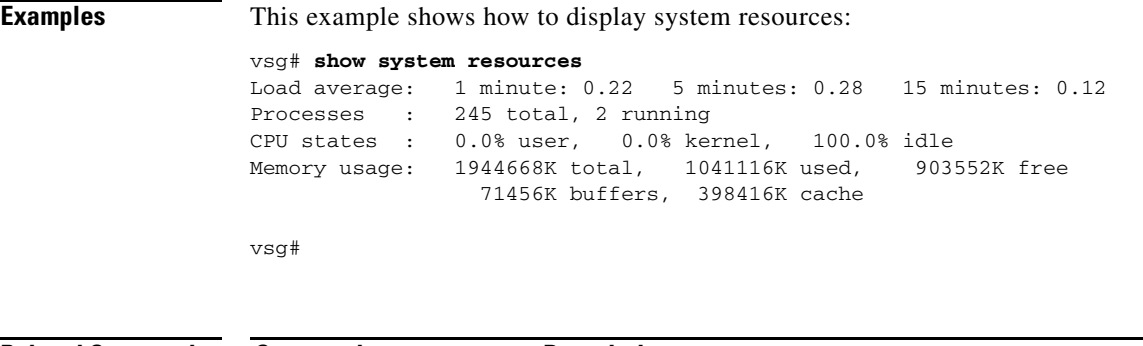

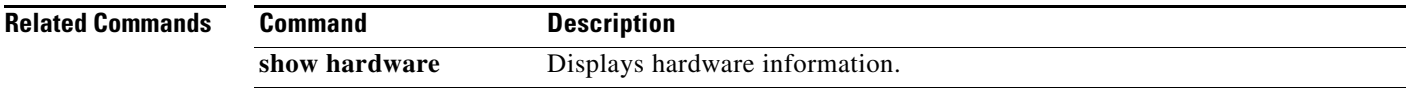

# **show tech-support**

To display information about technical support, use the **show tech-support** command.

**show tech-support** [**adjmgr** | **arp** | **bootvar** | **brief** | **cert-enroll** | **cli** | **clis** | **details** | **dhcp** | **epp** | **ethport** | **ha** | **icmpv6** | **im** | **include-time** | **internal** | **ip** | **ipv6** | **l3vm** | **module** | **npacl** | **ntp** | **pktmgr** | **platform** | **port** | **port-channel** | **routing** | **snmp** | **sockets** | **sys-mgr** | **time-optimized** | **vdc** | **vsd** | **xml**]

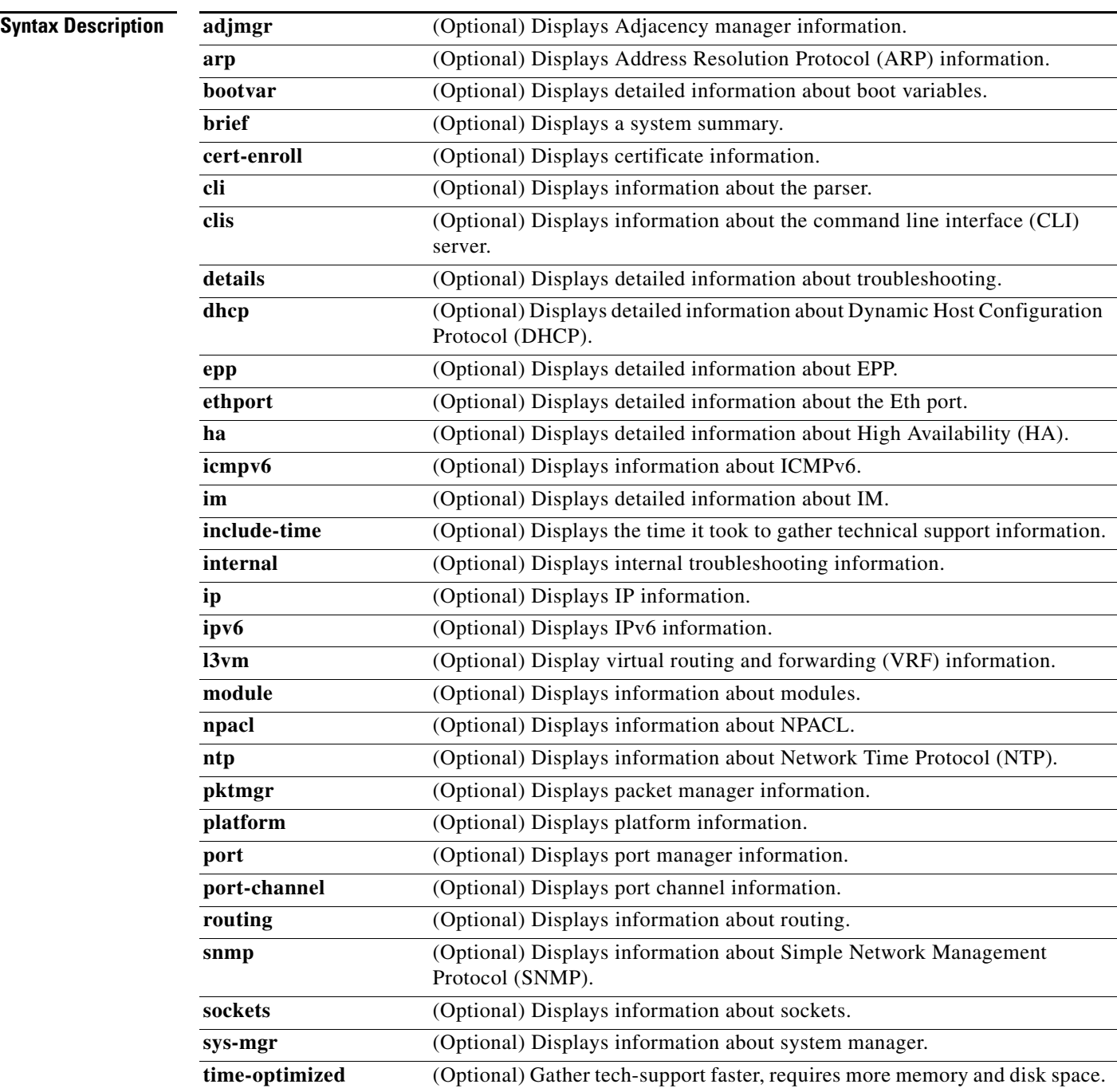

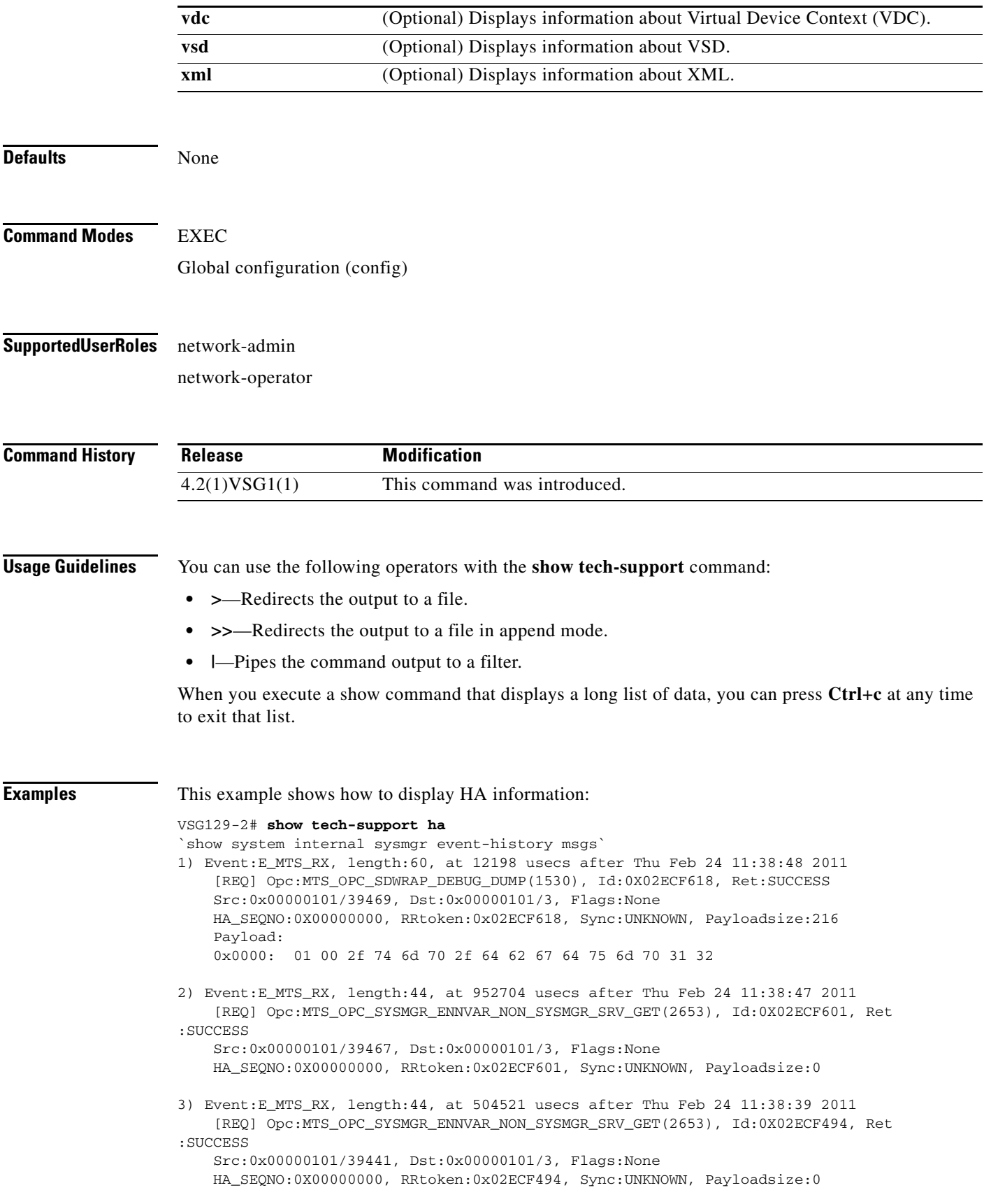

```
4) Event:E_MTS_RX, length:60, at 824041 usecs after Thu Feb 24 11:38:18 2011
     [REQ] Opc:MTS_OPC_SYSMGR_CLI_SHOW_INTERNAL_STATE(1386), Id:0X02ECF0FB, Ret:S
UCCESS
     Src:0x00000101/39438, Dst:0x00000101/3, Flags:None
     HA_SEQNO:0X00000000, RRtoken:0x02ECF0FB, Sync:UNKNOWN, Payloadsize:624
     Payload: 
     0x0000: 00 00 00 01 00 00 02 00 00 00 00 00 00 00 00 00 
5) Event:E_MTS_RX, length:60, at 823997 usecs after Thu Feb 24 11:38:18 2011
     [REQ] Opc:MTS_OPC_SYSMGR_CLI_SHOW_REDUNDANCY_STATUS(2499), Id:0X02ECF0F9, Re
t:SUCCESS
     Src:0x00000101/39438, Dst:0x00000101/3, Flags:None
     HA_SEQNO:0X00000000, RRtoken:0x02ECF0F9, Sync:UNKNOWN, Payloadsize:112
     Payload: 
     0x0000: 00 00 00 01 00 00 00 00 00 00 00 00 00 00 00 00 
6) Event:E_MTS_RX, length:44, at 823918 usecs after Thu Feb 24 11:38:18 2011
     [REQ] Opc:MTS_OPC_SYSMGR_SCOPE_DONE(2476), Id:0X02ECF0F7, Ret:SUCCESS
     Src:0x00000101/39438, Dst:0x00000101/3, Flags:None
     HA_SEQNO:0X00000000, RRtoken:0x02ECF0F7, Sync:UNKNOWN, Payloadsize:0
7) Event:E_MTS_RX, length:60, at 819079 usecs after Thu Feb 24 11:38:18 2011
     [REQ] Opc:MTS_OPC_SYSMGR_CLI_SHOW_INTERNAL_STATE(1386), Id:0X02ECF0F5, Ret:S
UCCESS
     Src:0x00000101/39437, Dst:0x00000101/3, Flags:None
     HA_SEQNO:0X00000000, RRtoken:0x02ECF0F5, Sync:UNKNOWN, Payloadsize:624
     Payload: 
     0x0000: 00 00 00 01 00 00 02 00 00 00 00 00 00 00 00 00 
8) Event:E_MTS_RX, length:60, at 819034 usecs after Thu Feb 24 11:38:18 2011
     [REQ] Opc:MTS_OPC_SYSMGR_CLI_SHOW_REDUNDANCY_STATUS(2499), Id:0X02ECF0F3, Re
t:SUCCESS
     Src:0x00000101/39437, Dst:0x00000101/3, Flags:None
     HA_SEQNO:0X00000000, RRtoken:0x02ECF0F3, Sync:UNKNOWN, Payloadsize:112
     Payload: 
     0x0000: 00 00 00 01 00 00 00 00 00 00 00 00 00 00 00 00 
9) Event:E_MTS_RX, length:44, at 818960 usecs after Thu Feb 24 11:38:18 2011
     [REQ] Opc:MTS_OPC_SYSMGR_SCOPE_DONE(2476), Id:0X02ECF0F1, Ret:SUCCESS
     Src:0x00000101/39437, Dst:0x00000101/3, Flags:None
     HA_SEQNO:0X00000000, RRtoken:0x02ECF0F1, Sync:UNKNOWN, Payloadsize:0
10) Event:E_MTS_RX, length:60, at 814417 usecs after Thu Feb 24 11:38:18 2011
     [REQ] Opc:MTS_OPC_SYSMGR_CLI_SHOW_INTERNAL_STATE(1386), Id:0X02ECF0EF, Ret:S
UCCESS
     Src:0x00000101/39436, Dst:0x00000101/3, Flags:None
     HA_SEQNO:0X00000000, RRtoken:0x02ECF0EF, Sync:UNKNOWN, Payloadsize:624
     Payload: 
     0x0000: 00 00 00 01 00 00 02 00 00 00 00 00 00 00 00 00 
11) Event:E_MTS_RX, length:60, at 814364 usecs after Thu Feb 24 11:38:18 2011
     [REQ] Opc:MTS_OPC_SYSMGR_CLI_SHOW_REDUNDANCY_STATUS(2499), Id:0X02ECF0ED, Re
t:SUCCESS
     Src:0x00000101/39436, Dst:0x00000101/3, Flags:None
     HA_SEQNO:0X00000000, RRtoken:0x02ECF0ED, Sync:UNKNOWN, Payloadsize:112
     Payload: 
     0x0000: 00 00 00 01 00 00 00 00 00 00 00 00 00 00 00 00 
12) Event:E_MTS_RX, length:44, at 814283 usecs after Thu Feb 24 11:38:18 2011
     [REQ] Opc:MTS_OPC_SYSMGR_SCOPE_DONE(2476), Id:0X02ECF0EB, Ret:SUCCESS
     Src:0x00000101/39436, Dst:0x00000101/3, Flags:None
     HA_SEQNO:0X00000000, RRtoken:0x02ECF0EB, Sync:UNKNOWN, Payloadsize:0
```
13) Event:E\_MTS\_RX, length:44, at 800624 usecs after Thu Feb 24 11:38:18 2011 [REQ] Opc:MTS\_OPC\_SYSMGR\_ENNVAR\_NON\_SYSMGR\_SRV\_GET(2653), Id:0X02ECF0D3, Ret :SUCCESS

 Src:0x00000101/39435, Dst:0x00000101/3, Flags:None HA SEONO:0X00000000, RRtoken:0x02ECF0D3, Sync:UNKNOWN, Payloadsize:0

- 14) Event:E\_MTS\_RX, length:48, at 37941 usecs after Thu Feb 24 11:37:00 2011 [RSP] Opc:MTS\_OPC\_EEM\_CFG\_SYNC(1701), Id:0X02ECEAC3, Ret:SUCCESS Src:0x00000101/342, Dst:0x00000101/3, Flags:None HA\_SEQNO:0X00000000, RRtoken:0x02ECEA4B, Sync:UNKNOWN, Payloadsize:4 Payload: 0x0000: 00 00 00 00
- 15) Event:E\_MTS\_RX, length:48, at 37931 usecs after Thu Feb 24 11:37:00 2011 [RSP] Opc:MTS\_OPC\_EEM\_CFG\_SYNC(1701), Id:0X02ECEAC2, Ret:SUCCESS Src:0x00000101/342, Dst:0x00000101/3, Flags:None HA SEONO:0X00000000, RRtoken:0x02ECEA4A, Sync:UNKNOWN, Payloadsize:4 Payload: 0x0000: 00 00 00 00
- 16) Event:E\_MTS\_RX, length:48, at 37921 usecs after Thu Feb 24 11:37:00 2011 [RSP] Opc:MTS\_OPC\_EEM\_CFG\_SYNC(1701), Id:0X02ECEAC1, Ret:SUCCESS Src:0x00000101/342, Dst:0x00000101/3, Flags:None HA\_SEQNO:0X00000000, RRtoken:0x02ECEA49, Sync:UNKNOWN, Payloadsize:4 Payload: 0x0000: 00 00 00 00
- 17) Event:E\_MTS\_RX, length:48, at 37910 usecs after Thu Feb 24 11:37:00 2011 [RSP] Opc:MTS\_OPC\_EEM\_CFG\_SYNC(1701), Id:0X02ECEAC0, Ret:SUCCESS Src:0x00000101/342, Dst:0x00000101/3, Flags:None HA\_SEQNO:0X00000000, RRtoken:0x02ECEA48, Sync:UNKNOWN, Payloadsize:4 Payload: 0x0000: 00 00 00 00
- 18) Event:E\_MTS\_RX, length:48, at 37900 usecs after Thu Feb 24 11:37:00 2011 [RSP] Opc:MTS\_OPC\_EEM\_CFG\_SYNC(1701), Id:0X02ECEABF, Ret:SUCCESS Src:0x00000101/342, Dst:0x00000101/3, Flags:None HA\_SEQNO:0X00000000, RRtoken:0x02ECEA47, Sync:UNKNOWN, Payloadsize:4 Payload: 0x0000: 00 00 00 00
- 19) Event:E\_MTS\_RX, length:48, at 37890 usecs after Thu Feb 24 11:37:00 2011 [RSP] Opc:MTS\_OPC\_EEM\_CFG\_SYNC(1701), Id:0X02ECEABE, Ret:SUCCESS Src:0x00000101/342, Dst:0x00000101/3, Flags:None HA\_SEQNO:0X00000000, RRtoken:0x02ECEA46, Sync:UNKNOWN, Payloadsize:4 Payload: 0x0000: 00 00 00 00
- 20) Event:E\_MTS\_RX, length:48, at 37880 usecs after Thu Feb 24 11:37:00 2011 [RSP] Opc:MTS\_OPC\_EEM\_CFG\_SYNC(1701), Id:0X02ECEABD, Ret:SUCCESS Src:0x00000101/342, Dst:0x00000101/3, Flags:None HA\_SEQNO:0X00000000, RRtoken:0x02ECEA45, Sync:UNKNOWN, Payloadsize:4 Payload: 0x0000: 00 00 00 00
- 21) Event:E\_MTS\_RX, length:48, at 37870 usecs after Thu Feb 24 11:37:00 2011 [RSP] Opc:MTS\_OPC\_EEM\_CFG\_SYNC(1701), Id:0X02ECEABC, Ret:SUCCESS Src:0x00000101/342, Dst:0x00000101/3, Flags:None HA\_SEQNO:0X00000000, RRtoken:0x02ECEA44, Sync:UNKNOWN, Payloadsize:4 Payload: 0x0000: 00 00 00 00
- 22) Event:E\_MTS\_RX, length:48, at 37860 usecs after Thu Feb 24 11:37:00 2011 [RSP] Opc:MTS\_OPC\_EEM\_CFG\_SYNC(1701), Id:0X02ECEABB, Ret:SUCCESS

```
 Src:0x00000101/342, Dst:0x00000101/3, Flags:None
     HA_SEQNO:0X00000000, RRtoken:0x02ECEA43, Sync:UNKNOWN, Payloadsize:4
     Payload: 
     0x0000: 00 00 00 00 
23) Event:E_MTS_RX, length:48, at 37850 usecs after Thu Feb 24 11:37:00 2011
     [RSP] Opc:MTS_OPC_EEM_CFG_SYNC(1701), Id:0X02ECEABA, Ret:SUCCESS
     Src:0x00000101/342, Dst:0x00000101/3, Flags:None
     HA_SEQNO:0X00000000, RRtoken:0x02ECEA42, Sync:UNKNOWN, Payloadsize:4
     Payload: 
     0x0000: 00 00 00 00 
24) Event:E_MTS_RX, length:48, at 37840 usecs after Thu Feb 24 11:37:00 2011
     [RSP] Opc:MTS_OPC_EEM_CFG_SYNC(1701), Id:0X02ECEAB9, Ret:SUCCESS
     Src:0x00000101/342, Dst:0x00000101/3, Flags:None
     HA_SEQNO:0X00000000, RRtoken:0x02ECEA41, Sync:UNKNOWN, Payloadsize:4
     Payload: 
     0x0000: 00 00 00 00 
25) Event:E_MTS_RX, length:48, at 37830 usecs after Thu Feb 24 11:37:00 2011
     [RSP] Opc:MTS_OPC_EEM_CFG_SYNC(1701), Id:0X02ECEAB8, Ret:SUCCESS
     Src:0x00000101/342, Dst:0x00000101/3, Flags:None
     HA_SEQNO:0X00000000, RRtoken:0x02ECEA40, Sync:UNKNOWN, Payloadsize:4
     Payload: 
     0x0000: 00 00 00 00 
26) Event:E_MTS_RX, length:48, at 37820 usecs after Thu Feb 24 11:37:00 2011
     [RSP] Opc:MTS_OPC_EEM_CFG_SYNC(1701), Id:0X02ECEAB7, Ret:SUCCESS
     Src:0x00000101/342, Dst:0x00000101/3, Flags:None
     HA_SEQNO:0X00000000, RRtoken:0x02ECEA3F, Sync:UNKNOWN, Payloadsize:4
     Payload: 
     0x0000: 00 00 00 00 
27) Event:E_MTS_RX, length:48, at 37808 usecs after Thu Feb 24 11:37:00 2011
     [RSP] Opc:MTS_OPC_EEM_CFG_SYNC(1701), Id:0X02ECEAB6, Ret:SUCCESS
     Src:0x00000101/342, Dst:0x00000101/3, Flags:None
     HA_SEQNO:0X00000000, RRtoken:0x02ECEA3E, Sync:UNKNOWN, Payloadsize:4
     Payload: 
     0x0000: 00 00 00 00 
vsg#
```
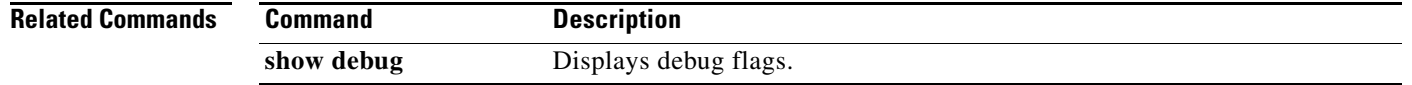

# **show telnet server**

To display the status of Telnet services, use the **show telnet** command.

**show telnet server Syntax Description** This command has no arguments or keywords. **Defaults** None **Command Modes** EXEC Global configuration (config) **Supported User Roles** network-admin network-operator **Command History Usage Guidelines** You can use the following operators with the **show telnet server** command: **• >**—Redirects the output to a file. **• >>**—Redirects the output to a file in append mode. **• |**—Pipes the command output to a filter. **Examples** This example shows how to display the status of Telnet services: vsg# **show telnet server** telnet service not enabled vsg# **Related Commands Release Modification** 4.2(1)VSG1(1) This command was introduced. **Command Description** show http Displays the status of HTTP services.

# **show terminal**

To display information about the terminal, use the **show terminal** command.

**show terminal** [**internal**]

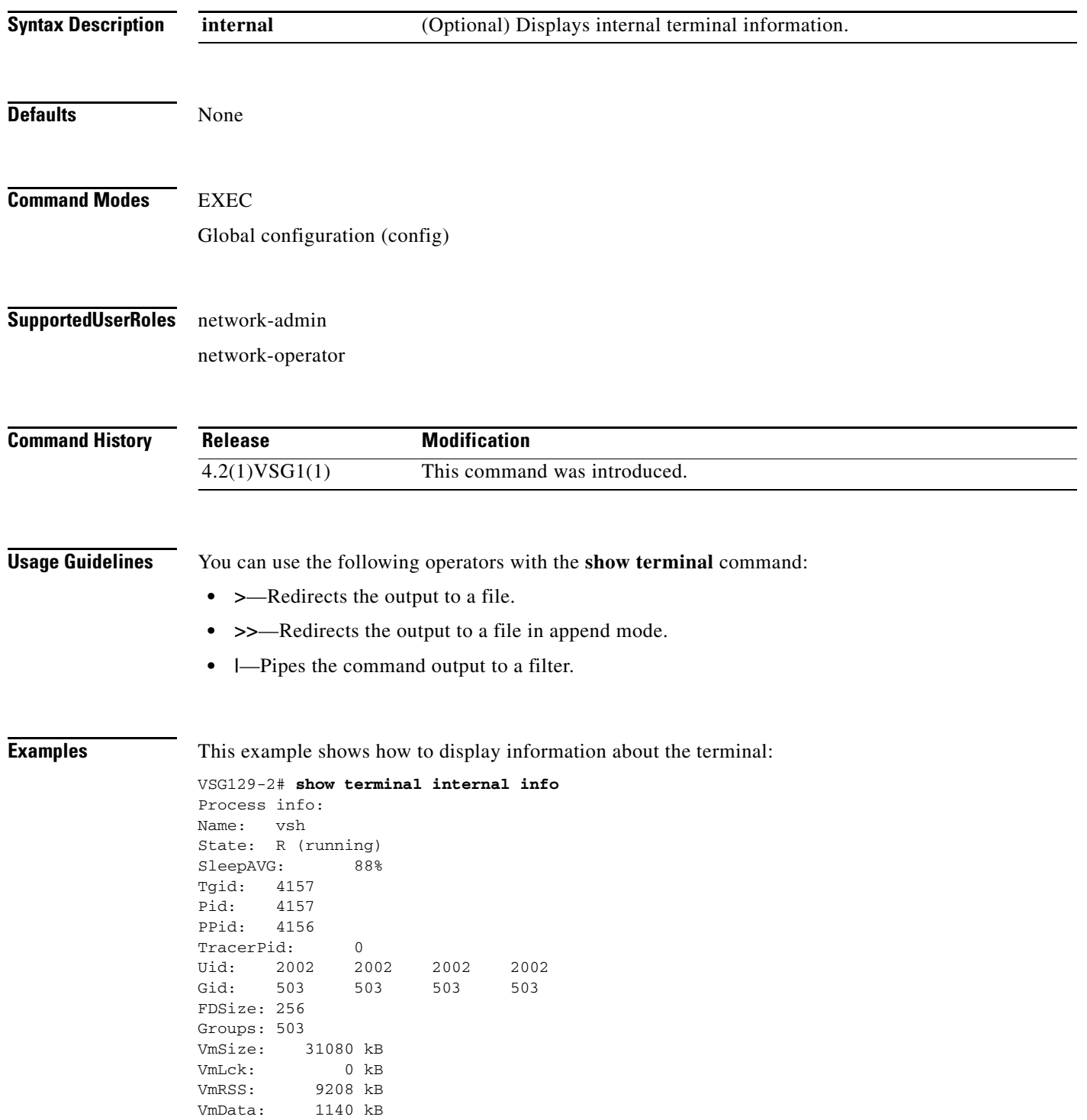

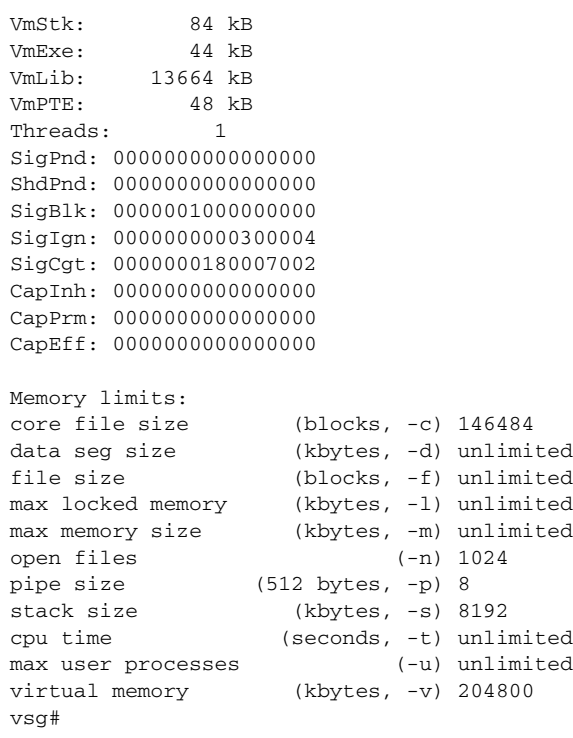

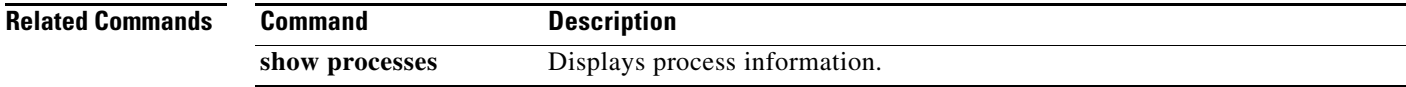

# **show user-account**

To display information about user accounts, use the **show user-account** command.

**show user-account** [*user-account-name*]

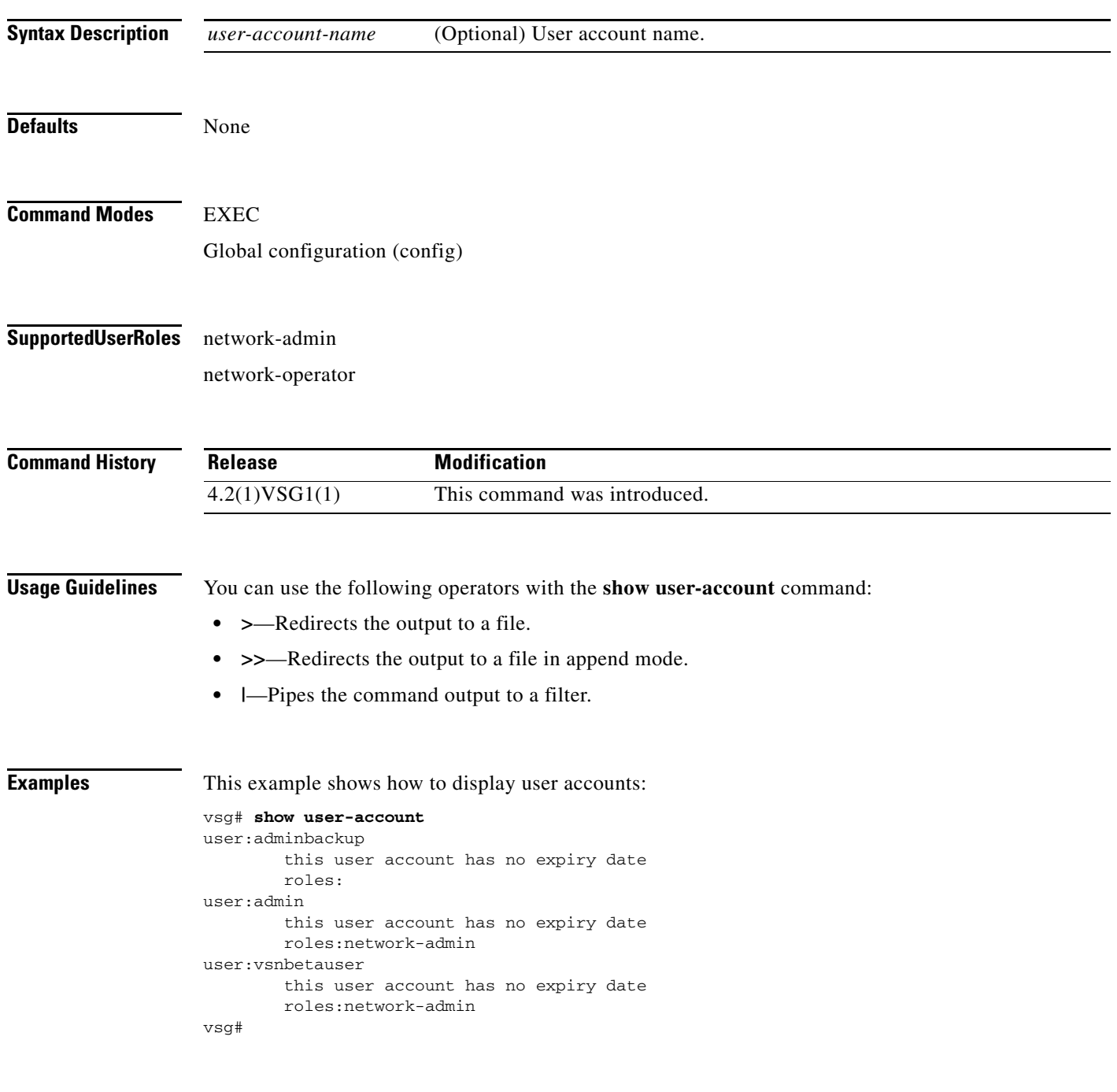

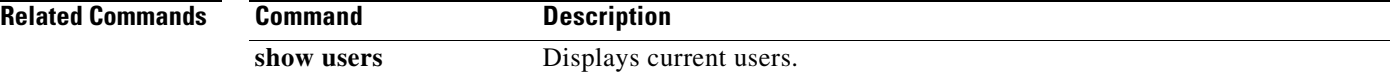

**Cisco Virtual Security Gateway for Nexus 1000V Series Switch Command Reference, Release 4.2(1)VSG1(3.1)**

# **show users**

To display users, use the **show users** command.

**show users**

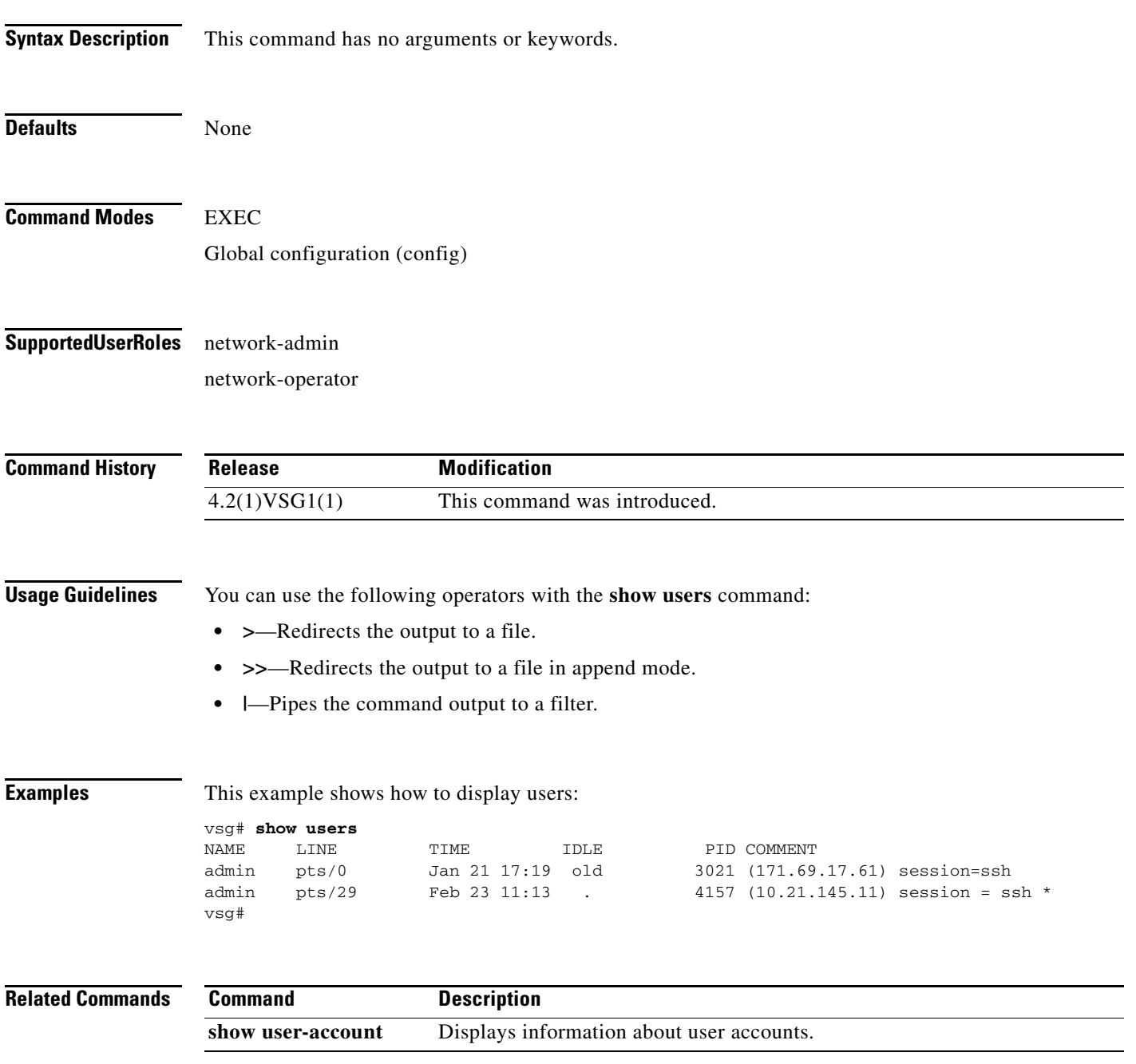

# **show version**

To display the software version, use the **show version** command.

**show version** [**build-info** | **image** | **internal**]

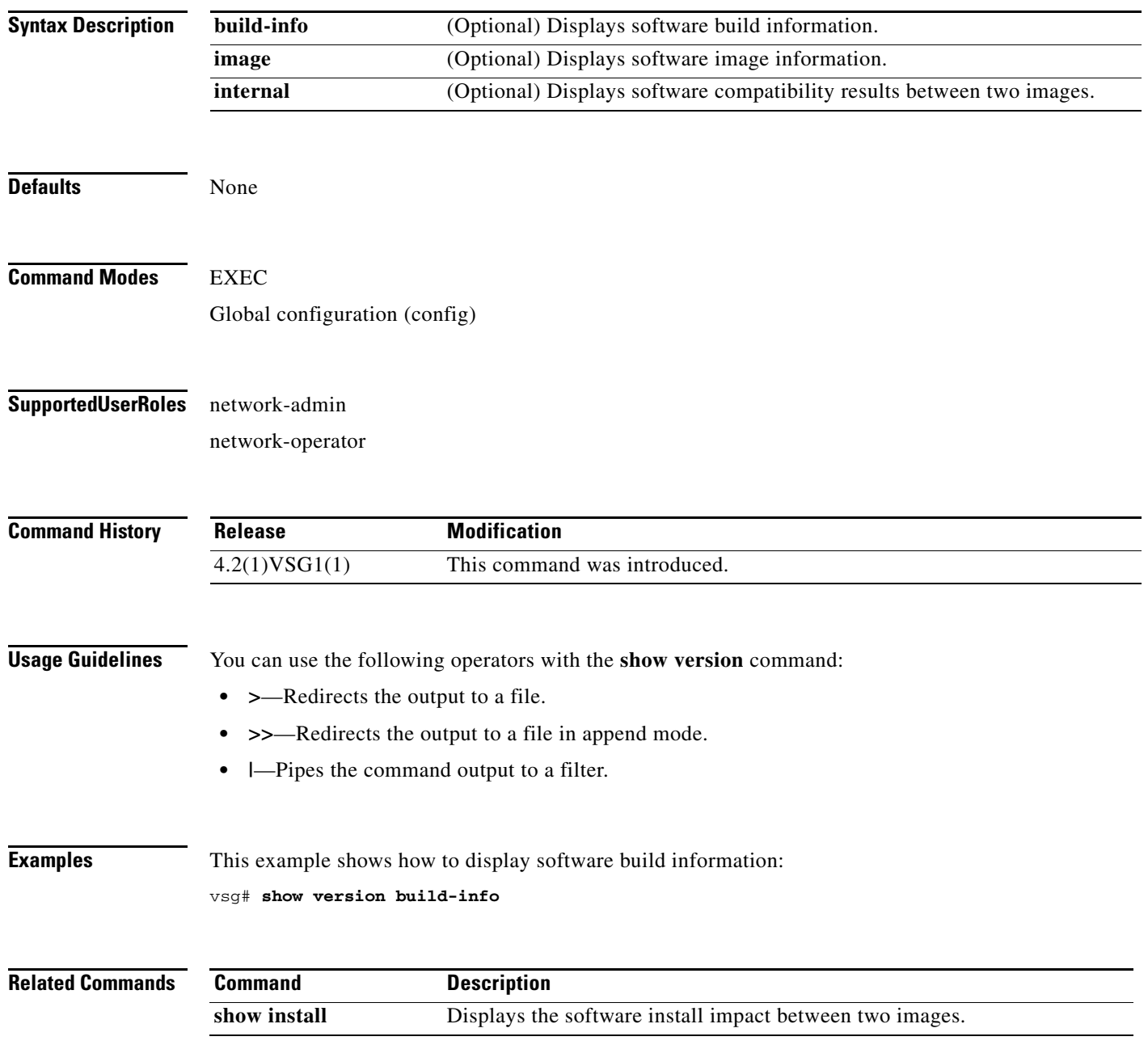

a ka

### *Send document comments to vsg-docfeedback@cisco.com.*

# **show vnm-pa**

To display the Virtual Network Management Center (VNMC) policy agent, use the **show vnm-pa** command.

**show vnm-pa** [**status** | **tech-support**]

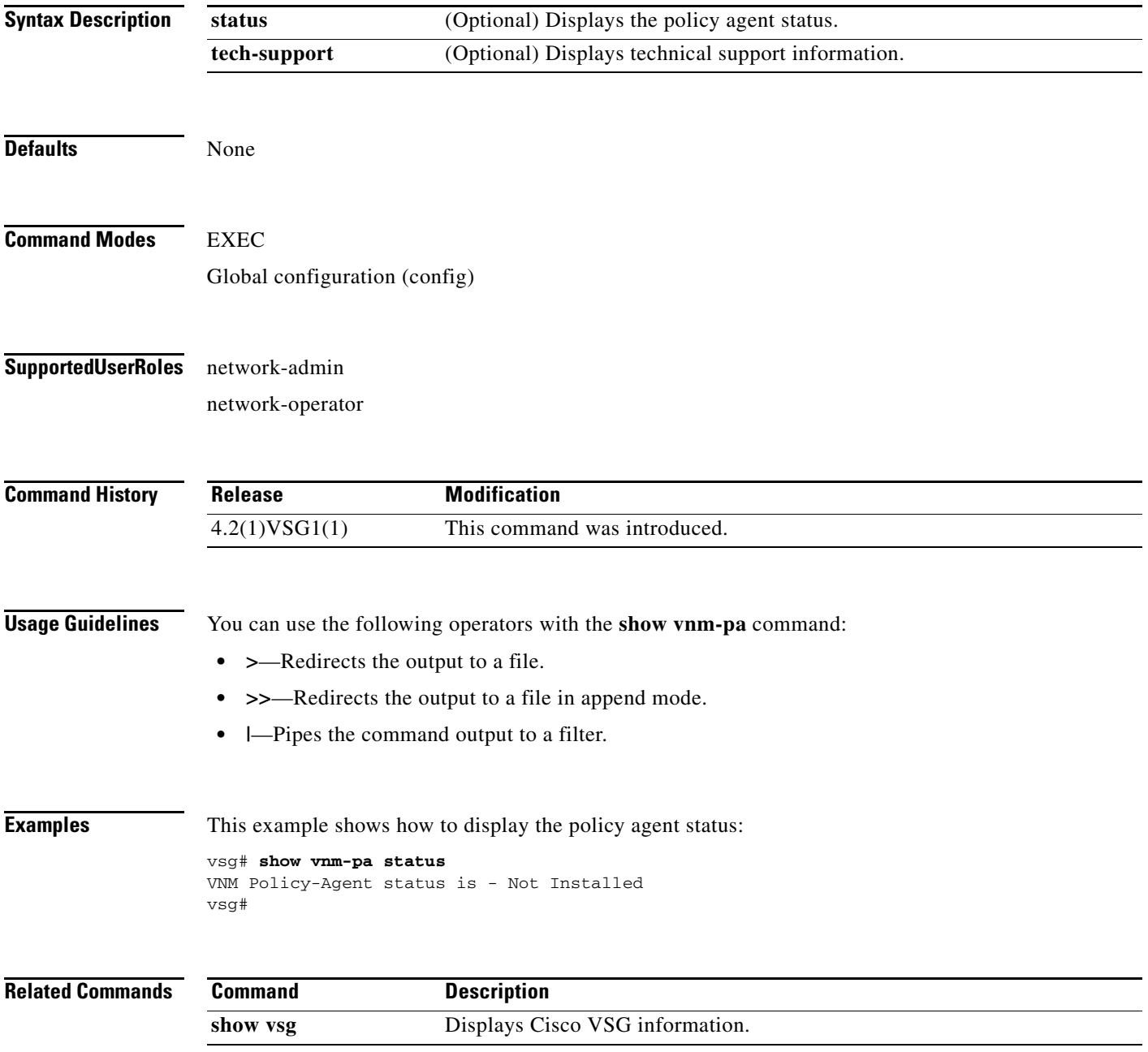

# **show vsg dvport**

To display information about a Cisco VSG DV port, use the **show vsg dvport** command.

**show vsg** [**dvport** [*port-name*]]

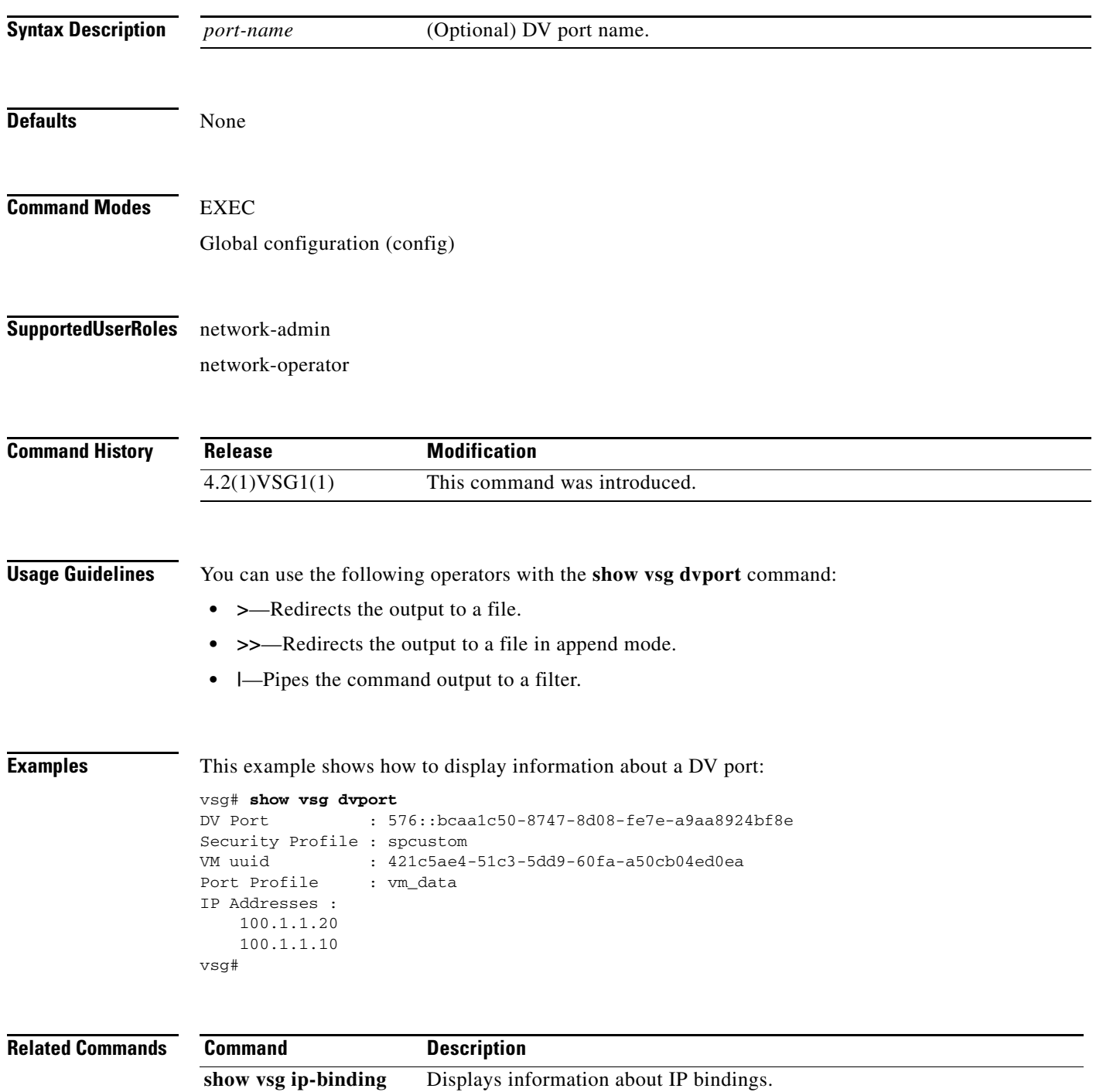

a ka

### *Send document comments to vsg-docfeedback@cisco.com.*

# **show vsg ip-binding**

To display a list of virtual machine (VM) IP addresses and associated VNSP and policy sets, use the **show vsg ip-binding** command.

**show vsg ip-binding**

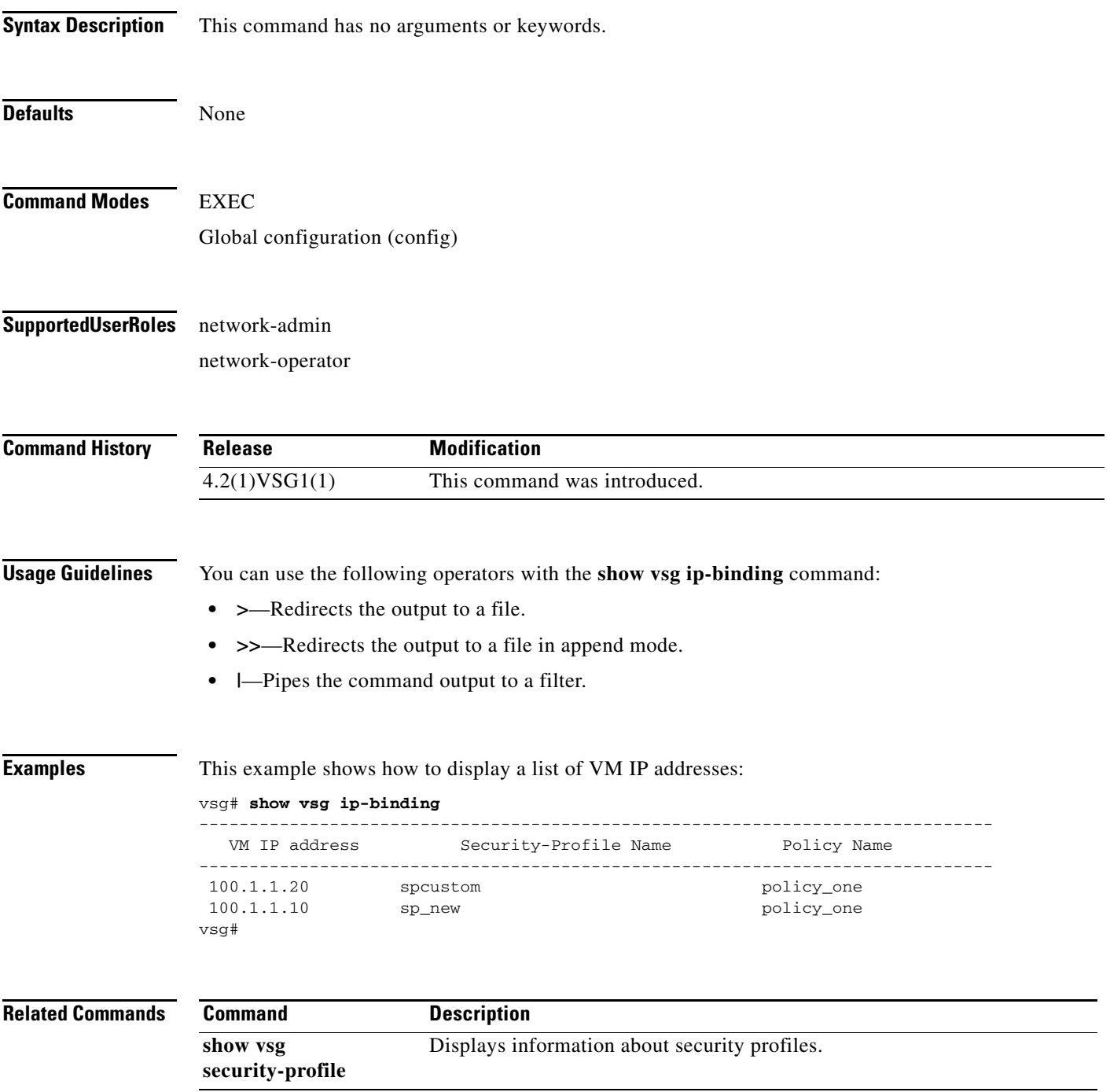

# **show vsg security-profile**

To display information about security profiles, use the **show vsg security-profile** command.

**show vsg security-profile** [*vnsp-name* | **detail** | **table**]

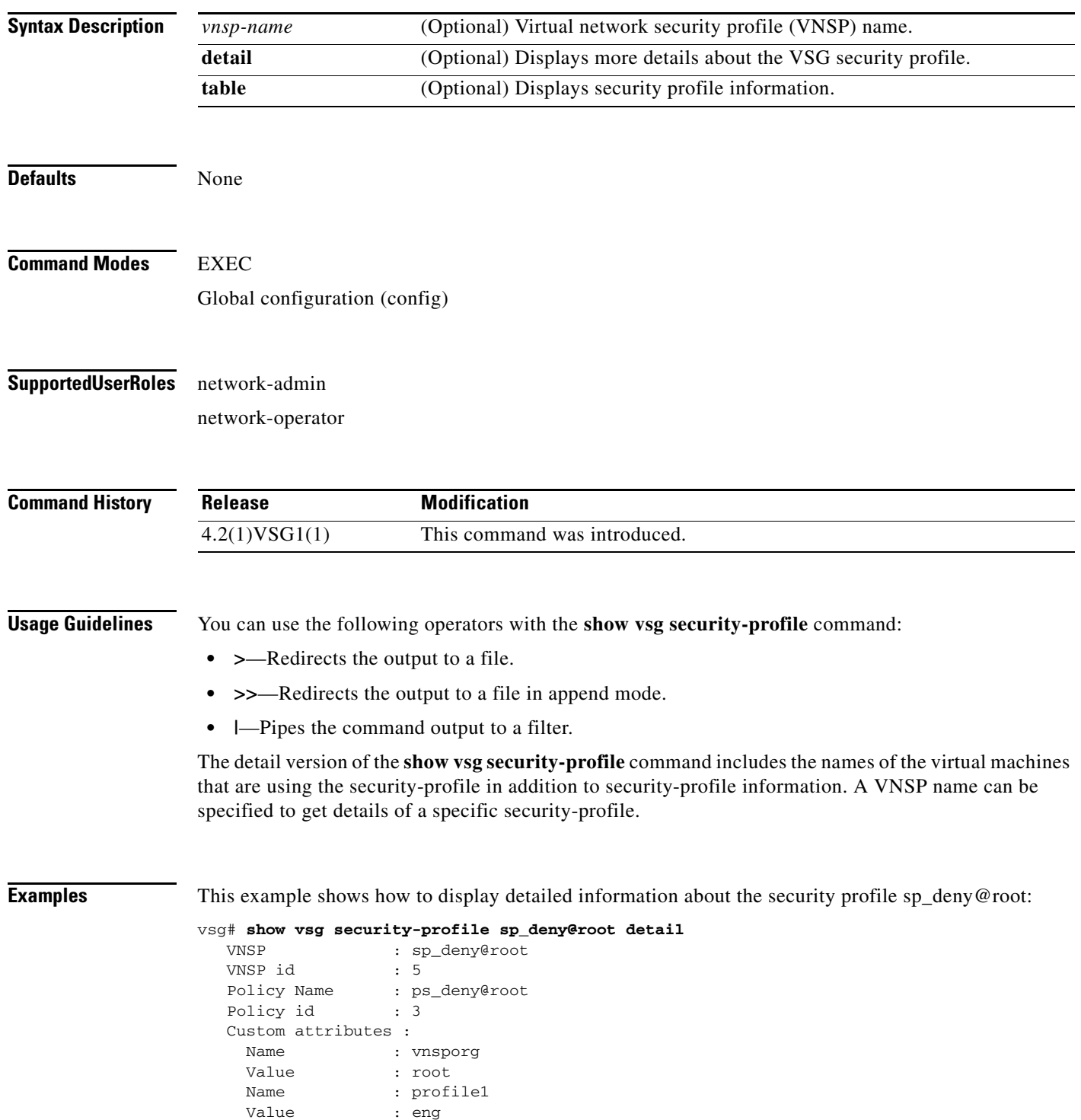

**Cisco Virtual Security Gateway for Nexus 1000V Series Switch Command Reference, Release 4.2(1)VSG1(3.1)**

```
 Virtual Machines:
   sg-pg-vm206
   sg-pg-redhat
```
vsg#

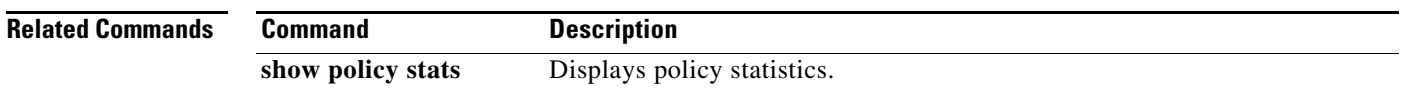

# **show vsg vm**

To display information about a virtual machine (VM), use the **show vsg vm** command.

**show vsg vm**

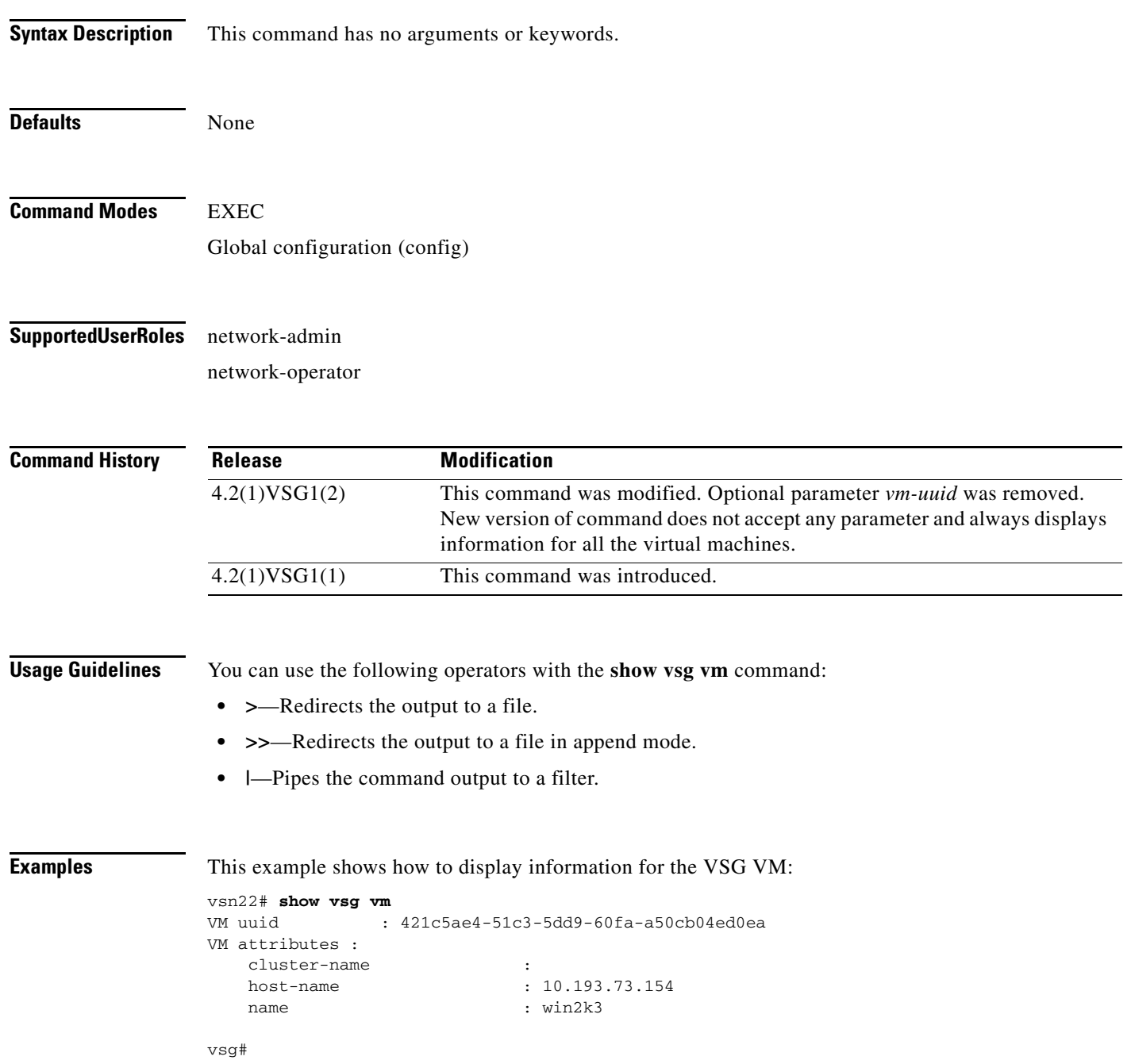

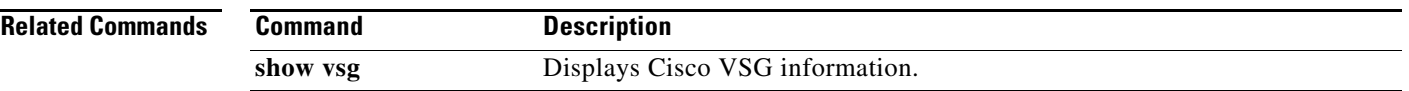

 $\blacksquare$ 

# **show vsg vm name**

To display the name information about a virtual machine (VM), use the **show vsg vm name** command.

**show vsg vm name** *name*

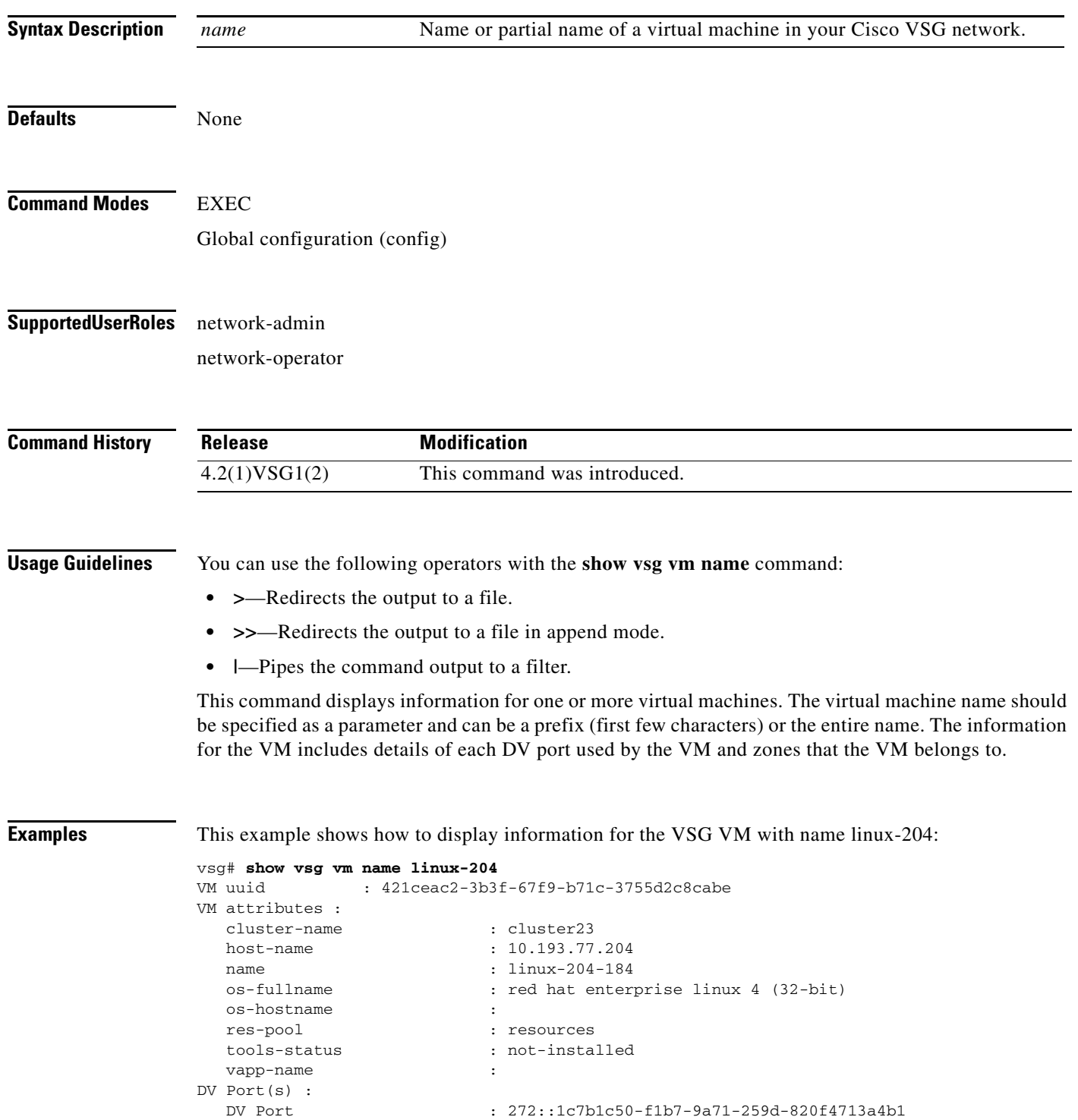

**Cisco Virtual Security Gateway for Nexus 1000V Series Switch Command Reference, Release 4.2(1)VSG1(3.1)**

```
Security Profile : SP-DC1@root/Cisco-Tenant1
  Port Profile \qquad \qquad : profile_App2
   IP Addresses :
     20.100.201.184
   DV Port : 240::1c7b1c50-f1b7-9a71-259d-820f4713a4b1
  Security Profile : SP-App1@root/Cisco-Tenant1
  Port Profile \qquad \qquad : profile_App1
   IP Addresses :
     10.100.201.184
Zone(s) :
   zone_linux_204@root/Cisco-Tenant1
vsg#
```
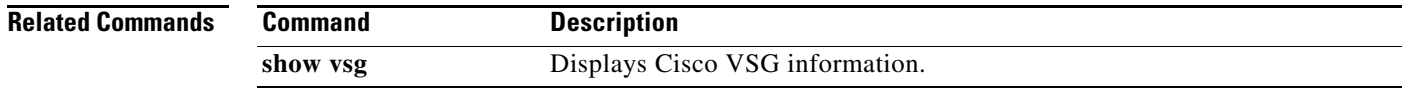

**Cisco Virtual Security Gateway for Nexus 1000V Series Switch Command Reference, Release 4.2(1)VSG1(3.1)**

 $\mathcal{L}_{\rm{max}}$ 

# **show vsg vm uuid**

To display the Cisco VSG virtual machine UUID, use the **show vsg vm uuid** command.

**show vsg vm uuid** *uuid*

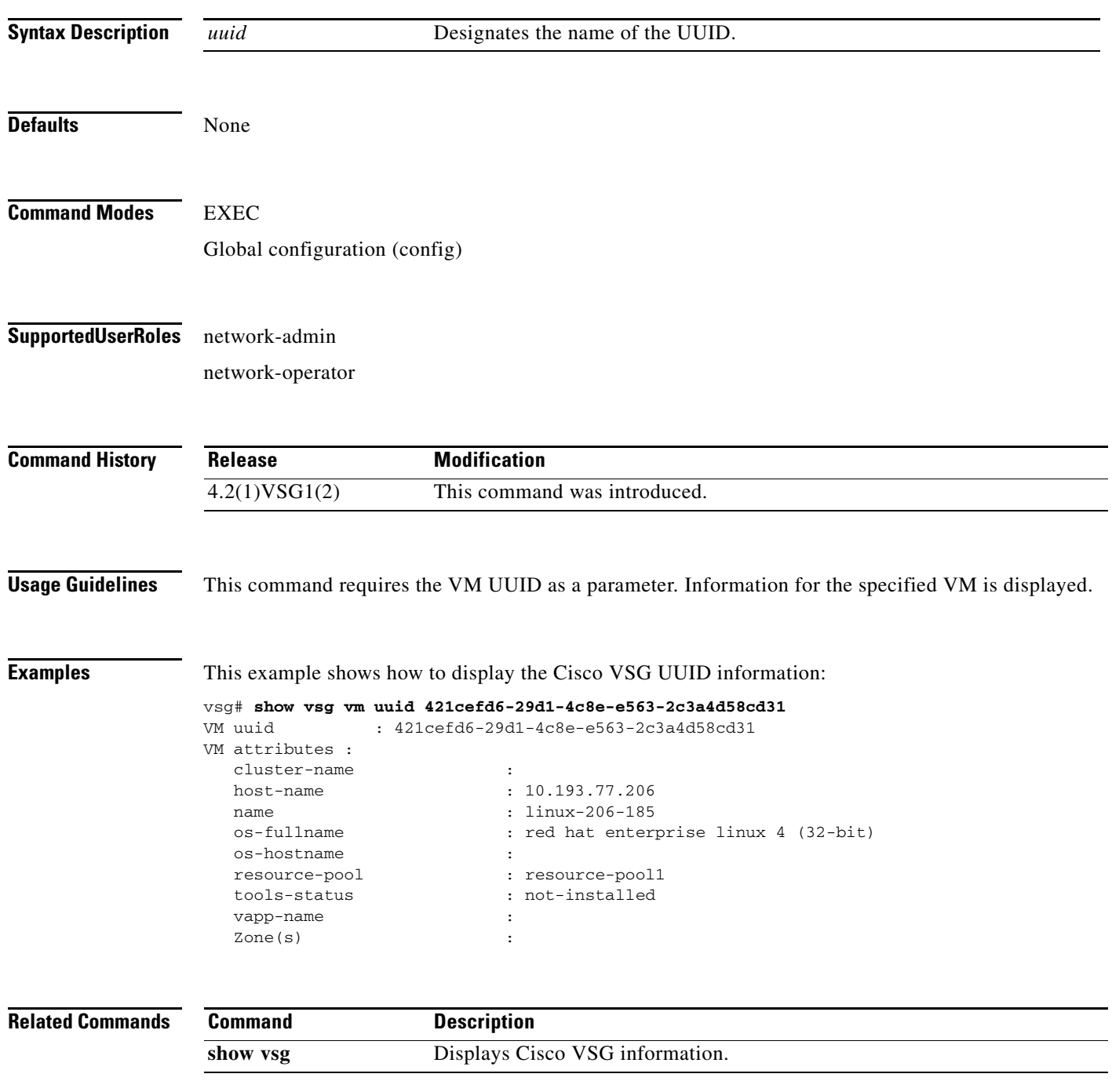

a ka

### *Send document comments to vsg-docfeedback@cisco.com.*

# **show vsg zone**

To display the Cisco VSG zones, use the **show vsg zone** command.

**show vsg zone**

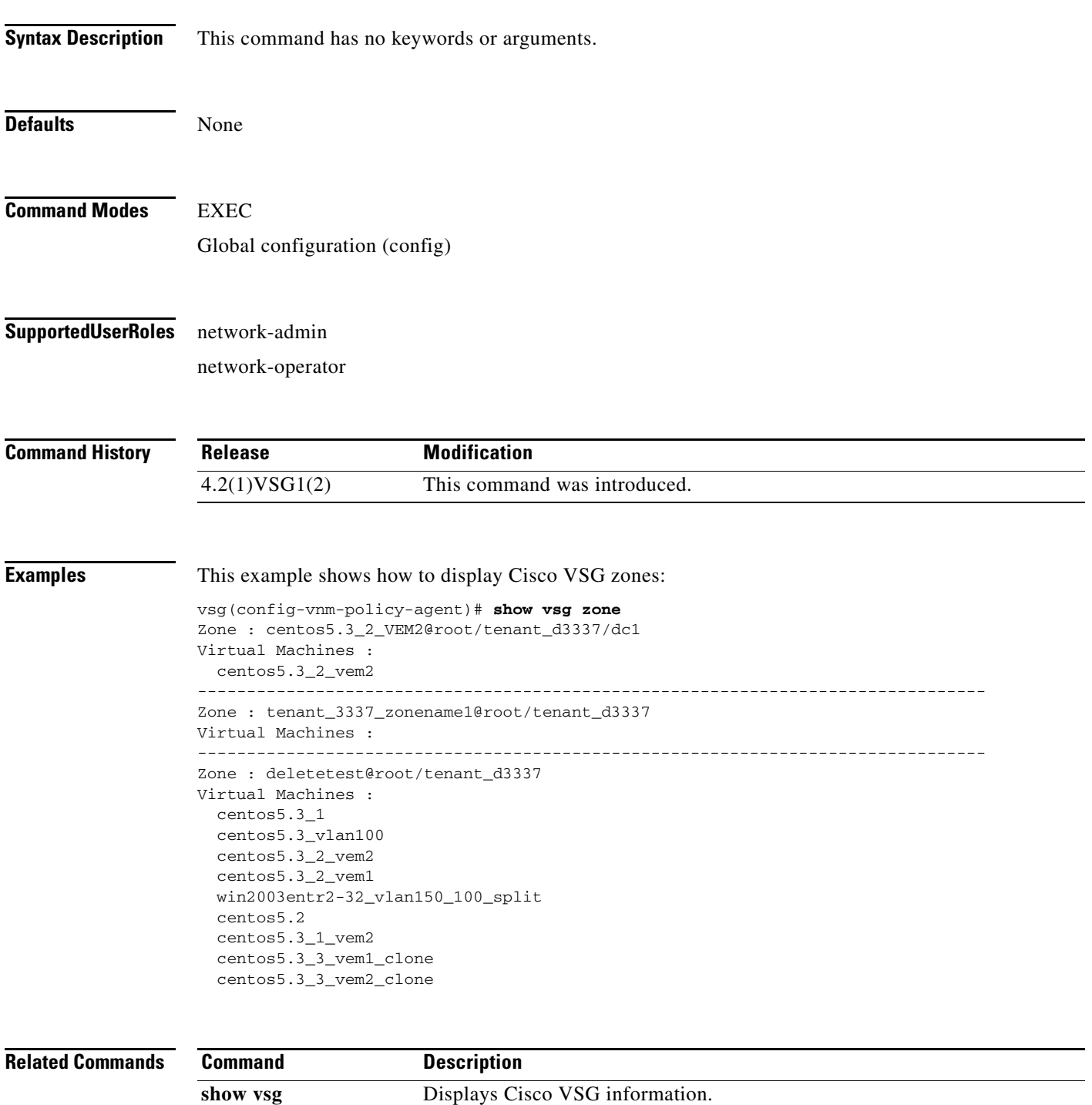

# **show xml server**

To display XML server information, use the **show xml server** command.

**show xml server** [**logging** | **status**]

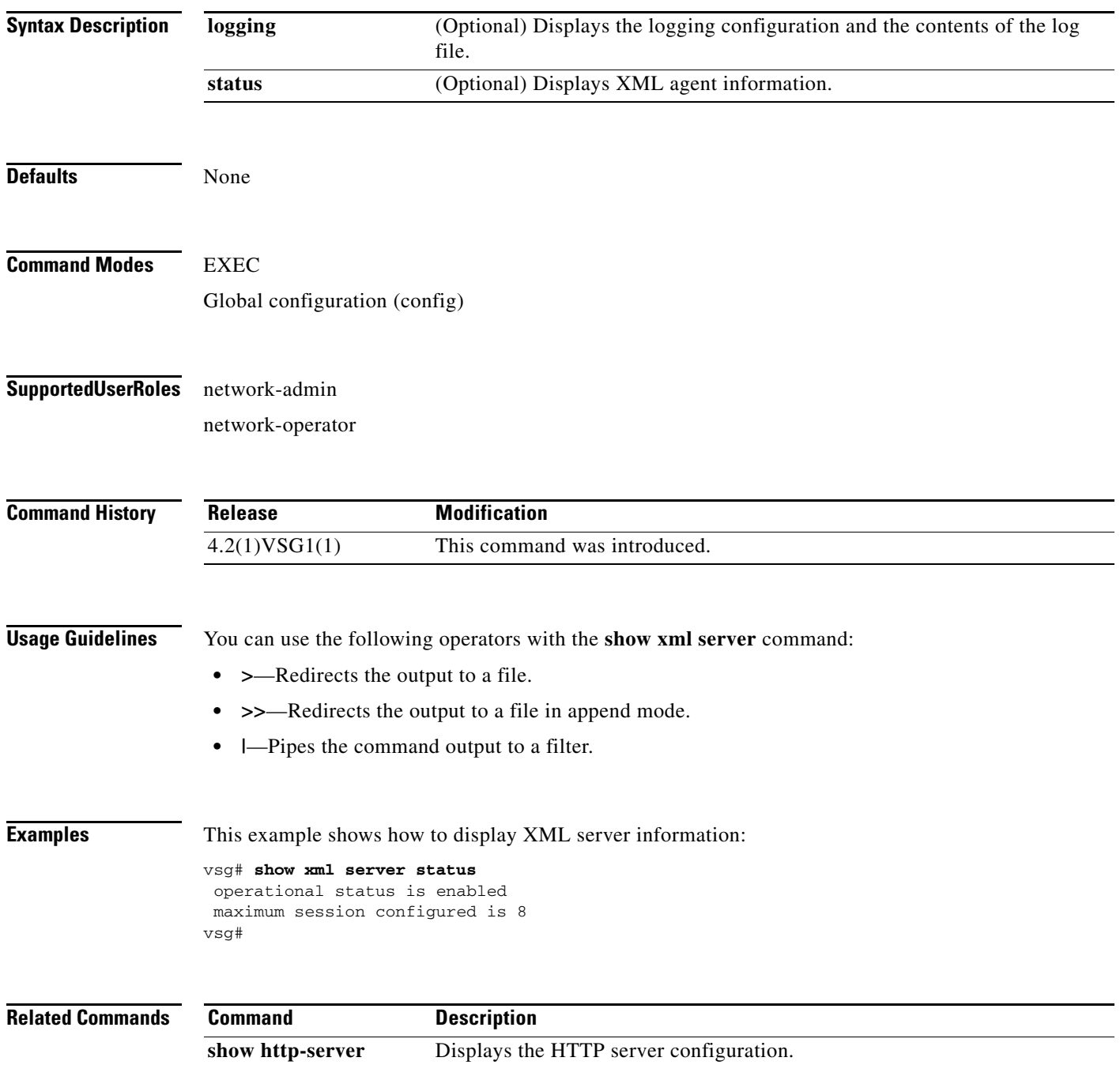